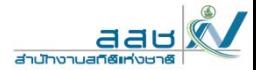

# SQL

Structured Query Language

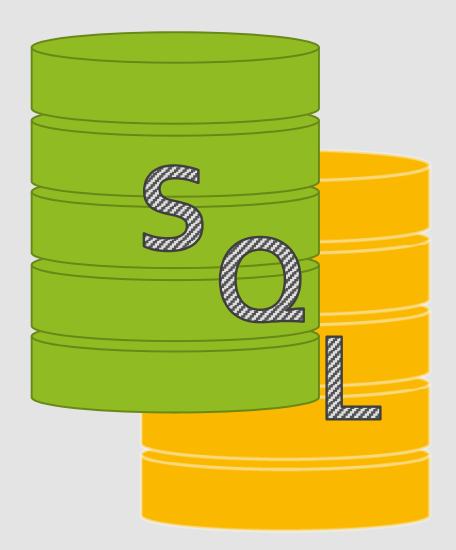

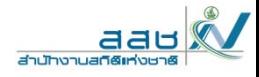

### ตารางการอบรม

<sup>Gan</sup><br>and m 0 

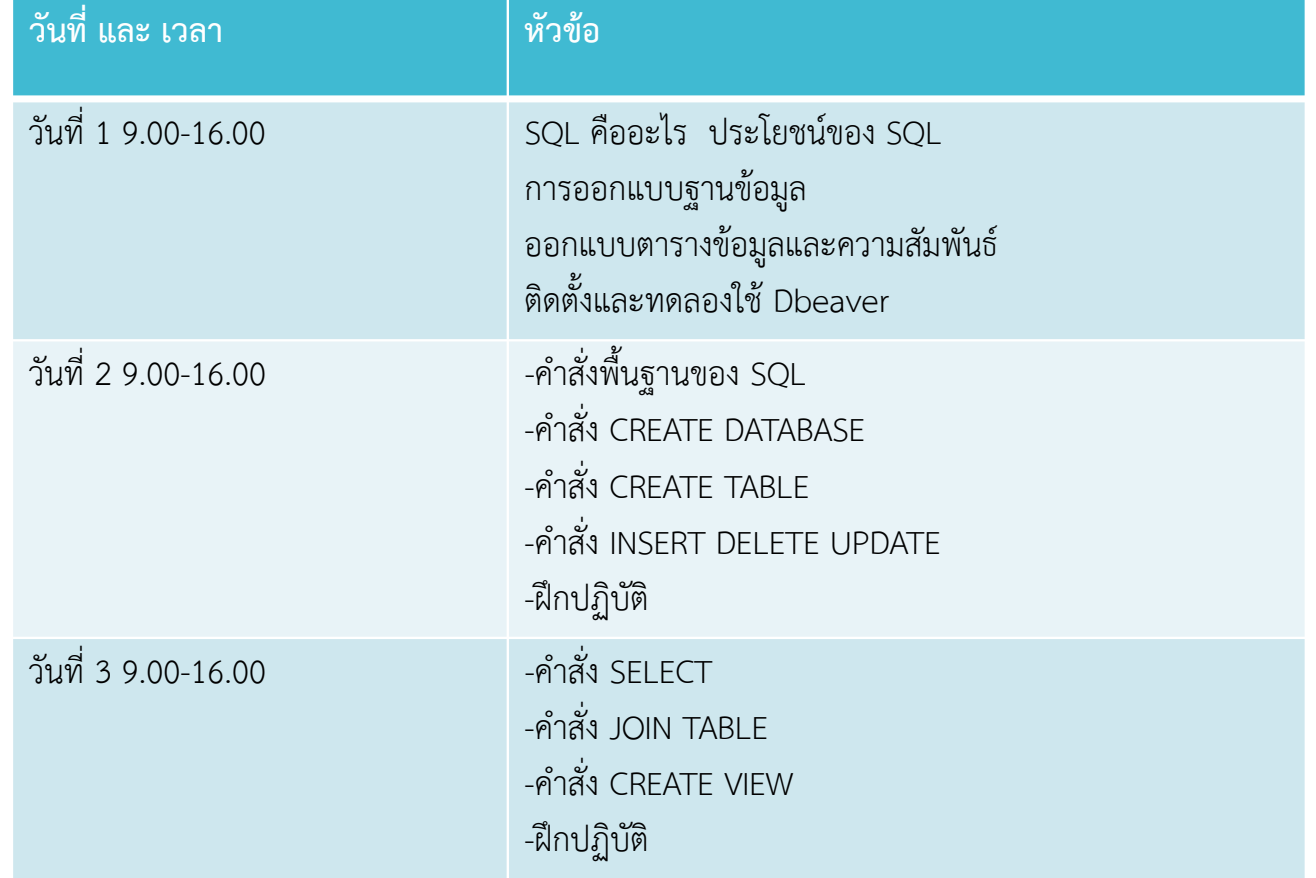

SQL หรื อ Structured Query Language

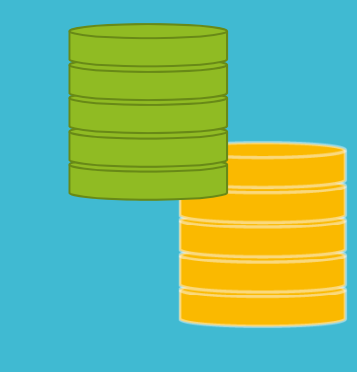

SQL ย่อมาจาก structured query language คือภาษาที่ใช้ในการเขียน โปรแกรม เพื่อจัดการกับฐานข้อมูลโดยเฉพาะ เป็นภาษามาตราฐานบน ระบบฐานข้อมูลเชิงสัมพันธ์(Relational Database) และเป็นระบบเปิ ด(open system) หมายถึงเราสามารถใช้ คําสั่ง sq<sup>l</sup> กับฐานข้อมูลชนิดใดก็ได้ และ คําสั่งงานเดียวกันเมื่อสั่งงานผ่าน ระบบฐานข้อมูลที่แตกต่างกันจะได้ ผลลัพธ์เหมือนกัน ทำให้เราสามารถเลือกใช้ฐานข้อมูล ชนิดใดก็ได้โดยไม่ติด<br>ยึดกับฐานข้อมูลใดฐานข้อมูลหนึ่ง

• Relational Database คือ ระบบฐานข้อมูลเชิงสัมพันธ์ เป็นการเก็บข้อมูล ในรูปของตาราง (table) ในแต่ละตารางแบ่งออกเป็นแถวๆ และในแต่ละ แถวจะแบ่งเป็นคอลัมน์ (Column) ซึ่งในการเชื่อมโยงกันระหว่างข้อมูลใน ตารางต่างๆ จะ เชื่อมโยงโดยใช้การอ้างอิงจากข้อมูลในคอลัมน์ที่กําหนดไว้ aau

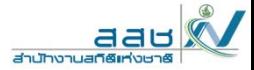

## ประโยชน์ของ ภาษา SQL

ประโยชน์ของภาษา SQL 1. สร้างฐานข้อมูลและตาราง 2. สนับสน ุ นการจ ั ดการฐานข ้ อม ู ล ซ ึ ่งประกอบด้วย การเพิ ่ม การปรับปร ุ 2. สนบสนุนการจดการฐานขอมูล ซงประกอบดวย การเพม การปรบปรุง<br>และการลบข้อมล ้ อม ู ล3. สนับสนุนการเรียกใช้หรือ ค้นหาข้อมูล

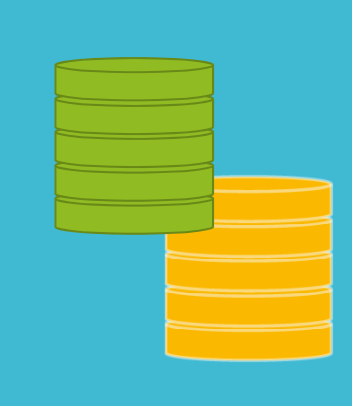

ประเภทของข้อมู ล(Data types) ใน SQL

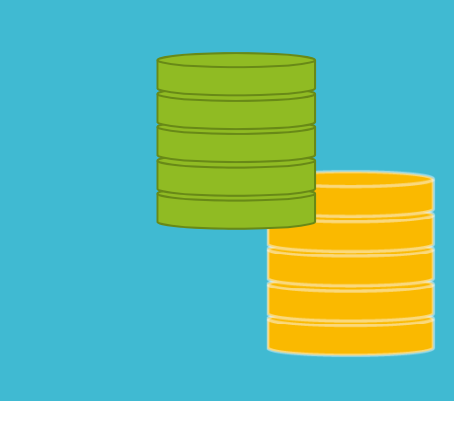

SQL data types เป็นการกําหนดชนิดของข้อมูลในตารางว่าเป็นข้อมูลแบบใด เช่น

- ตัวเลข
- ตัวอักษร
- วันเวลา
- แบบไม่มีโครงสร้าง
- ซึ่งสิ่งเหล่านี้จําเป็นตั้งแต่เราเริ่มสร้าง database table เพื่อให้ข้อมู ี ซงสงเหลานจาเปนตงแตเราเรมสราง database table เพอเหขอมูล<br>ที่เราจะใส่ลงสู่ table มีความถูกต้องตามที่วางเอาไว้ อีกทั้งยังช่วยให้ ฐานข้อมูลหรือ database ของเราทำงานได้ง่ายขึ้นในการจัดเก็บ และ การทําดรรชนี (index) ได้เหมาะสมกับข้อมูลที่เราจะใช้งาน โดย data types บน database มี ด้วยกันหลายชนิ ดขึ้นอยู่กับชนิดของ ฐานข้อมู ล หรื อ database ที่เราใช้งาน

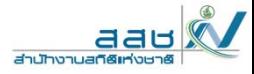

RDBMS (Relational Database **Management** System)

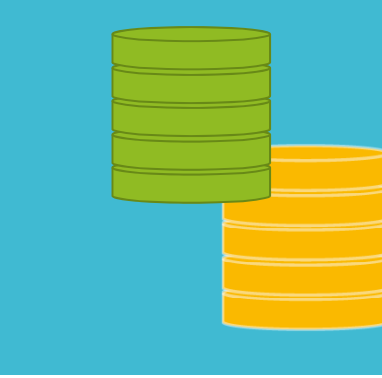

 RDBMS (Relational Database Management System) คือ ระบบจัดการ ฐานข ้ อม ู ลเช ิ งส ั มพ ั นธ ์ทำให้ผู้ใช้สามารถจัดการข้อมูลได้ง่ายขึ้น

RDBMS สามารถใช้คำสั่ง SQL พื้นฐานได้แต่จะมีบางคำสั่งที่  $\overline{\phantom{0}}$ ่<br>เเฉพาะกั ั บRDBMS ร ุ ่นน ั้นๆ ในปัจจุบันมีหลายค่ายได้แก่

- MS Access
- SQL Server
- MySQL
- SQLite
- PostGresSQL

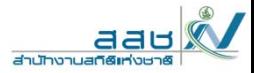

### SOL<sub>ite</sub>

#### https://www.sqlite.org/index.html

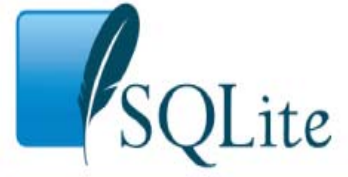

#### About Documentation Download License Support Purchase Home

#### **What Is SQLite?**

SQLite is a C-language library that implements a small, fast, self-contained, high-reliability, full-featured, SQL database engine. SQLite is the most used database engine in the world. SQLite is built into all mobile phones and most computers and comes bundled inside countless other applications that people use every day. More Information...

The SQLite file format is stable, cross-platform, and backwards compatible and the developers pledge to keep it that way through at least the year 2050. SQLite database files are commonly used as containers to transfer rich content between systems [1] [2] [3] and as a long-term archival format for data [4]. There are over 1 trillion (1e12) SQLite databases in active use  $[5]$ .

SQLite source code is in the public-domain and is free to everyone to use for any purpose.

#### **Latest Release**

Version 3.32.3 (2020-06-18). Download Prior Releases

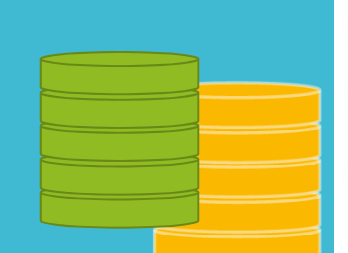

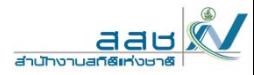

ฐานข ้อม ู

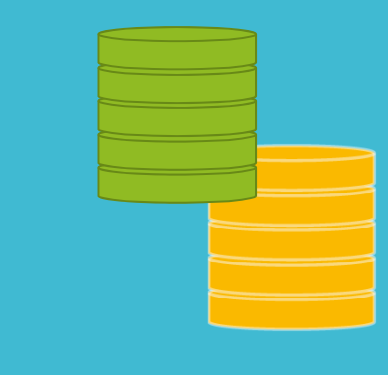

#### **ํ าศ ั พท ์ ที ่เก ี ่ยวข ้ องก ั บฐานข ้อม ู ล**

- ล**<sup>ค</sup> เขตข้อม ู <sup>ล</sup>/ฟิลด์ (Field) หรือ คอลัมน์**คือ หน่วยของข้อมูลที ่เก ิ ดจากการ น ํ าต ั วอ ั กษรหลาย ๆ <sup>ต</sup> ั วมารวมก ั น เป็นคําที่มีความหมาย เช่น ฟิลด์ชื่อสินค้า ฟิลด์ราคาสินค้า ฟิลด์จํานวนสินค้า
	- **ระเบียน/เรคอร์ด (Record) หรือ แถว** คือ การนําเขตข้อมูล หลายๆ เขต ข ้ อม ู ล มาเร ี ยงต ่ อก ั น เร ี ยกว ่ า ระเบ  $\overline{\phantom{0}}$  ยน (record) เช่น ระเบียนหรือแถวที ่ 1 เก ็ บ ช ื ่อส ิ นค ้ า ราคา จ  $\Omega$  านวนส ิ นค ้ า ของ ส ิ นค ้ ารายการท ี $\frac{1}{1}$
	- **ตาราง (Table)** คือการนําเรคอร์ดหลาย ๆ เรคอร์ดมารวมกัน

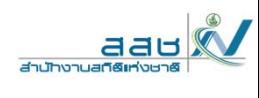

# Tables

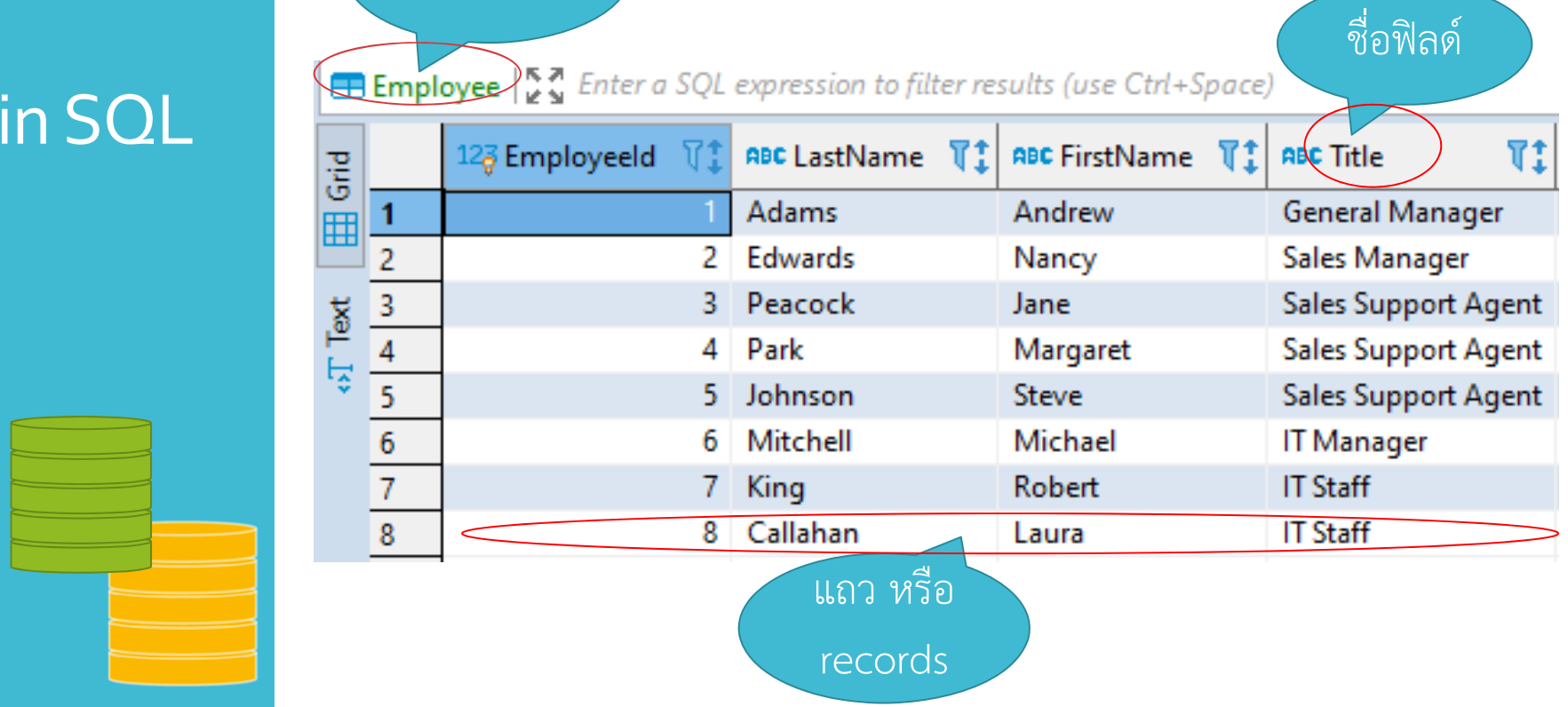

ชื่อตาราง

## RDBMS

#### **ความส ั มพ ันธ ์ (Relationships) ของระบบฐานข้อมูล**

เป็นความสัมพันธ์ของ*"ข้อม ู ลเช ิ งส ั มพ ั นธ ์"* ซึ ่งข ้ อม ู ลเช ิ งส ั มพ ั นธ ์นี้เกิ ิ ดข ึ ้นจาก ตาราง 2 มิติ คือการประกอบกันของตารางด้วยแถว และคอลัมน์ (ดังรูปที่ 1 ตาราง 2 มิติ) เพื ่อท ํ าการเก ็ บข ้ อม ู ลต างๆ โดยการออกแบบฐานข้อมูล จ ําเป็นต้องมีการกําหนดค่าความสัมพันธ์นั้นด้วย

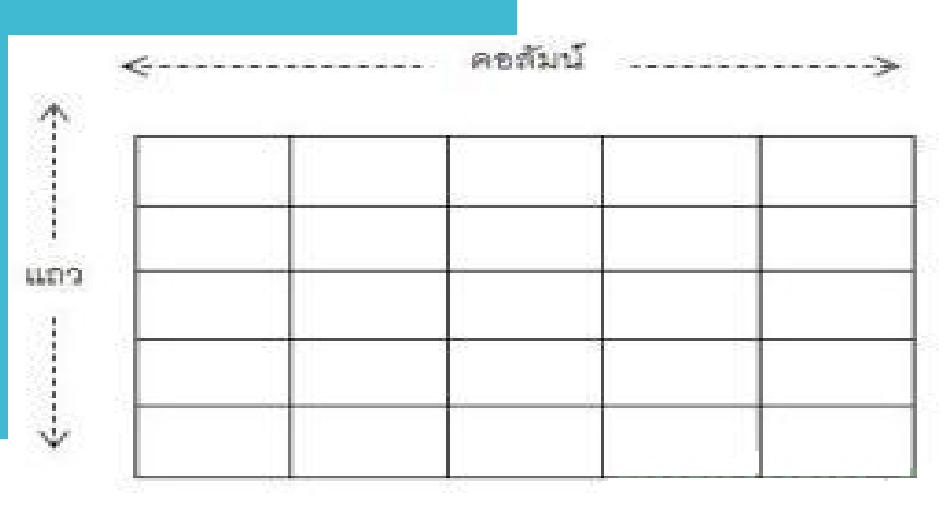

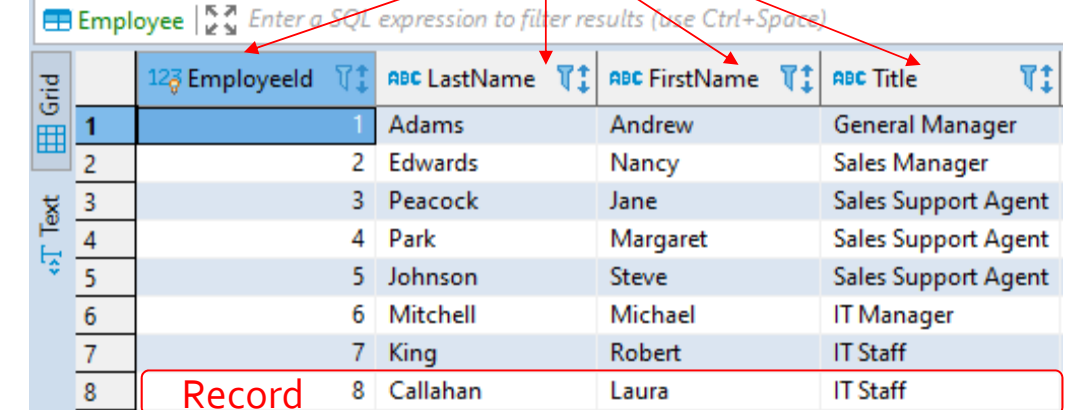

Field

Table

aat

**Houston Line** 

## E-R Diagram

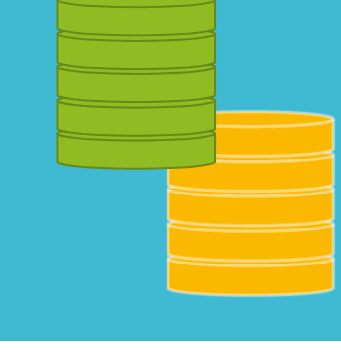

- E-R Diagram หรือ Entity Relationship Diagram คือ แผนภาพแสดง ความส ั มพ ั นธ ์ ระหว างข ้อม ู ล ประกอบด้วย Entity และ Relationship
- เอนทิตี ้ (Entity) คือวัตถุหรือสิ ่งของหร لە อคนท  $\overline{\phantom{0}}$  ่เราสนใจในระบบงานนั ้นๆ เช ่ น เอนท ิ ตี ้พน ั กงาน เอนท ิ ตี ้ลู กค ้า
- แอททริบิว (Attribute) เป็นคณสมบัติของวัตถุที่เราสนใจ เช่น เอนทิตี้พนักงาน ม  $\overline{\phantom{a}}$  รห  $\mathcal{Q}$  สพน  $\mathcal{Q}$  กงาน ช ืi<br>อ นามสกุล ตั  $\circ$  าแหน ่ง
- ความสัมพันธ์ (Relationship) คือ ความสัมพันธ์ระหว่างเอนทิตี ้

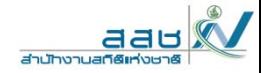

#### ความสมพ ัมพนธ ื้<br>ไไว้

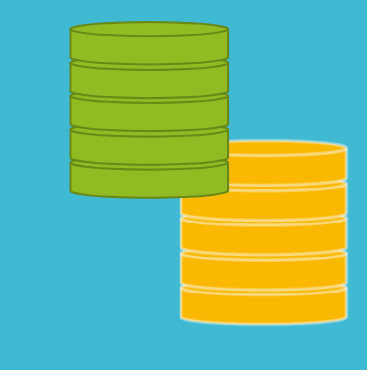

## ชนิดความสัมพันธ์ของตาราง (Relationship)

1.ความสัมพันธ์แบบหนึ ่ งต อหน ึ่ <sup>ง</sup> (one to one Relationships) เป็น ความส ั มพ ั นธ ์ ของตารางหน ึ่<br>เงกิ ั บอ  $\overline{\phantom{0}}$  กตารางหน ึ ่งเท าน ัะ<br>ไนเช่

ความสมพนธของตารางหนงกบอกตารางหนงเทานนเชน<br>อธิบายความสัมพันธ์ คือ ประชาชน 1 คน มีบัตรประชา<sub>์</sub> ิ บายความส ั มพ ั นธ ์ ค لە อ ประชาชน 1 คน มีบัตรประชาชน 1 ใบ ถ้าอ่าน สล ั บก ั นก ็คอ ืบ ัตรประชาชน 1 ใบ สามารถมีประชาชนได้ 1 คน

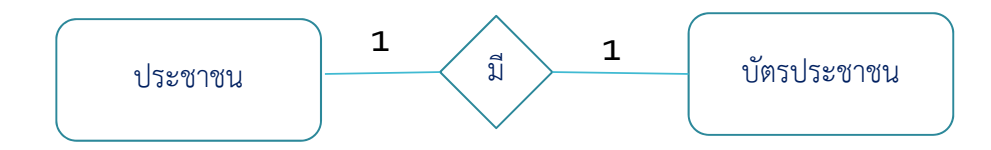

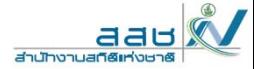

ความสมพ ัมพนธ ันธแบบ ์One‐to‐One

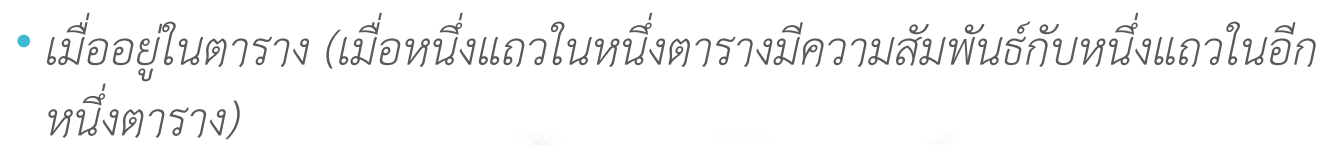

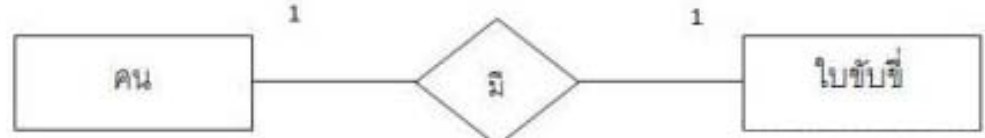

#### ประชากร

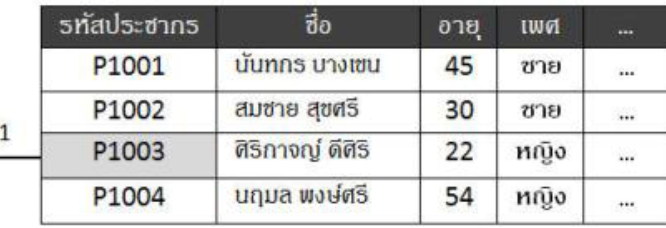

#### ใบขับขี่

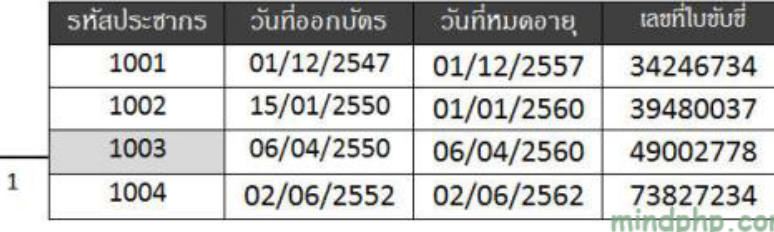

**13**

ความสัมพันธ์ แบบหน ่ึ งต อกลม ุ (one to many Relationships) เป็นความสัมพันธ์ของตารางหนึ่ง ที่มีข้อม ู ลอย ู ่ได้หลายตาราง แต่อีกตาราง หน ึ ่งสามารถม  $\overline{\phantom{0}}$  ข้ อม ู ลได้แค่ตารางเดียว ความสัมพันธ์แบบนี ้เก ิ ดข ึ ้นมากท  $\overline{\phantom{0}}$  ่สุ หนงสามารถมขอมูลเดแคตารางเดยว ความสมพนธแบบนเกดขนมากทสุด<br>ในการสร้างฐานข้อมูล เป็นความสัมพันธ์ระหว่างหนึ่งสิ่งต่อหลาย ๆ สิ่ง เช่น

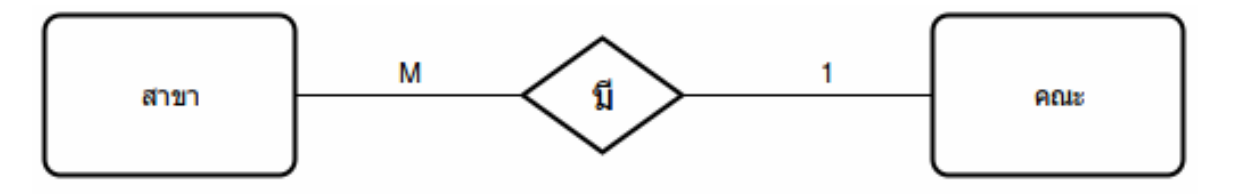

อธิบาย สาขาหนึ ่ งสาขา ส  $\mathfrak o$  งก ัดคณะได้เพียงหนึ ่ งคณะ อ ่ านกล  $\overline{\mathcal{L}}$  บก  $\mathcal{Q}$  นจะ ได้คณะหนึ ่งคณะจะม  $\overline{\phantom{0}}$  สาขาส  $\overline{\mathcal{Q}}$ งก ัดได้หลายสาขา

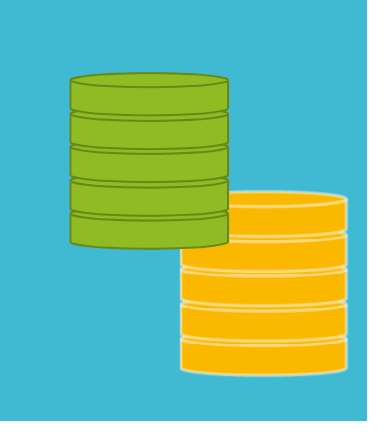

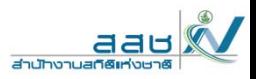

ความสมพ ัมพนธ ันธแบบ ์One‐to‐Many

*ความสัมพันธ์แบบ One-to-Many เมื ่ออย ู ่ในตาราง (เมื ่อหน ึ ่งเเถวในตาราง สามารถส ั มพ*  $\rm\sigma$  *นธ* **б**  *กั บหน ึ่งหร ือหลายเเถวในอีกตารางหนึ ่ง)*

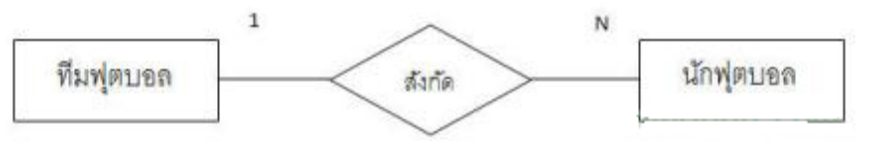

#### ทีมฟุตบอล

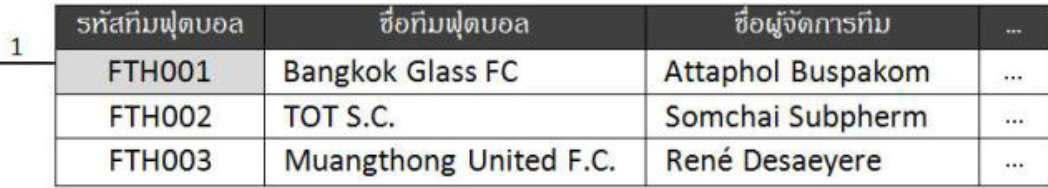

#### นักฟุตบอล

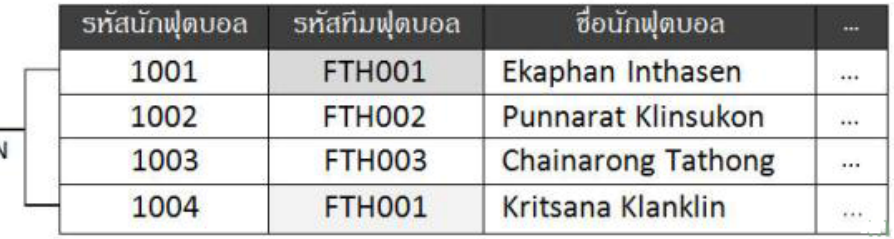

aau

สำนักงานสกิติเท่ง

aau สำนักงานสกี

ความสัมพันธ์ แบบกลุ่มต่อกลุ่ม (Many to Many)

- เป็นความสัมพันธ์ของตารางหนึ่งที่มี ข้อมูลได้หลายตาราง และอีกตาราง หนึ่งมี ข้อมูลได้หลายตารางเช่นเดียวกันเช่น
- อธิบาย สินค้าหนึ่งชิ้น สามารถถูกซื้อได้โดยคนหลายคน อ่านกลับกันจะได้ คนหนึ่งคนสามารถซื้อสินค้าได้หลายชิ้น

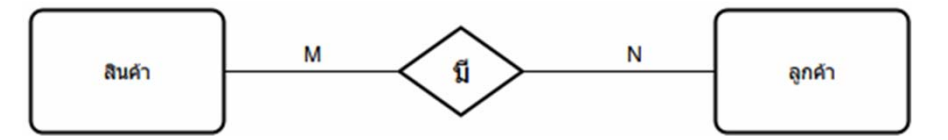

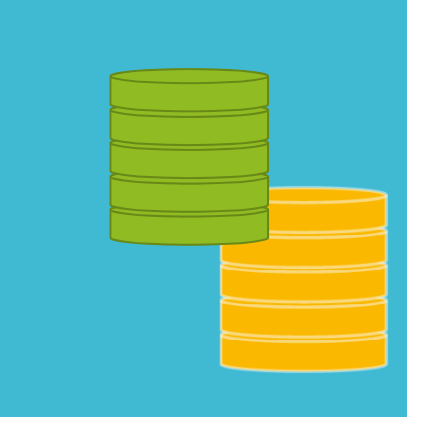

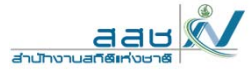

## ้ตัวอย่าง ความสัมพันธ์ แบบกลุ่มต่อกลุ่ม (Many to Many)

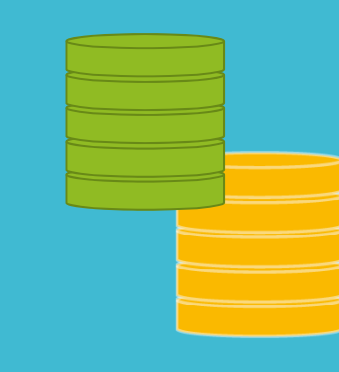

#### ลูกด้า

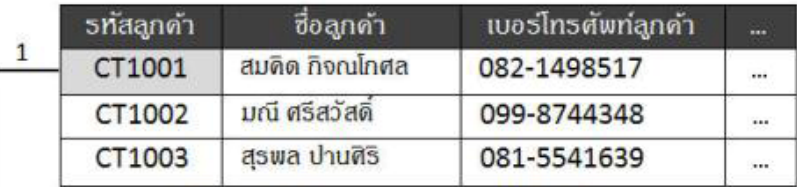

#### การจองห้องพัก

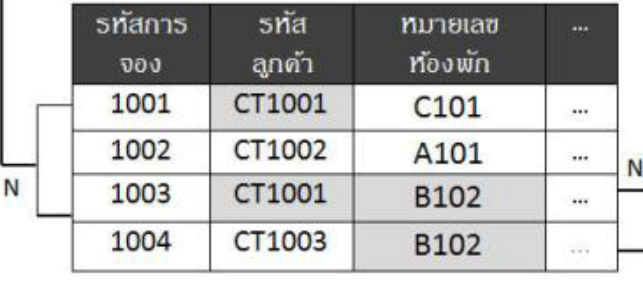

#### ท้องพัก

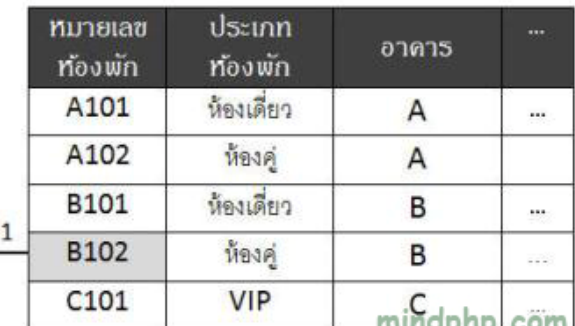

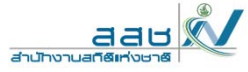

**ประเภทของคีย์ใน ระบบฐานข ้อม ู ล**

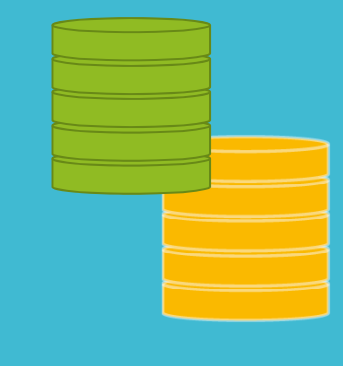

• การกำหนดคีย์ในระบบฐานข้อมูลนั้นเป็นการช่วยเพิ่มประสิทธิภาพในการ ท  $\circ$  างานของฐานข ้้อมูล เพราะเป็นการกำหนดการอ้างอิงของข้อมูล การค้ ้ นหา จ ึ งท ําให้การประมวลของระบบมีความรวดเร็วยิ่ง ซึ่งคีย์ในระบบฐานข้อมูล สามารถแบ ่งออกได้ 5 ชนิดดังนี ้

- **1. Primary Key (คีย์หลัก)**
- **2. Secondary Key (คีย์รอง)**
- **3. Compound Key (คีย์รวม)**
- **4. Candidate Key (คีย์คู่เเข่ง)**
- **5. Foreign Key (คีย์นอก)**

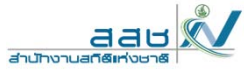

## Primary Key (คีย์หลัก)

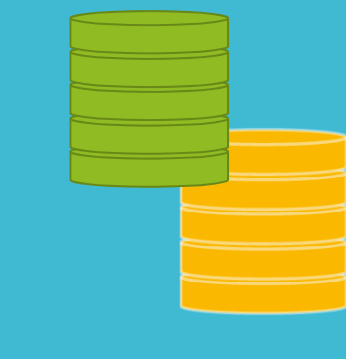

้ ่งในตารางที ่ไม่มีค่าซ อื ่น เเละต ้องไม่เป็น ้ั์ึ ําก ั้ั์ $\bullet$  ข อม ู ลคอล มน หน บข อม ู ลคอล มน าง (Null) ค าว นักศึกษา

> รหัสประจำตัวนักศึกษา ชื่อ นามสกล เพศ อายุ สมดิด ดำเนินติริ 1501000011 ชาย 21  $\cdots$ วัลกา ตั้งประเสริธุ หญิง 1501000012 21 ... ์ศิริโกศล มีสข หญิง 1501000013 20 ... ดำรง ดิดดี 1501000014  $21$ ชาย  $\ddot{a}$

"Primary Key"

จากร ู ปจะเห็นว่าคอลัมน์ที่เป็น Primary Key คือ รหัสประจําตัวนักศึกษา เพราะไม่มีค่าซ ้ ําก ั บคอล ั มน ์ อ نہ ่น เเละไม่เป็นค่าว่าง #อาจมีข้อสงสัยว่าทำไมเราไม่ใช้ ชื่อ หรื อ นามสก ุ ล ในการกําหนด Primary Key เพราะชื ่อและนามสก ุ ลของคนเราอาจม  $\overline{\phantom{0}}$  เหม لە อนก ันได้ดังนั ้น หากน  $\overline{\mathcal{L}}$  กศ ึ กษาม  $\overline{\phantom{0}}$ ี<br>ชื่อซื่ ้ ําข ึี<br>ขึ้นมาก็จะไม่สามารถระบุการอ้  $9/$ างอ ิงได้

## Secondary Key (คีย์รอง)

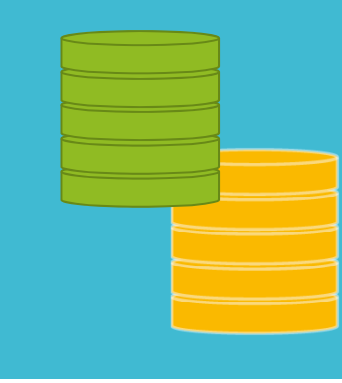

• ในบางครั้งเรี  $\overline{\phantom{0}}$  ยกค  $\overline{\phantom{0}}$ ย์ชนิ ิ ดน  $\overline{\phantom{0}}$ ้<br>มีว่า อิ ิ นเด ็ กซ ์ (Index) คีย์ชนิดนี ้เปรียบเสมือนเป็นคีย์ รองจากค  $\overline{\phantom{0}}$  ย์ หล ั ก กล ่ าวค لە อเม ื่<br>เอเราก์ ํ าหนดค  $\overline{\phantom{0}}$  ย์ หล ั กเเลว ้ DBMS ก็จะสามารถ ค ้ นหาข ้ อม ู ล เเต เม ืี่อไหร่ที่มีข้อมูลเป็นจำนวนมาก DBMS ก็จะต้องทำการ ค ้ นหาต ั้<br>วังเเต่ ต้ นจนกว าจะเจอ ซ ึ ่งท ําให้เกิดการล่าช้า เเต่หากมีคีย์รองเป็นชื่อ และนามสก ุ ลกจะสามารถช ก็จะสามารถช่วยให้ DBMS ทำการค้นหาได้สะดวกรวดเร็วยิ่งขึ้น

#### นักศึกษา

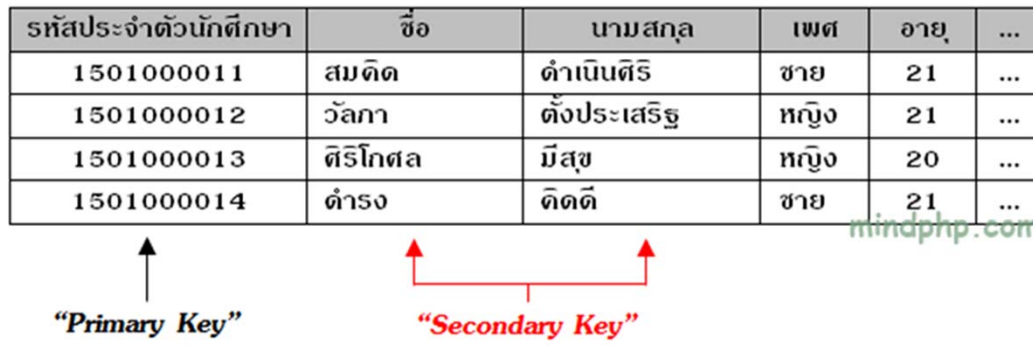

• #คีย์รองยอมให้ข้อมูลซ์ ้ี้หำกันได้ แต่หากข้อมูลซ์  $\overline{9}$  ําก  $\circ$ นมากก ็ไม่เป็นผลดี

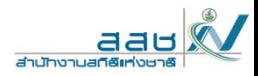

Compound Key (คีย์รวม)

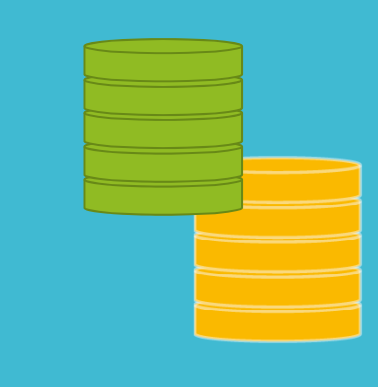

• ในบางครั้งเรี  $\overline{\phantom{0}}$  ยกค  $\overline{\phantom{0}}$ ย์ชนิ ิ ดน  $\overline{\phantom{0}}$  ้ว่ <sup>า</sup> Composite Key เป็นคีย์ที่ใช้คอลัมน์หลาย คอล ั มน ์ มาร วมก ันเป็นคีย์หลัก

#### นักศึกษา

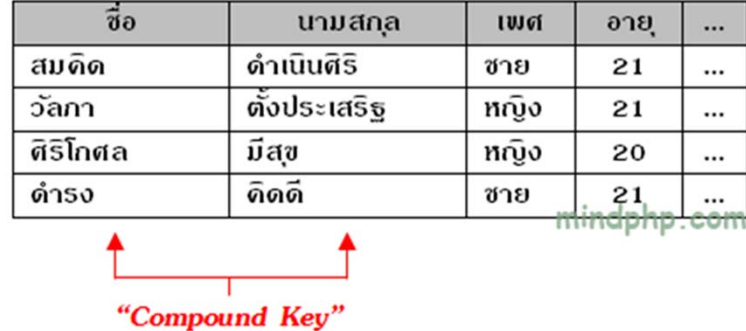

 #เนื ่องจากในบางครั ้งการก  $\Omega$  าหนด Primary Key เพียงคอลัมน์เดียวอาจเกิด การซ ้ ําของข ้้อมูลได้

Candidate Key (คีย์คู่แข่ง)

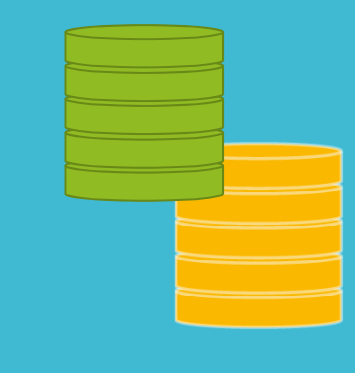

เมื ่อม  $\overline{\phantom{0}}$  คอล ั มน ์ ที ่มี คุ ณสมบ ั ติ ครบถ ้วนในการเป็น Primary Key คือ ไม่มีค่าซ้ํา ไม่เป็นค่าว่าง

#### บักศึกษา

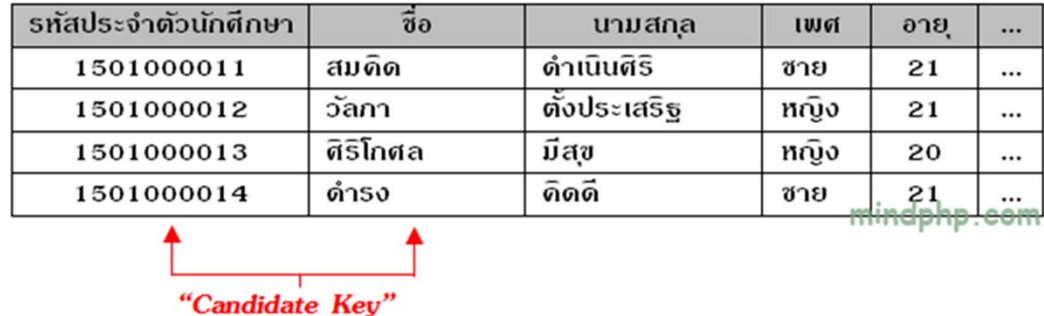

จะเห็นว่ามี Candidate Key อยู่ 2 ตัวคือ รหัสประจําตัวนักศึกษาและชื่อ (ถ้ามั ่นใจเเล้วว่าชื ่อน  $\circ$  กศ ึกษาจะไม่มีค่าซ ้ ําก  $\circ$  นเลย) #ในกรณีนี ้ หากผ ู ้ออกแบบฐานข ้้อมูลกำหนดให้คอลัมน์รหัสประจำตัว น ั กศ ึกษาเป็น Primary Key ดังนั้นคอลัมน์ชื่อก็จะกลายเป็น Secondary Key อัตโนมัติ

**Houston Line** 

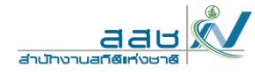

### ตวอย ทั่วอย่าง Candidate Key

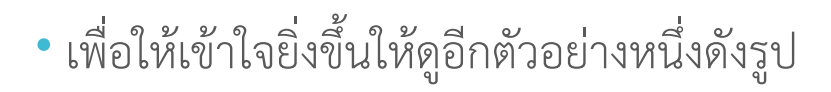

"Candidate Key"

#### นักศึกษา

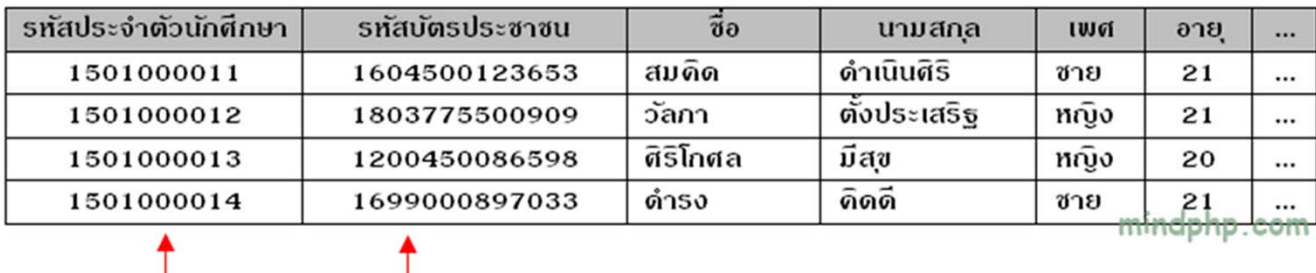

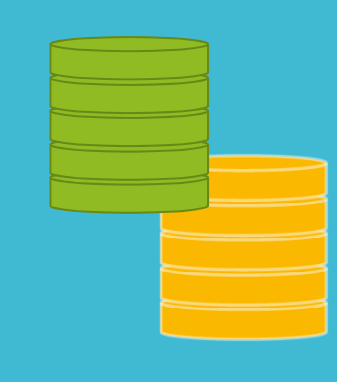

จะเห็นได้อย่างชัดเจนว่า รหัสประจําตัวนักศึกษาเเละรหัสบัตรประชาชน จะ ไม่เป็นค่าซ้ําและค่าว่างอย่างเเน่นอน ดังนั้นรหัสประจําตัวนักศึกษาเเละรหัส บ ัตรประชาชน คือ Candidate Key

## Foreign Key (คีย์นอก)

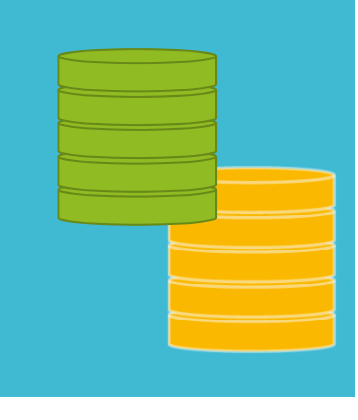

## เป็นคีย์ที่ใช้เชื่อมความสัมพันธ์กับตารางอื่นๆ

- ตารางนักศึกษามีคอลัมน์รหัสประจําตัวนักศึกษาเป็น Primary Key
- ในตารางการลงทะเบียนมีคอลัมน์รัหัสวิชาเป็น Primary Key เเต่เมื่อ 2 ตารางมี ความส ั มพ ั นธ ์ กั น คอล ั มน ์ รห ัสประจําตัวนักศึกษาจะเป็น Foreign Key ของตารางการ ลงทะเบ  $\overline{\phantom{0}}$  ยน ซ ึ ่งความส ั มพ ันธ ์เป็นแบบ One-to-Many

#### นักศึกษา

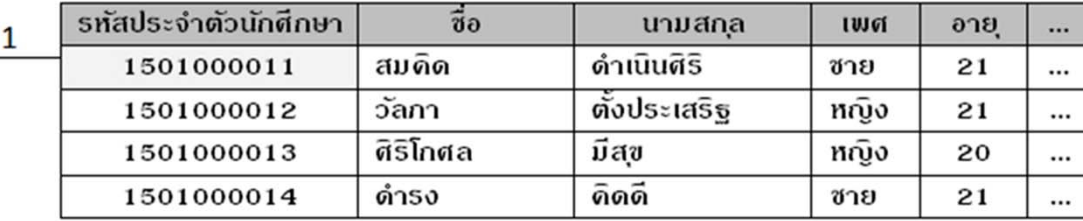

#### การลงทะเบียน

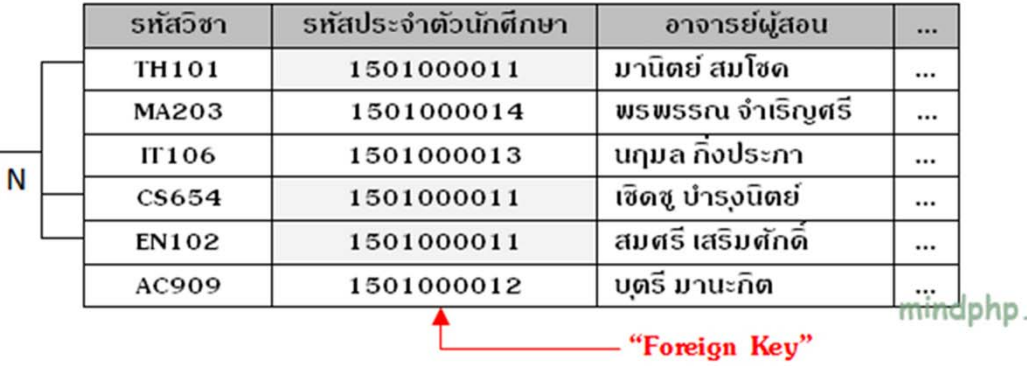

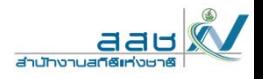

com

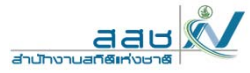

#### คาศํพทัท์เก่<br>d d ยวขีองก้บัSQL

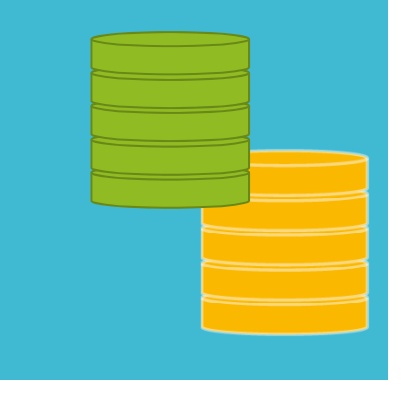

Data Definition Language (DDL) การสร้างหรือปรับปรุงโครงสร้างของ ตารางในฐานข้อมูล

Create/alter/delete tables and their attributes

Data Manipulation Language (DML) การสืบค้น การแทรก การ ปรับปร ุ ง การลบข ้อม ู ลในตาราง

- Query one or more tables
- Insert/delete/modify tuples in tables

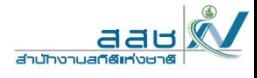

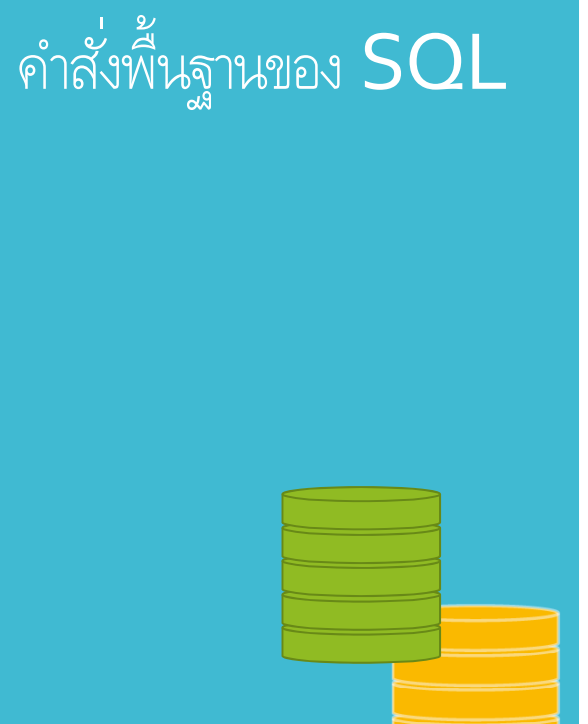

- CREATE DATABASE
- CREATE TABLE
- CREATE VIEW
- · INSERT
- · SELECT
- · UPDATE
- · DELETE
- DROP

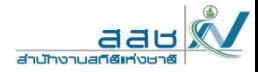

## คำสั่งสร้างฐานข้อมูล **CREATE DATABASE**

• โดยชื่อ database ในระบบจะต้องไม่ซ้ำกันภายใน RDBMS ที่ใช้งาน

CREATE DATABASE databasename;

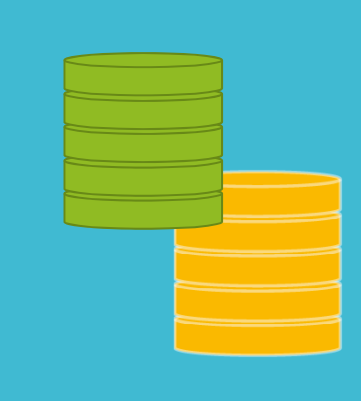

คำสั่งสร*ั* างตาราง้CREATE TABLE

- การสร ้ างตารางเพ ื ่อเอาไว้เก็บข้อม ู ลท  $\overline{\phantom{0}}$  ่ต้ องการ เร ี ยกค ํ าส ั่<br>เงนี  $\overline{\phantom{0}}$  ้ว่ า SQL Create table statement
- ข ้ อม ู ลแบบตารางต ้ องก ํ าหนดค าของ column รวมถึง data type ของแต่ ละ column ว่าจะใช้เก็บข้อมูลชนิดใด

CREATE TABLE *table\_name* ( *column1 datatype*, *column2 datatype*, *column3 datatype*,

....

);

PRIMARY KEY (one or more columns)

CREATE TABLE Persons ( ID int NOT NULL, FirstName varchar(255), LastName varchar(255), Age int PRIMARY KEY (ID) );

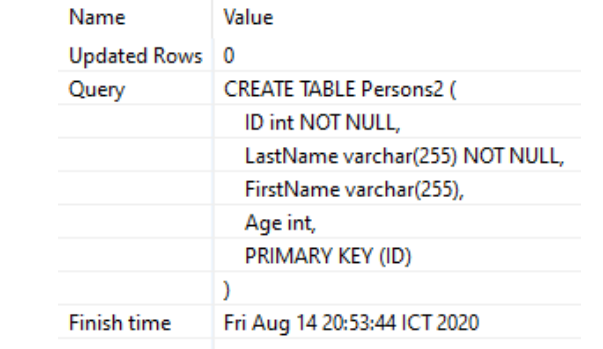

aau

E THE LEAD

**28**

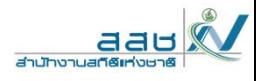

## ตัวอย่าง data types บน database ส่วนใหญ่

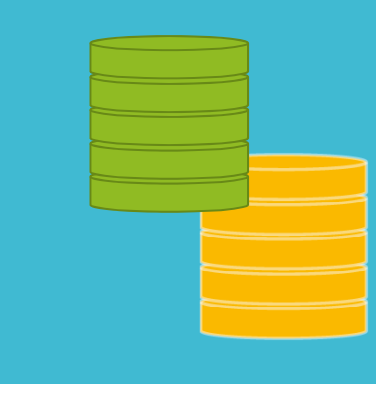

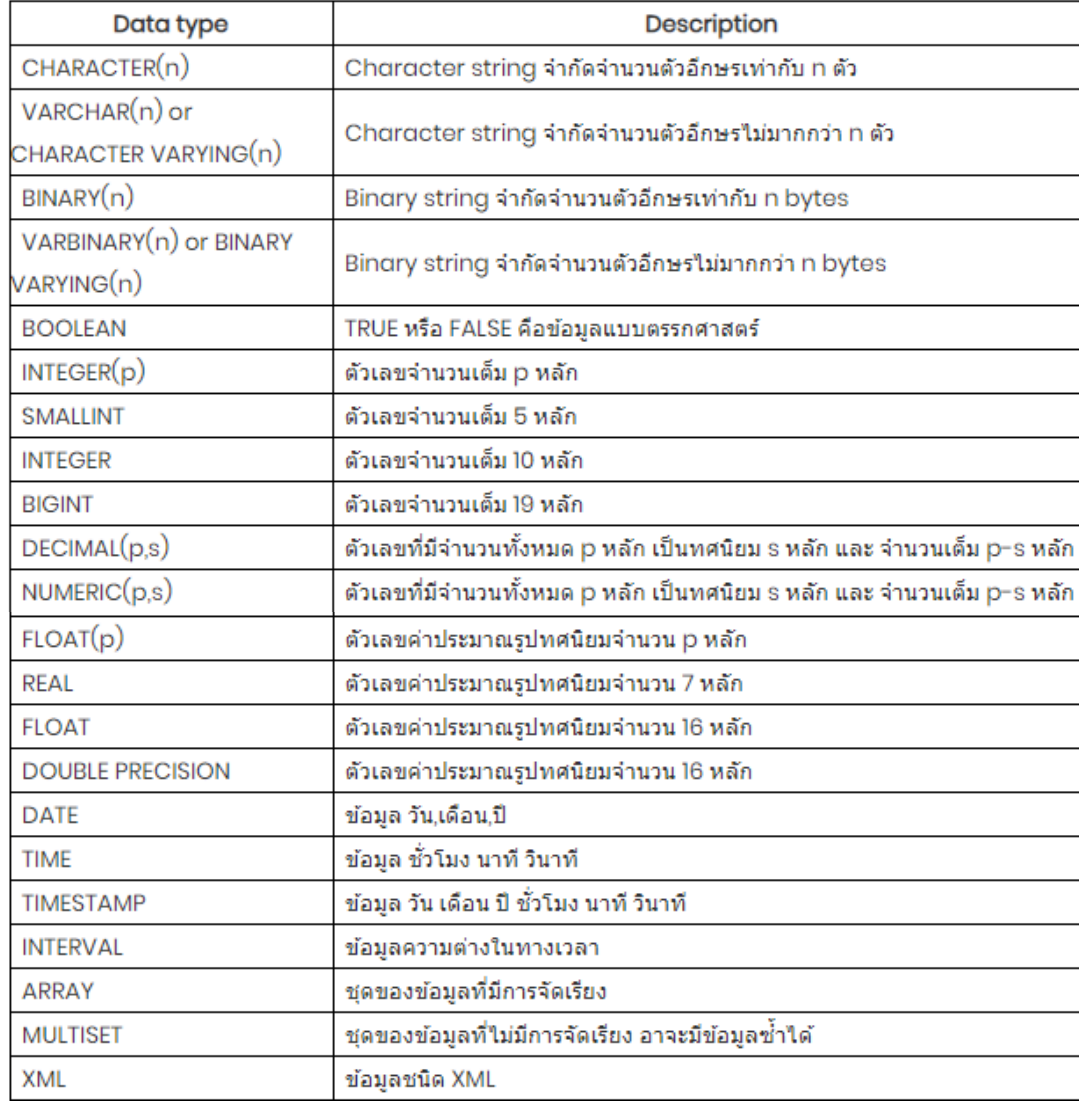

**29**

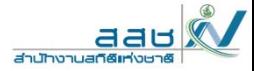

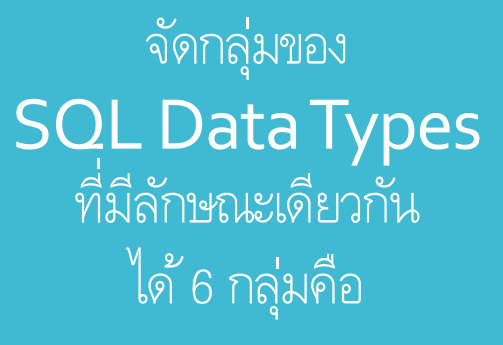

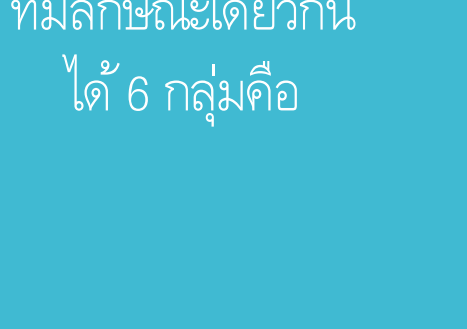

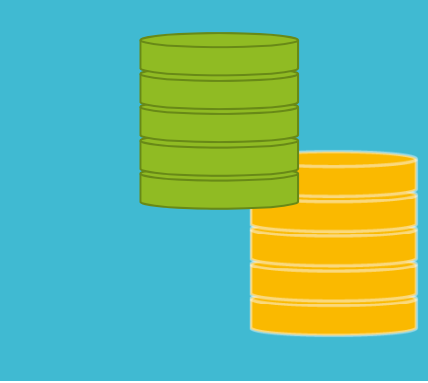

- ตัวเลข
- ตัวเลขค่าประมาณ
- วันและเวลา
- ตัวอักษร (Non Unicode)
- ตัวอักษร (Unicode)
- ตัวอักษร (Binary)

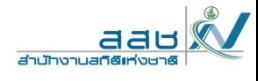

## กลุ่มของ  $\mathsf{SOL}$ DataTypes : ตัวเลข

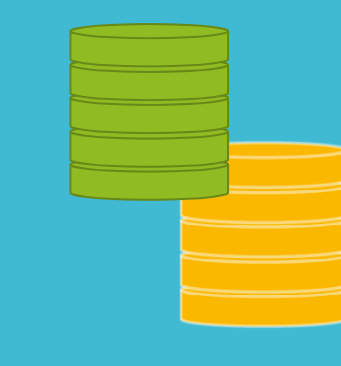

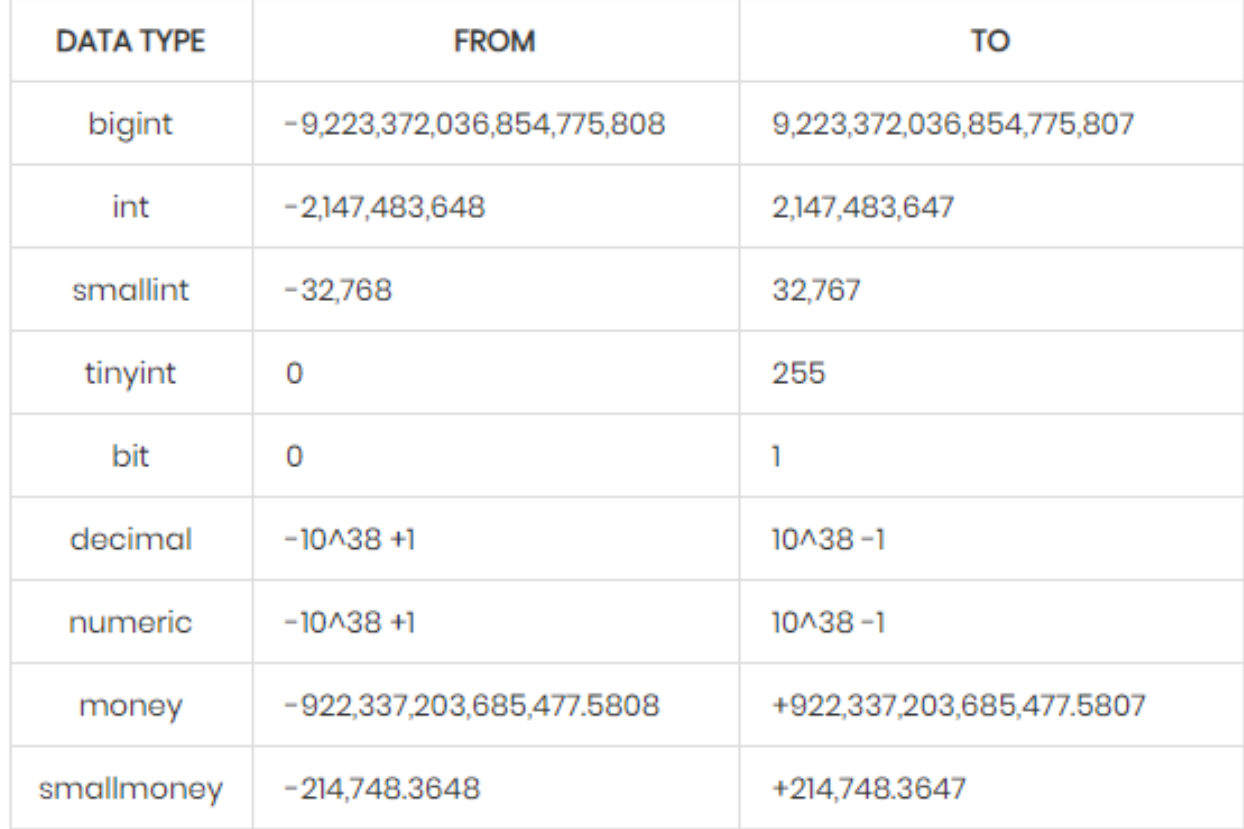

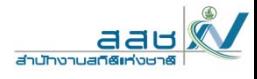

กลุ่มของ  $\mathsf{SOL}$ DataTypes : ตัวเลขค่าประมาณ

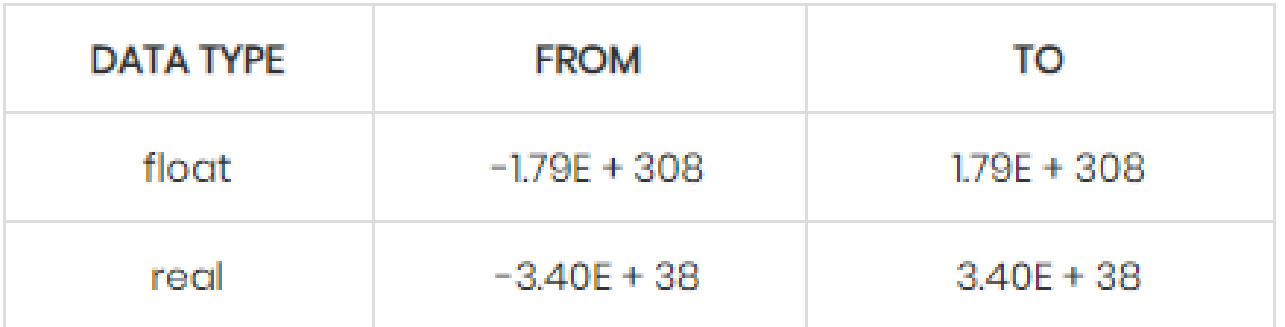

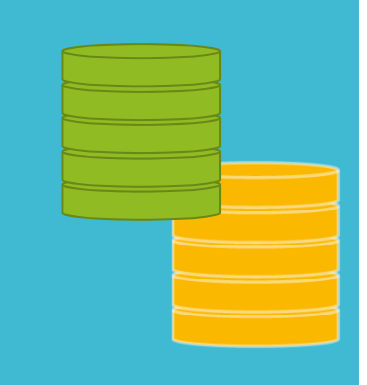

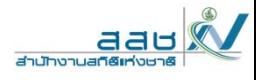

กลุ่มของ  $\mathsf{SOL}$ DataTypes : วันและเวลา

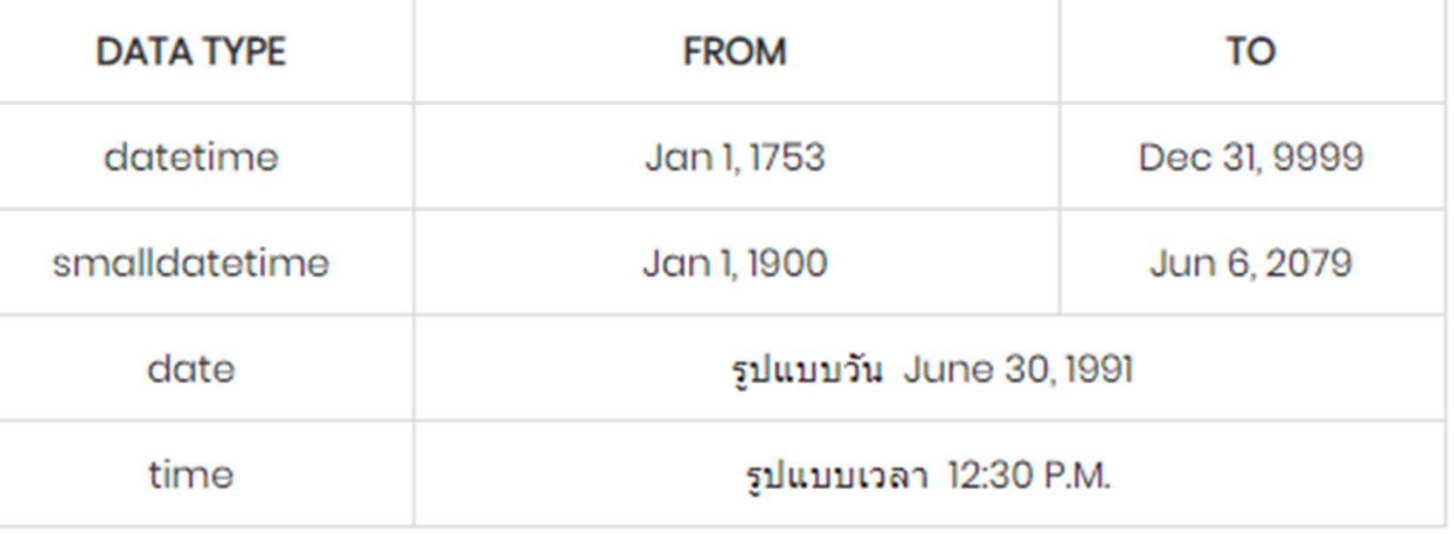

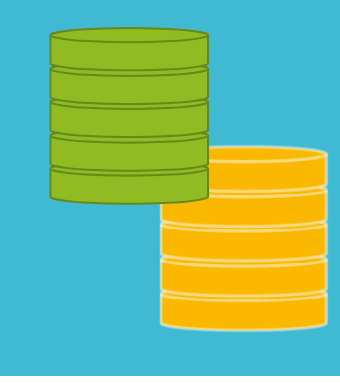

**33**

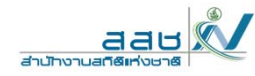

# กลุ่มของ SQL Data ี่ Types : ตัวอักษร

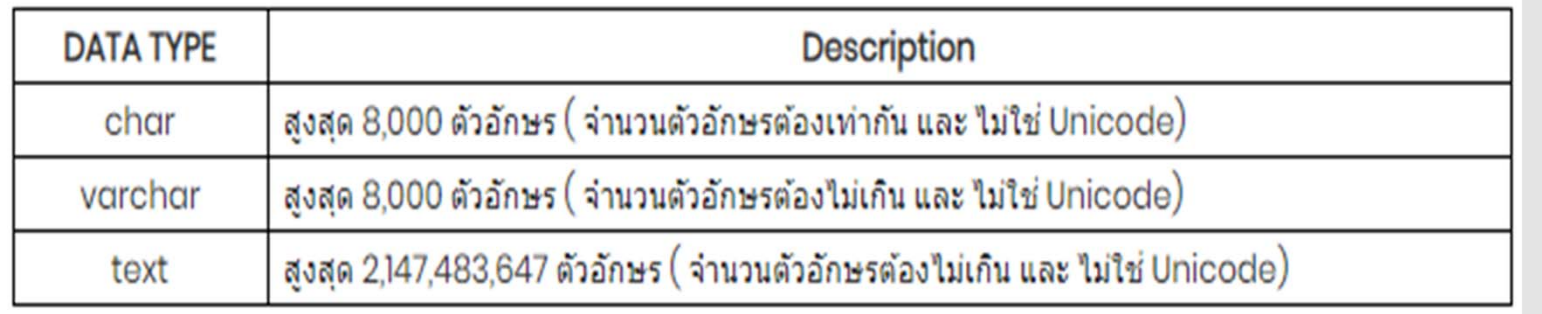

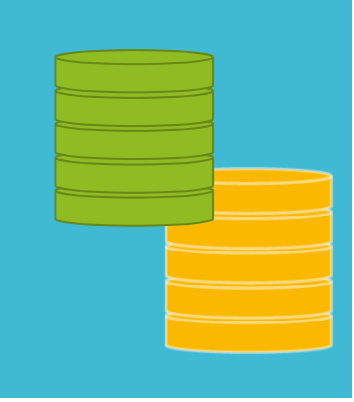

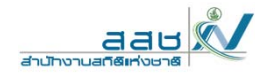

# กลุ่มของ SQL<br>Data Types :<br>ตัวอักษร (Unicode)

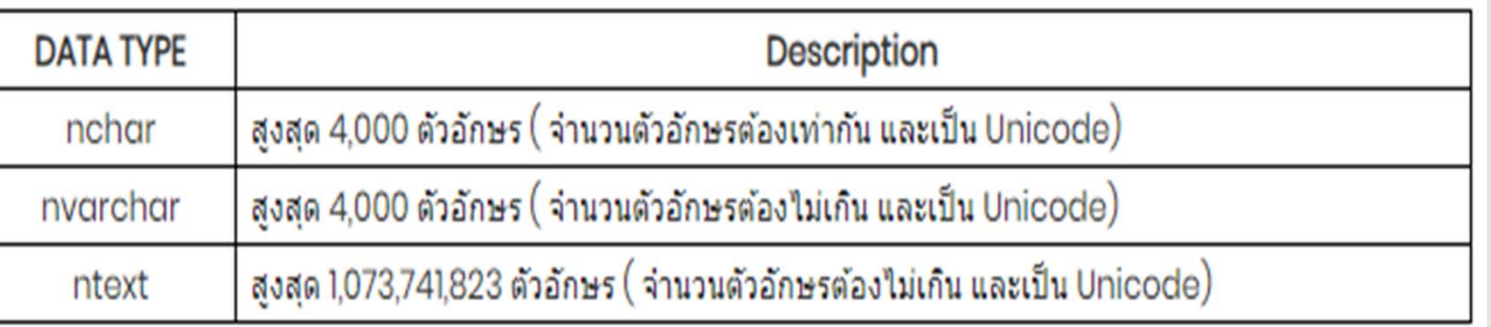

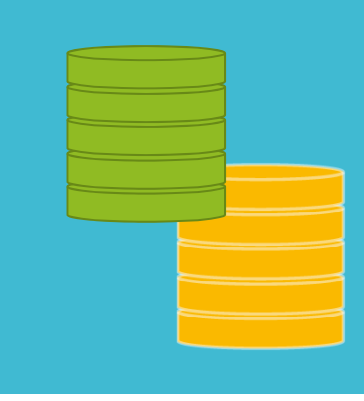

L

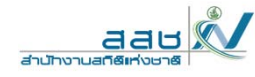

# กลุ่มของ SOL<br>Data Types :<br>ตัวอักษร (Binary)

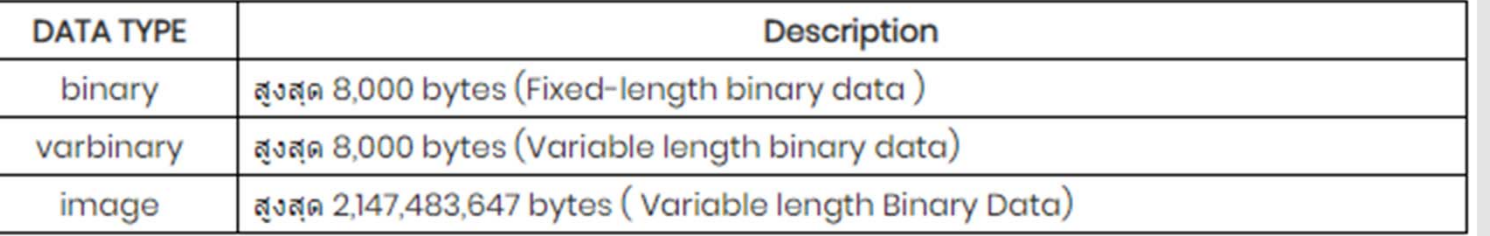

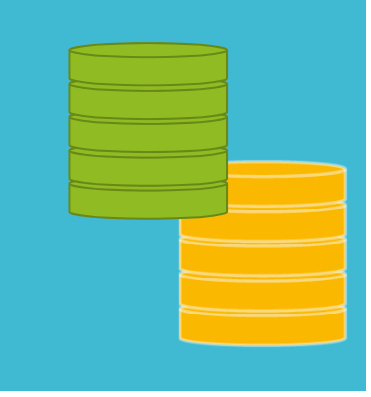
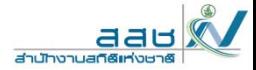

## Workshop

Workshop 1 ดาวน์โหลดและติดตั้ง Dbeaver Workshop 2 สร้างฐานข้อมูล ตาราง และกำหนดประเภทของข้อมูล

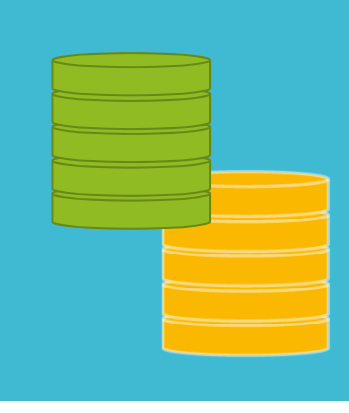

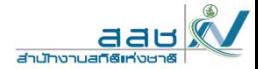

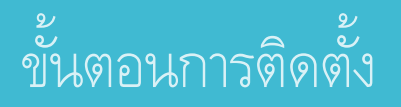

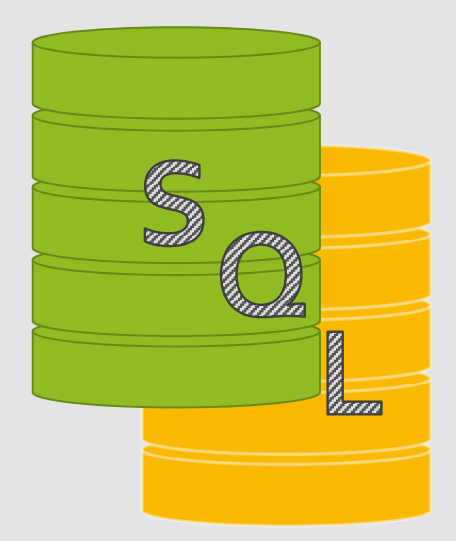

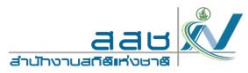

#### https://dbeaver.io

#### C Star 21,904 V Follow @dbeaver\_news **DBeaver Community** search here... Go Free Universal Database Tool About Download Sources Documentation News Support Enterprise Edition CloudBeaver Home

#### **Universal Database Tool**

Free multi-platform database tool for developers, database administrators, analysts and all people who need to work with databases. Supports all popular databases: MySQL, PostgreSQL, SQLite, Oracle, DB2, SQL Server, Sybase, MS Access, Teradata, Firebird, Apache Hive, Phoenix, Presto, etc.

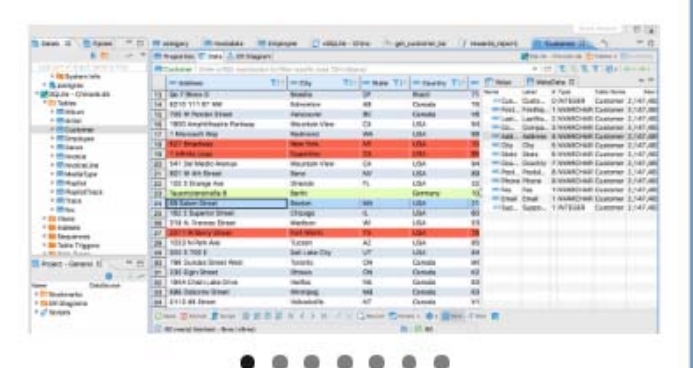

**Download** 

#### **DBeaver 21.1.5**

August 16th, 2021

- ERD editor:
	- Properties panel was added for diagram elements
	- · Diagram drag tool was added
	- Entity search UI was improved

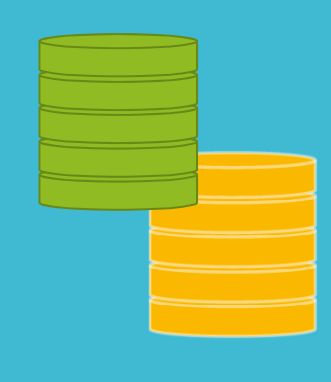

เครองมอฐานขอมูลแบบหลายแพลตพอรมพร สาหรบนกพฒนาระบบ ผูดูแลระบบฐานขอมูล<br>นักวิเคราะห์และทกคนที่ต้องการทำงานกับธานข้อมล รองรับธานข้อมลยอดนิยมทั้งหมด: My ้งหมด: MySQL, ่ต้ องการท ์ี บฐานข ้ บฐานข ้ัิํั อม ู ล รองร ัิั กว เคราะห และท ุ กคนท างานก อม ู ลยอดน ยมท PostgreSQL, SQLite, Oracle, DB2, SQL Server, Sybase, MS Access, Teradata, Firebird, Apache Hive, Phoenix, Presto และอื ่ น ๆ Connect to database  $\Box$ × ≘ Select your database Create new database connection. Find your database driver in the list below. *Q* **<del>III</del></del> Classic**  $\mathbf{S}$  All Popular

้อมูลแบบหลายแพลตฟอร์มฟรี สำหรับนักพัฒนาระบบ ผู้ดูแลระบบฐานข้

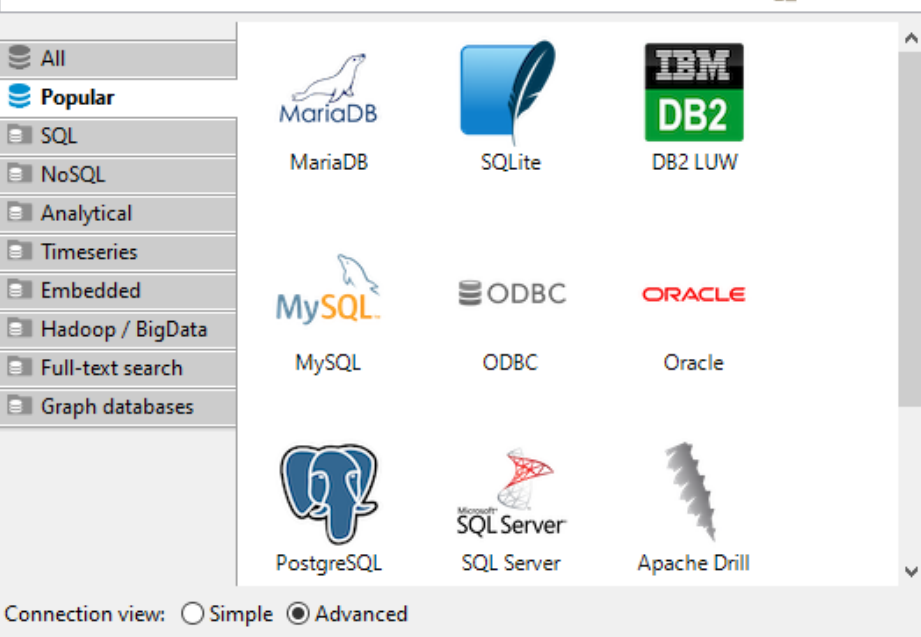

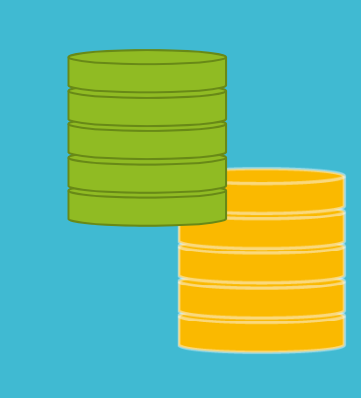

เคร ى ่องม ื

อฐานข ้

**40**

อม ู

aau

สำนักงานสกิติ

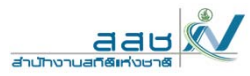

#### https://dbeaver.io/download/

## **Dbeaver**

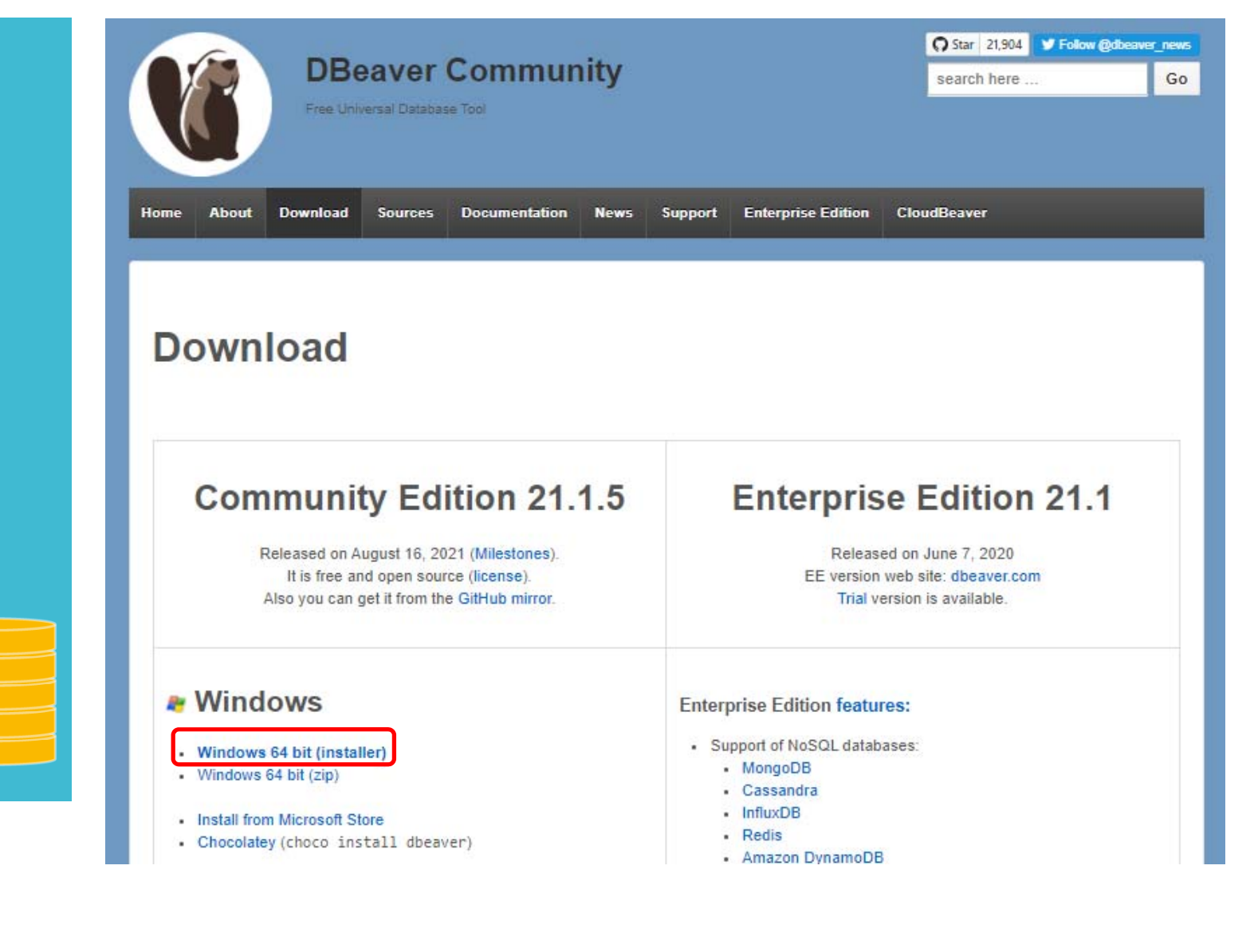

 $41$ 

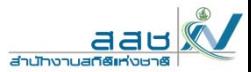

https://softfamous.com/dbeaver/download/

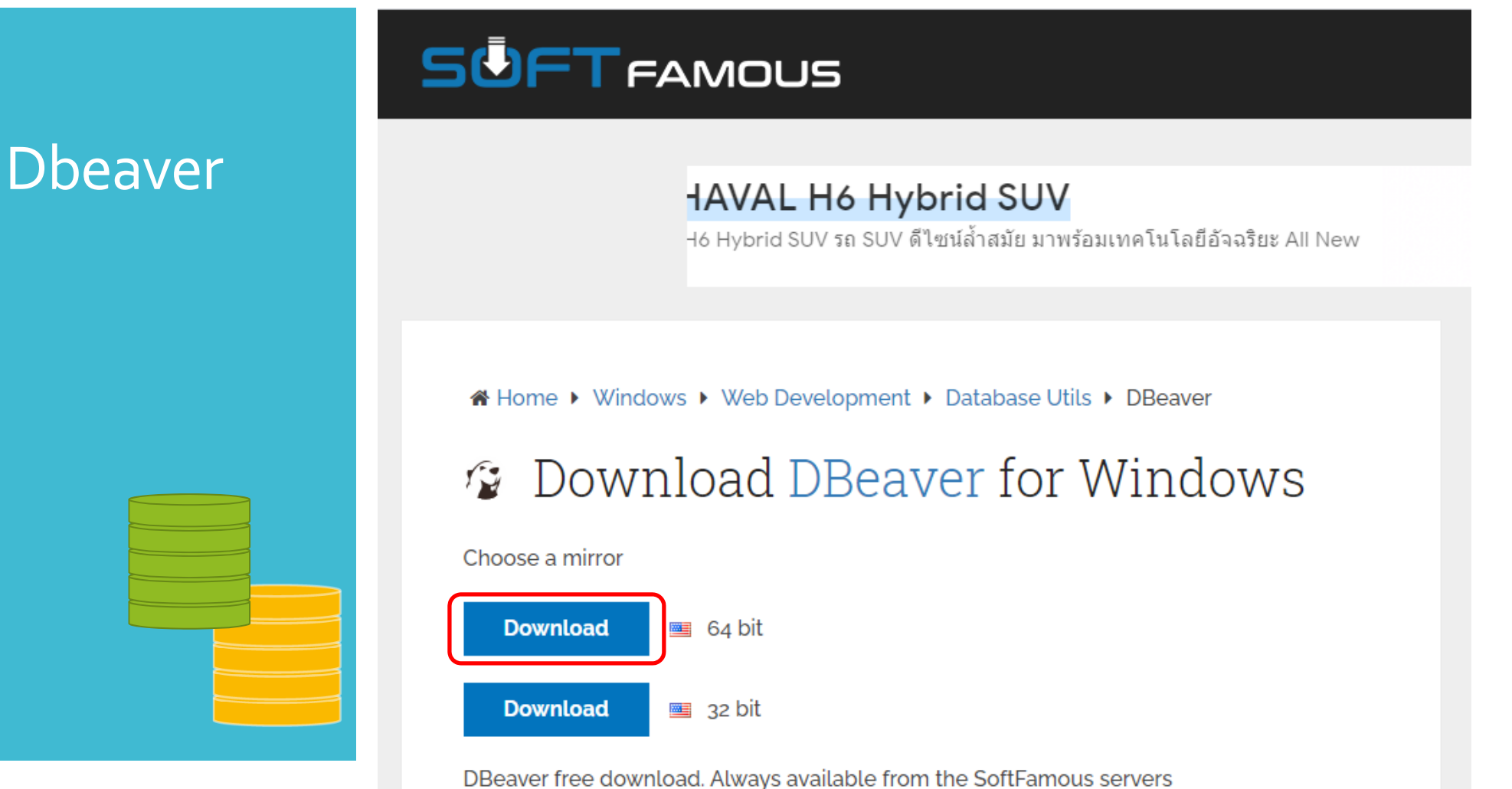

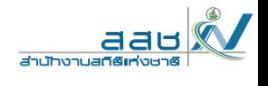

https://softfamous.com/postdownload-file/dbeaver/10618/4242/

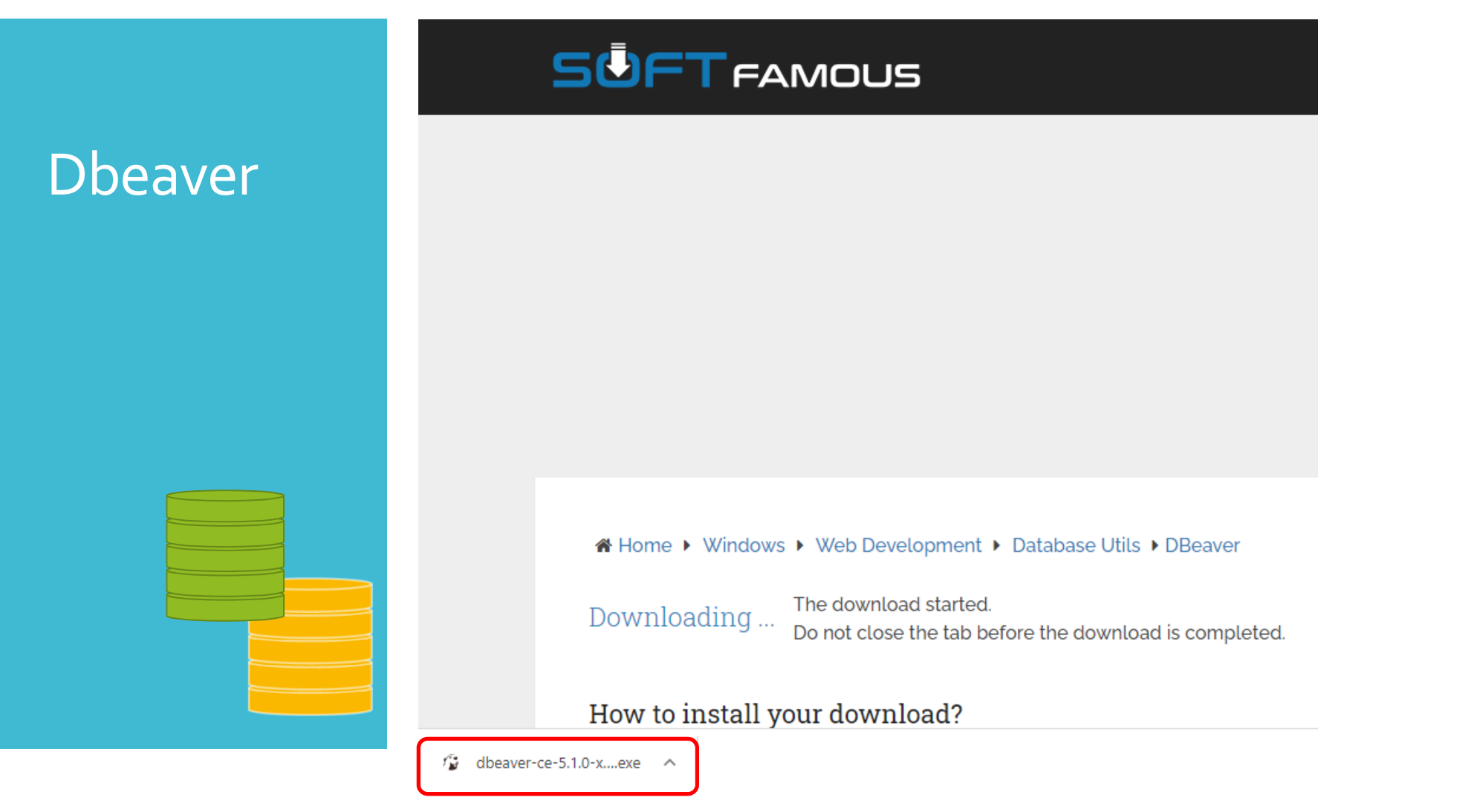

คลิกขวาที่ dbeaver-ce-5.10-x86\_64setup.exe เลือก Run as administrator

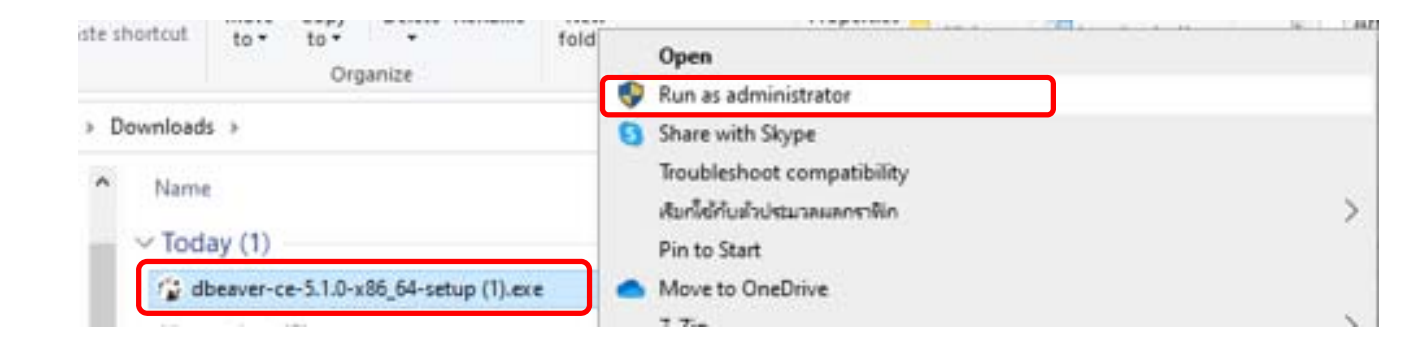

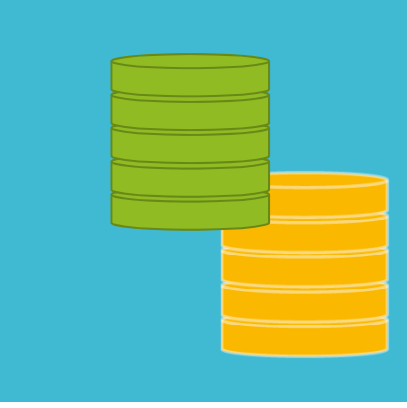

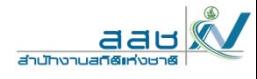

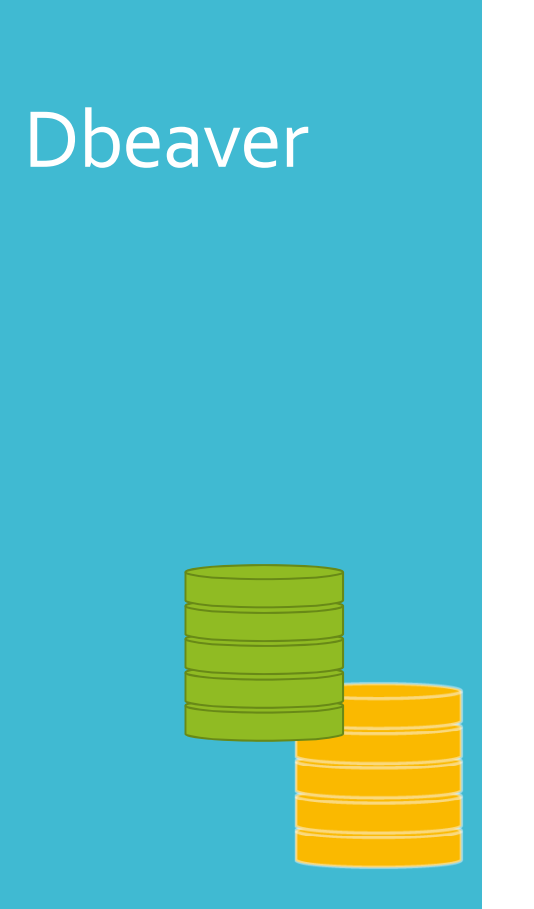

## เลือกภาษา English แล้วกด OK

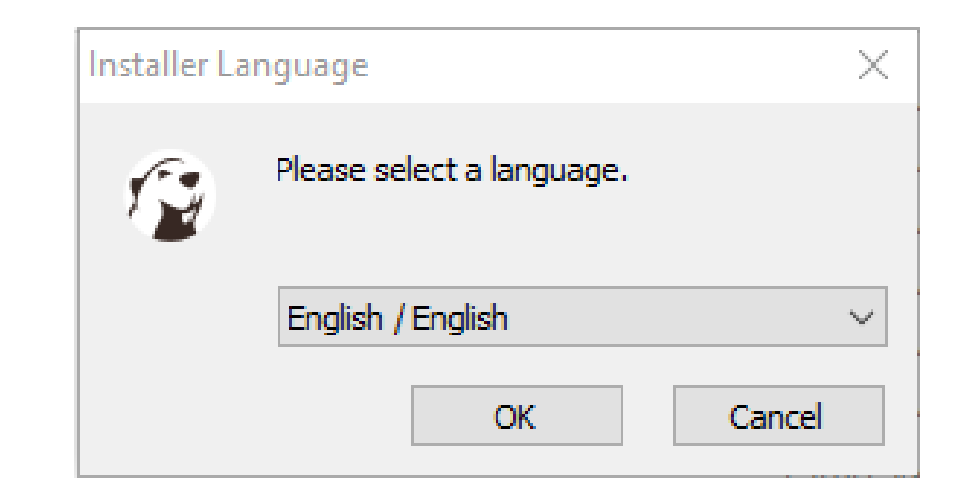

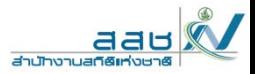

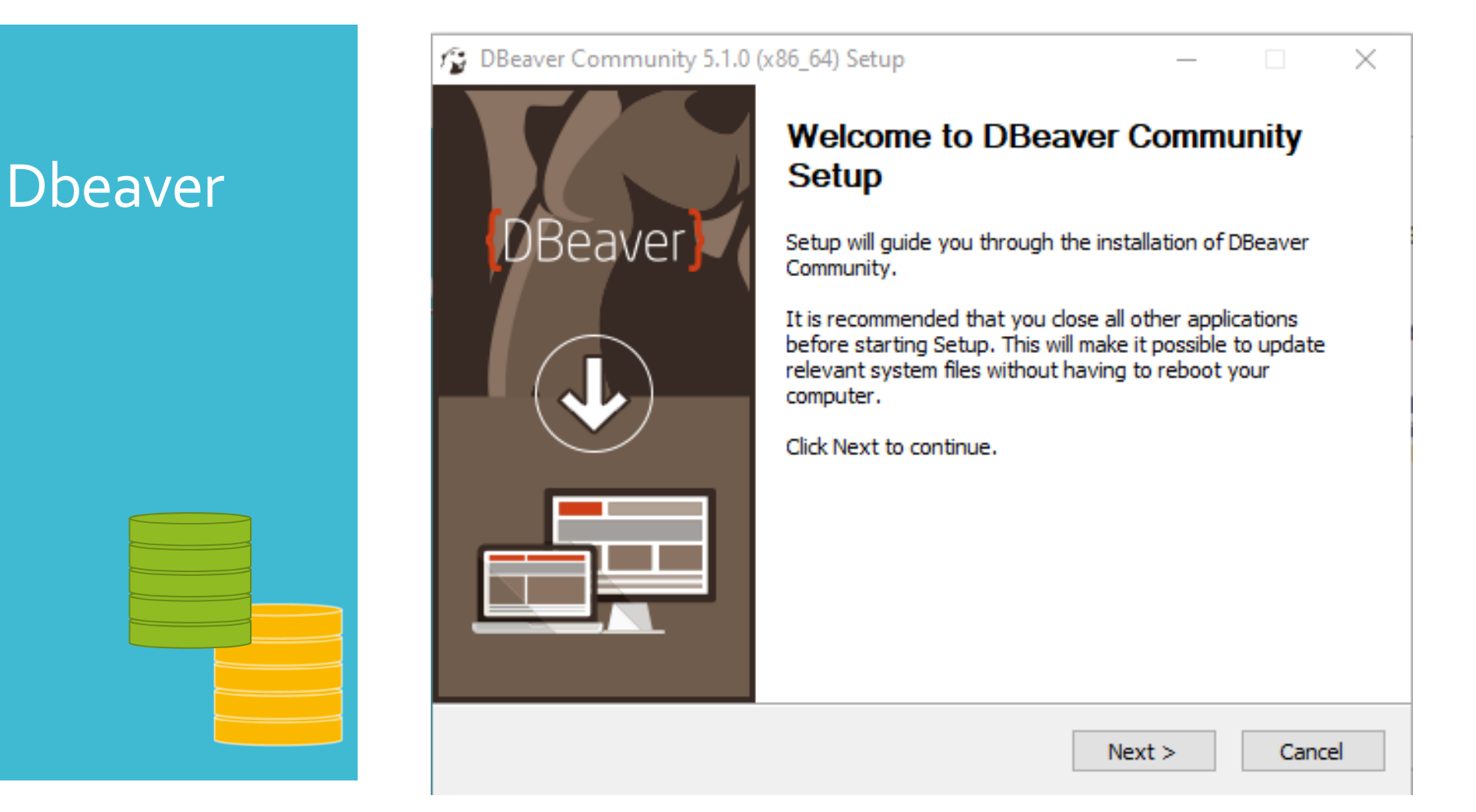

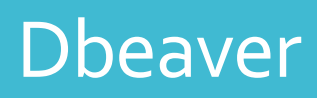

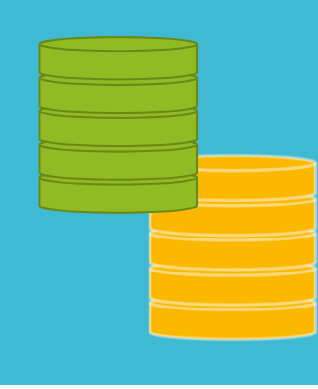

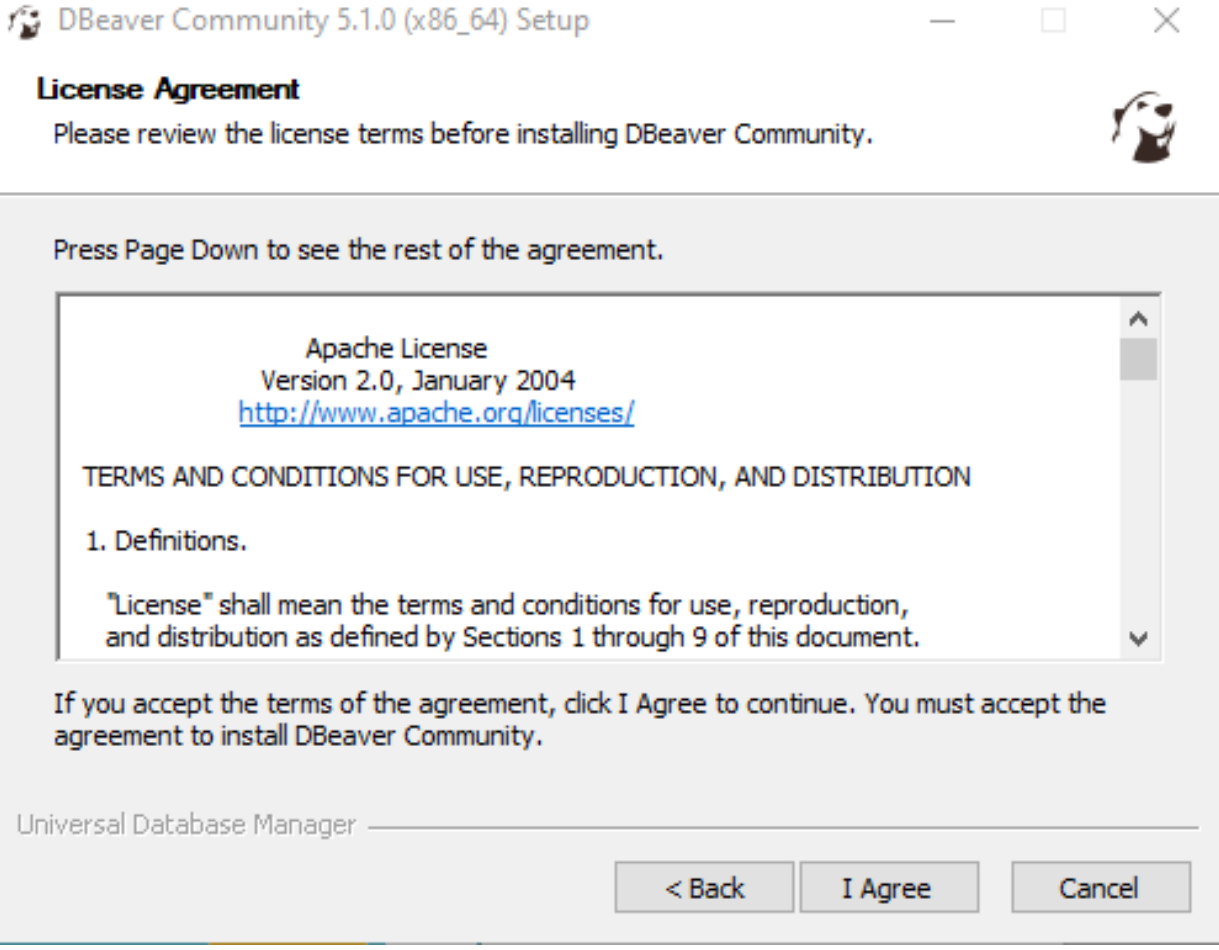

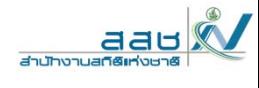

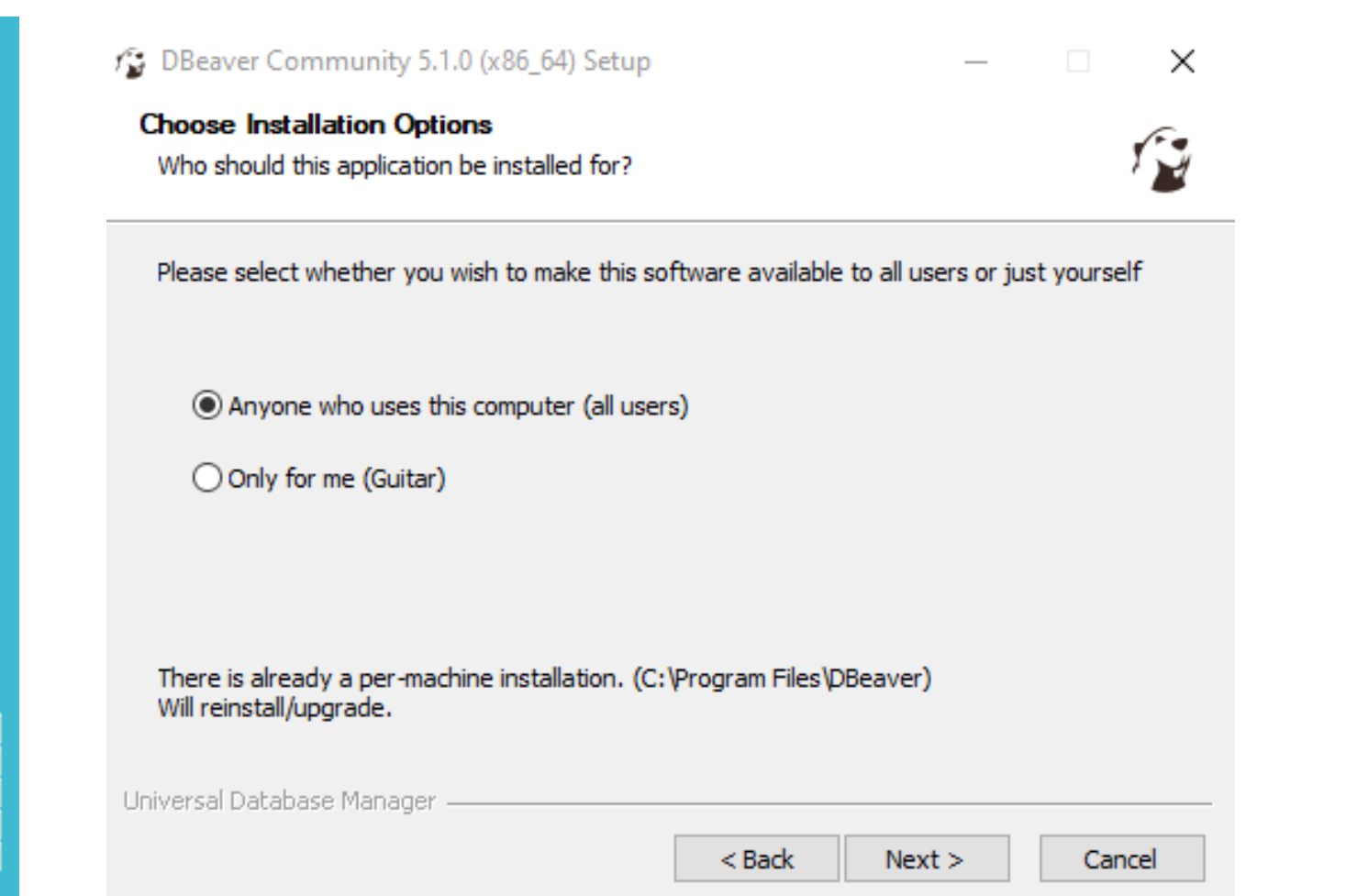

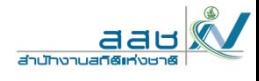

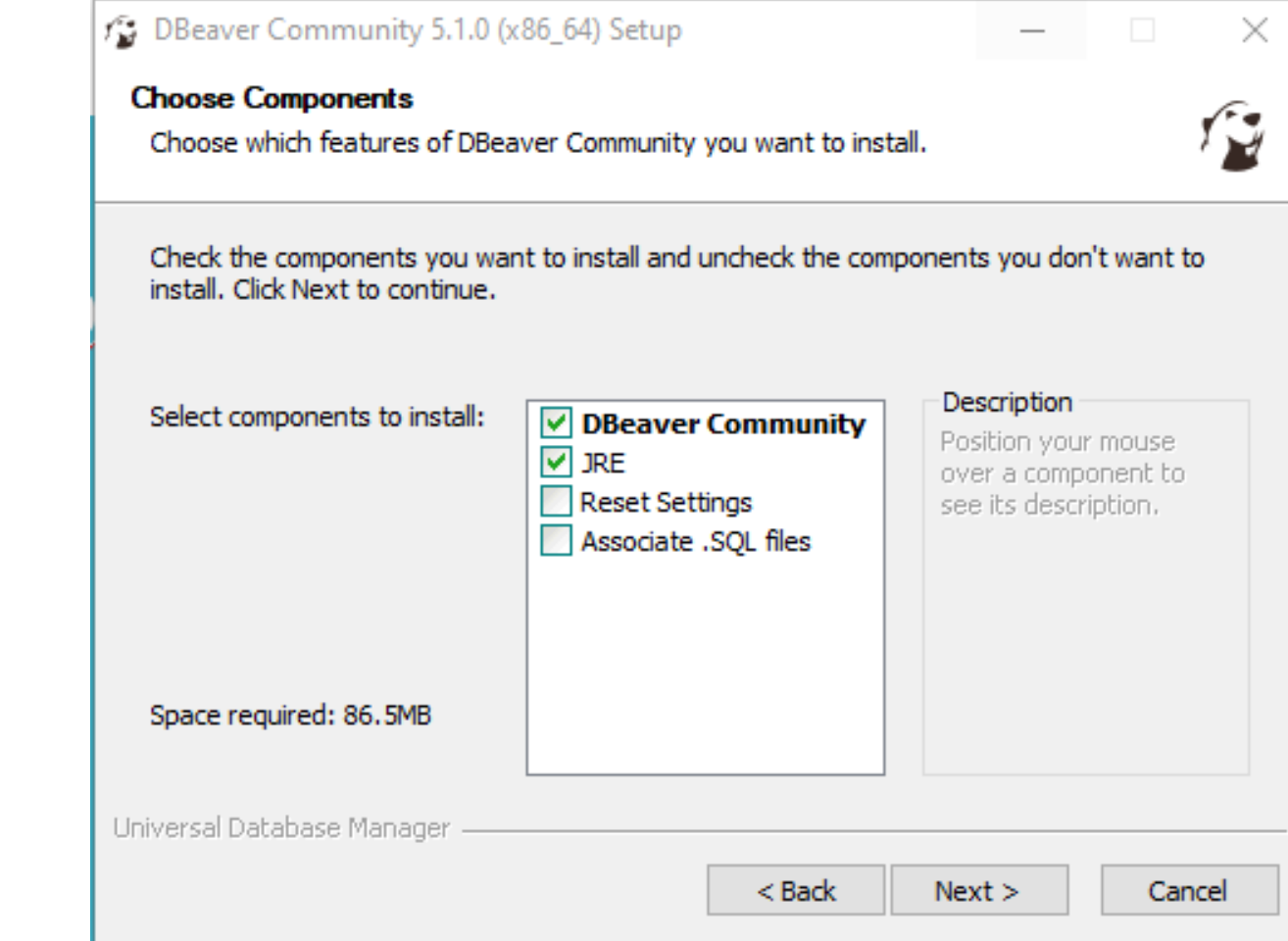

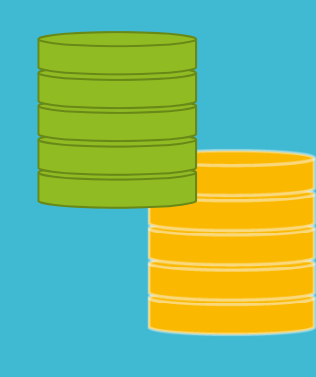

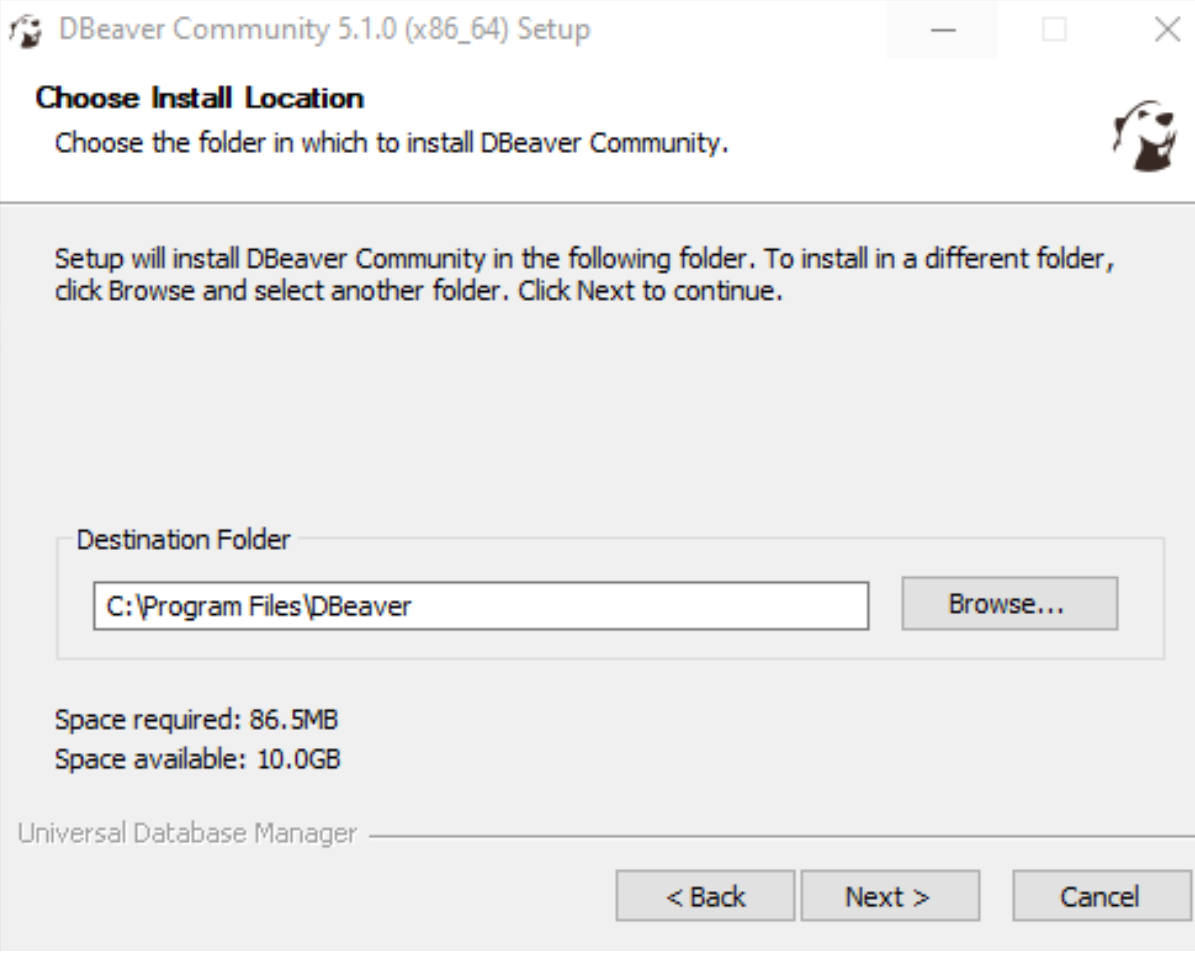

DBeaver Community 5.1.0 (x86\_64) Setup

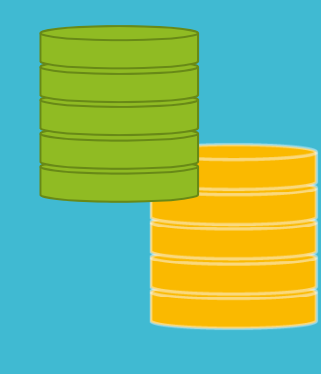

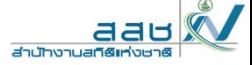

 $\times$ 

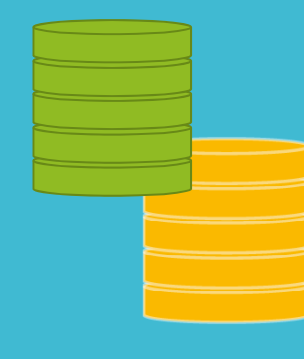

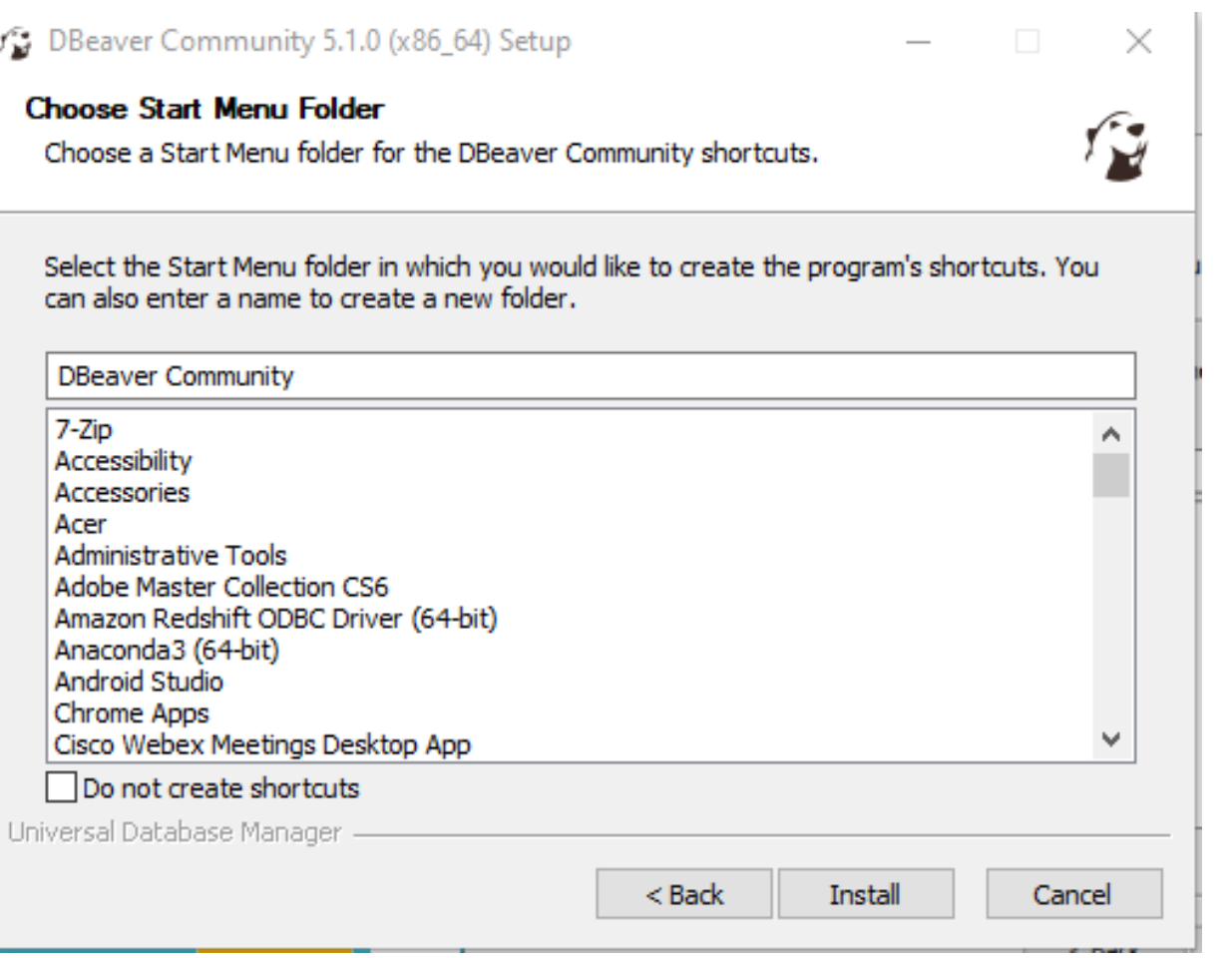

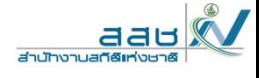

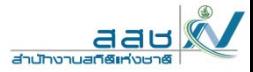

 $\overline{\phantom{0}}$ 

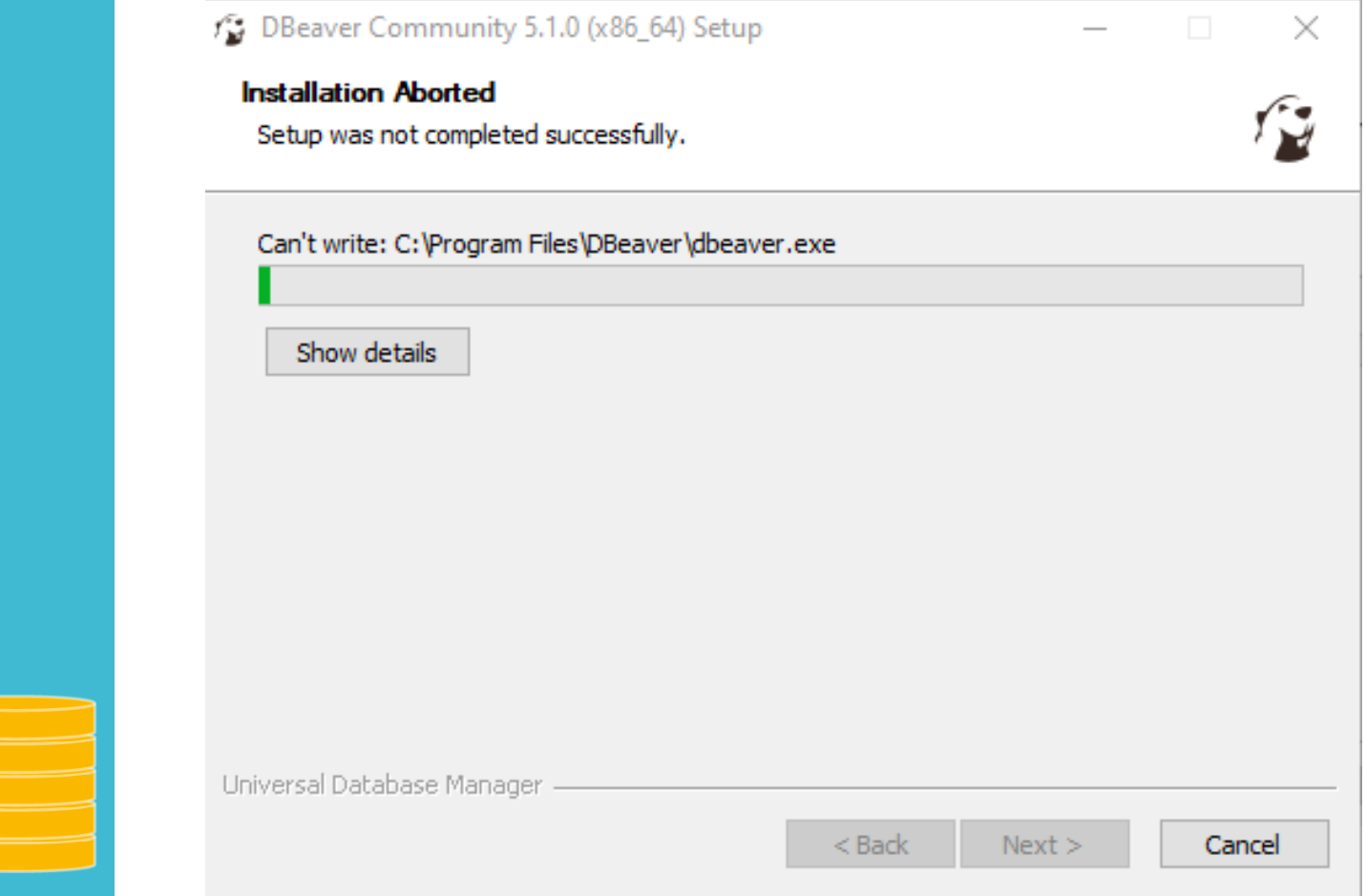

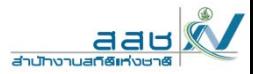

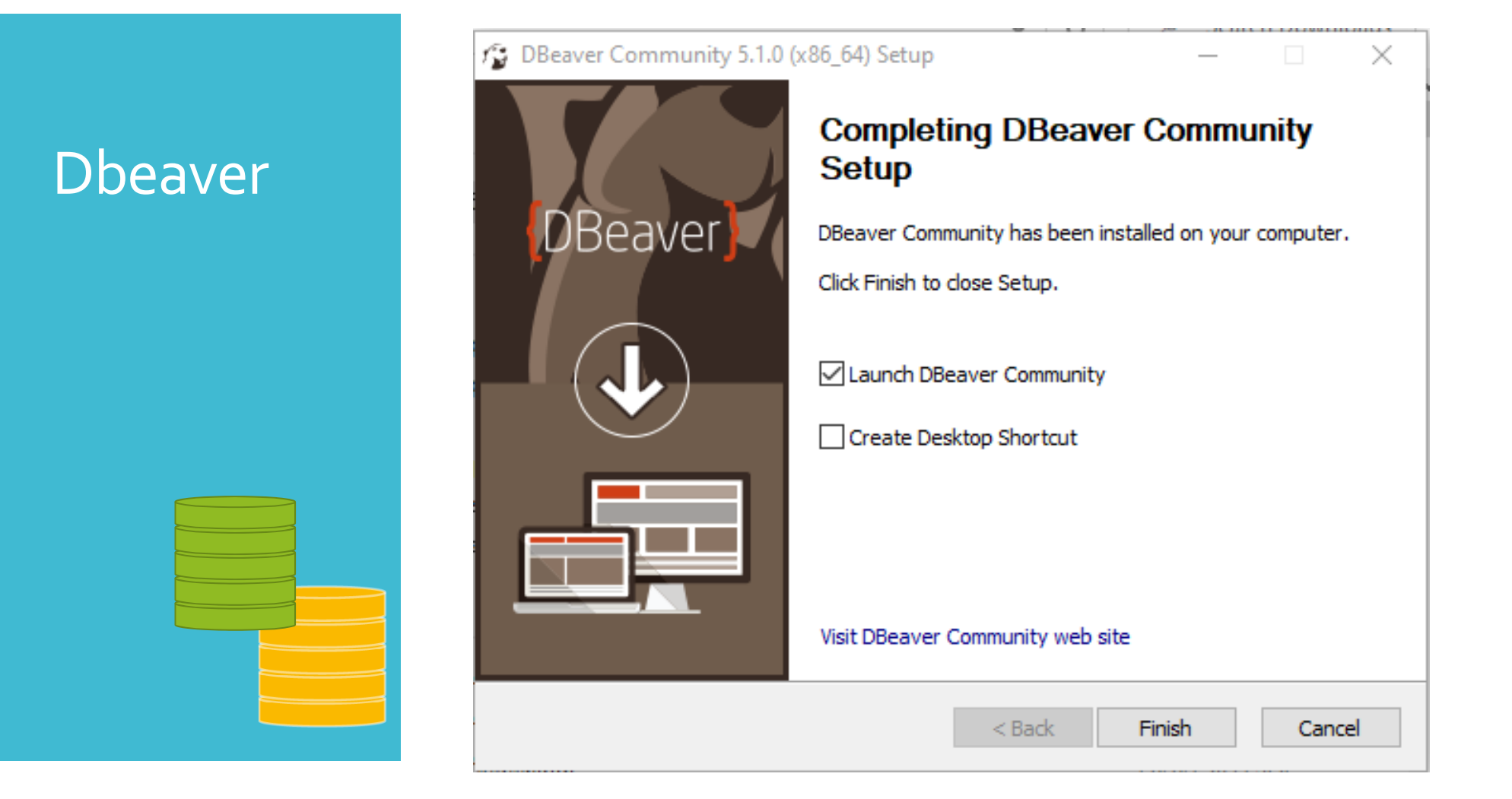

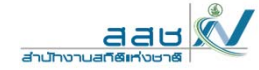

ท ا ่<br>เหน้ ้ าจอ Desktop มี Short cut ชื ่อ Dbeaver ดังร ู ที่หน้าจอ Desktop มี Short cut ชื่อ Dbeaver ดังรูป<br>แล้วดับเบิ้ลคลิกที่ Dbeaver ้ วด ั บเบ ิ้ำ ิ กท ี Dbeaver

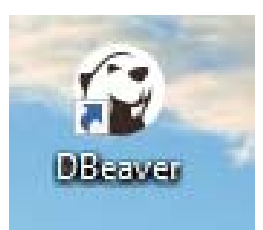

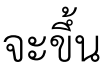

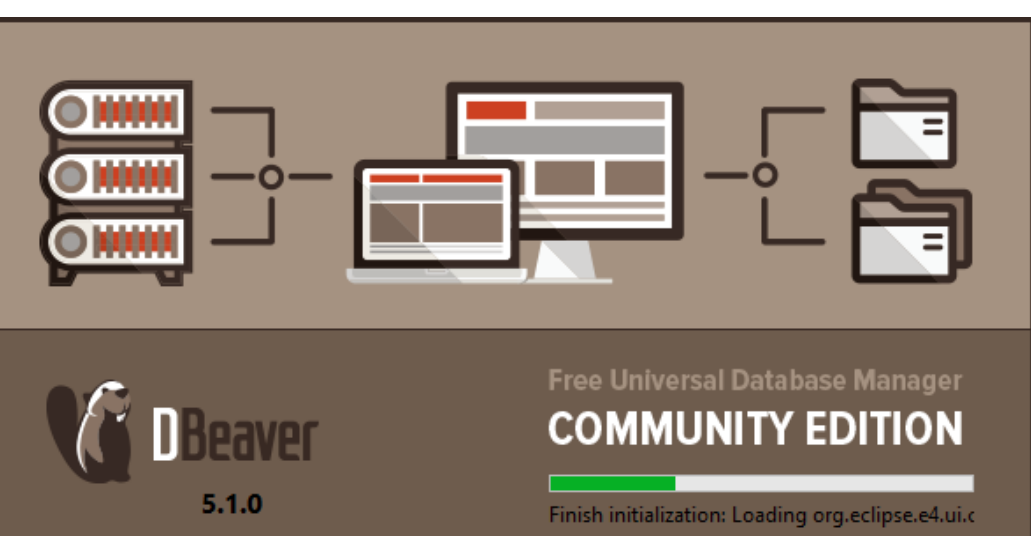

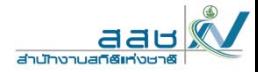

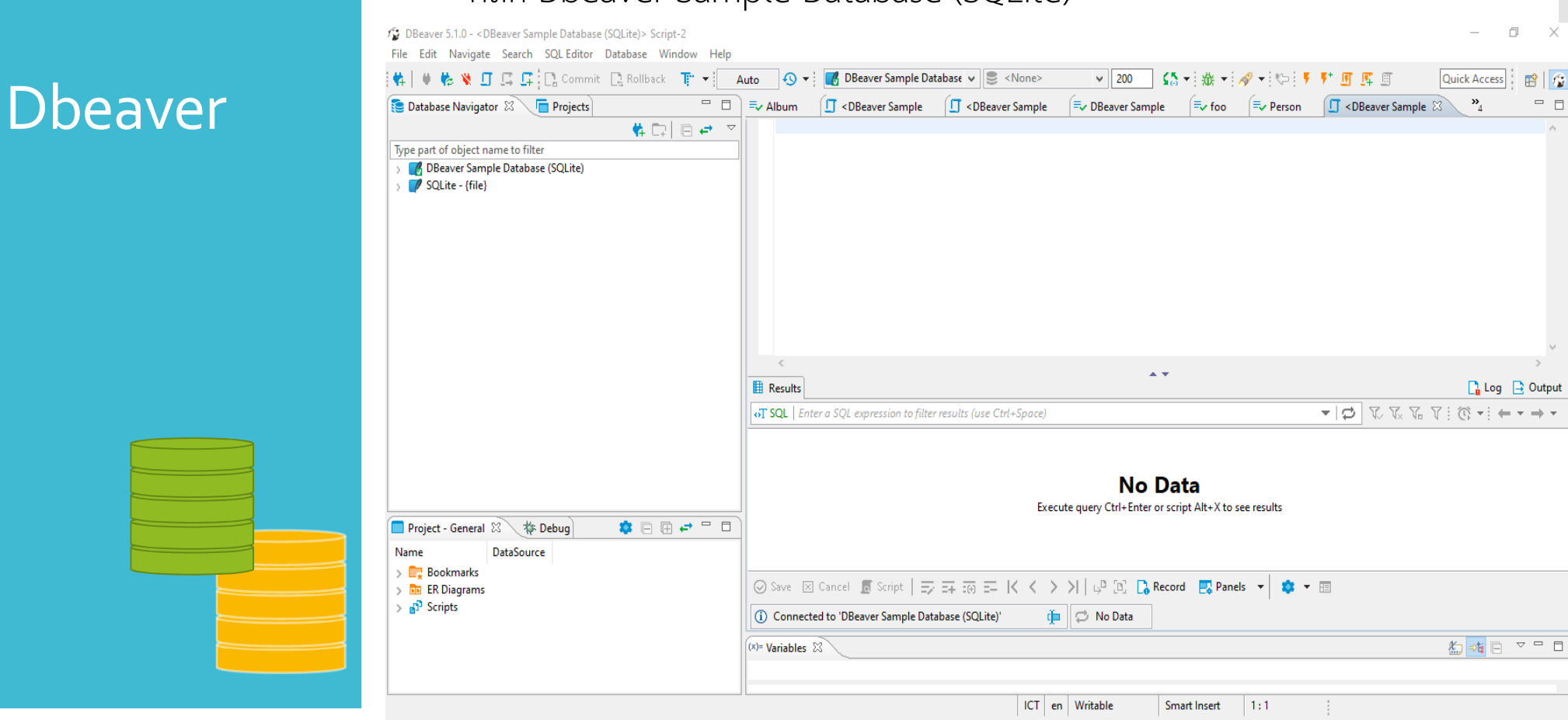

#### คลิก Dbeaver Sample Database (SQLite)

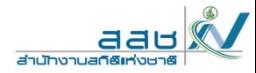

#### DBeaver 5.1.0 - < DBeaver Sample Database (SQLite)> Script-2 File Edit Navigate Search SOL Editor Database Window Help  $\frac{1}{2}$   $\frac{1}{2}$  |韓| ♦ 帳 ※ 口 昼 昼 : D. Commit D. Rollback TP Auto  $\Omega$  -**A** DBeaver Sample Database v **C** <None>  $\vee$  200  $=$   $\Box$ **Database Navigator 8 For Projects**  $\equiv$  Album  $\Box$  <DBeaver Sample F<sub>v</sub> foo Fv Person  $\Box$  <DBeaver Sample  $\equiv$  DBeaver Sample 韓国 日 セーマ **Dbeaver** Type part of object name to filter DBeaver Sample Database (SQLite)  $\boldsymbol{\wedge}$  $\sim$   $\blacksquare$  Tables  $\rightarrow$   $\blacksquare$  Album  $\rightarrow$   $\blacksquare$  Artist  $\rightarrow$  En Customer  $\rightarrow$  Employee3  $\rightarrow$   $\blacksquare$  Genre  $\rightarrow$   $\overline{\boxplus}$  Invoice  $\rightarrow$   $\blacksquare$  InvoiceLine  $\rightarrow$   $\overline{H}$  MediaType  $\rightarrow$   $\blacksquare$  Person  $\rightarrow$   $\blacksquare$  Playlist  $\epsilon$ > **Elle** Playlist Track  $\mathbf{A}$ **Results**  $\rightarrow$   $\blacksquare$  Track  $\rightarrow$   $\overline{=}$  Tracks new SQL | Enter a SQL expression to filter results (use Ctrl+Space)  $\rightarrow$   $\blacksquare$  foo  $\rightarrow$   $\circ$  Views  $\mathbf{E}$  Indexes  $\angle$  **E** Sequences **No Data**  $\angle$  **E** Table Triggers Execute query Ctrl+Enter or script Alt+X to see results ◆日田→ □日 Project - General  $\boxtimes$ **◆ 夲 Debug** Name DataSource  $\sum$  Bookmarks 数区 > De ER Diagrams  $\rightarrow$   $\mathbf{B}^3$  Scripts (i) Connected to 'DBeaver Sample Database (SQLite)' the *ii* No Data

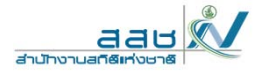

#### C DBeaver 5.1.0 - Album File Edit Navigate Search SQL Editor Database Window Help 第一章格莱亚乌森记 Commit De Rollback Tir  $\star$ 55-1--12-10 ← DBeaver Sample Database v C <None> Auto  $\vee$  200  $\qquad \qquad = \qquad$ **Database Navigator X \ For Projects ED** Album  $\otimes$  $\equiv$  foo T <DBeaver Sample T <DBeaver Sample <sup>=</sup>√ DBeaver Sample े = Person 炸動 回避 マ Beaver Sa Properties E., Data non ER Diagram Type part of object name to filter **ER Album** | Enter a SOL expression to filter results (use Ctrl+Space) DBeaver Sample Database (SOLite) ×  $\sim$   $\blacksquare$  Tables  $T_1$  123 Artistid  $T_2$  **a** Column1 123 Albumld T<sup>+</sup> apc Title  $\boldsymbol{\lambda}$ **ED** Album 1 For Those About To Rock We Salute You  $10<sup>7</sup>$  öPNG  $\overline{C}$  $\overline{1}$ **IHDR R** Artist IHDR<sub>nn</sub>  $\overline{2}$ 2 Balls to the Wall 2 Z öPNG **R** Customer  $\overline{3}$ 3 Restless and Wild  $2 \mathbb{Z}$  [NULL] Employee3  $\overline{4}$ 4 Let There Be Rock  $1 \, \mathbb{Z}$  ewgewg  $\rightarrow$   $\blacksquare$  Genre  $\overline{5}$ 5 Big Ones  $3 \n\mathbb{Z}$  [NULL] **E** Invoice 6 Jagged Little Pill  $6\overline{6}$  $4 \times$  [NULL] **R** InvoiceLine  $\overline{7}$  $5Z$  [NULL] **EB** MediaType 7 Facelift  $\rightarrow$   $\blacksquare$  Person  $\overline{8}$ 8 Warner 25 Anos  $62$  [NULL] **B** Playlist  $\overline{9}$ 9 Plays Metallica By Four Cellos 7 2 [NULL] > **H** Playlist Track  $10$ 10 Audioslave  $8 \n 2^7$  [NULL]  $\rightarrow$   $\blacksquare$  Track  $11$ 11 Out Of Exile  $8<sup>2</sup>$  [NULL]  $\rightarrow$   $\blacksquare$  Tracks new  $\overline{12}$ 12 BackBeat Soundtrack [NULL]  $9<sup>o</sup>$ **E** foo  $10 \, \text{m}$  [NULL]  $13$ 13 The Best Of Billy Cobham  $\rightarrow$   $\bullet$  Views  $14$ 14 Alcohol Fueled Brewtality Live! [Disc 1] 11 2 [NULL]  $\mathbb{R}$  Indexes 15 Alcohol Fueled Brewtality Live! [Disc 2]  $11 \n\mathbb{Z}$  [NULL]  $15$  $\angle$  **E** Sequences  $16$ 16 Black Sabbath 12 2<sup>7</sup> [NULL]  $\angle$  **E** Table Triggers  $\overline{17}$ 17 Black Sabbath Vol. 4 (Remaster) 12 2 [NULL] ●日田→□日 13 2 [NULL] **18** 18 Body Count Project - General  $\boxtimes$ **参 Debug** 14 2 [NULL]  $19$ 19 Chemical Wedding Name DataSource  $\langle$  $\rightarrow$  $\sum$  Bookmarks Save ⊠ Cancel & Script |  $\Rightarrow$   $\frac{1}{2}$   $\frac{1}{2}$   $\Rightarrow$   $\frac{1}{2}$   $\Rightarrow$   $\frac{1}{2}$   $\Rightarrow$   $\frac{1}{2}$   $\Rightarrow$   $\frac{1}{2}$   $\Rightarrow$   $\frac{1}{2}$   $\Rightarrow$   $\frac{1}{2}$   $\Rightarrow$   $\frac{1}{2}$   $\Rightarrow$   $\frac{1}{2}$   $\Rightarrow$   $\frac{1}{2}$   $\Rightarrow$   $\frac{1}{2}$   $\Rightarrow$   $\frac{1}{2}$   $\Rightarrow$   $\mathbf{F}$ **En** ER Diagrams  $\frac{1}{2}$  Scripts 中 0 200+ (i) 200 row(s) fetched - 9ms (+5ms)

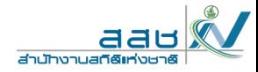

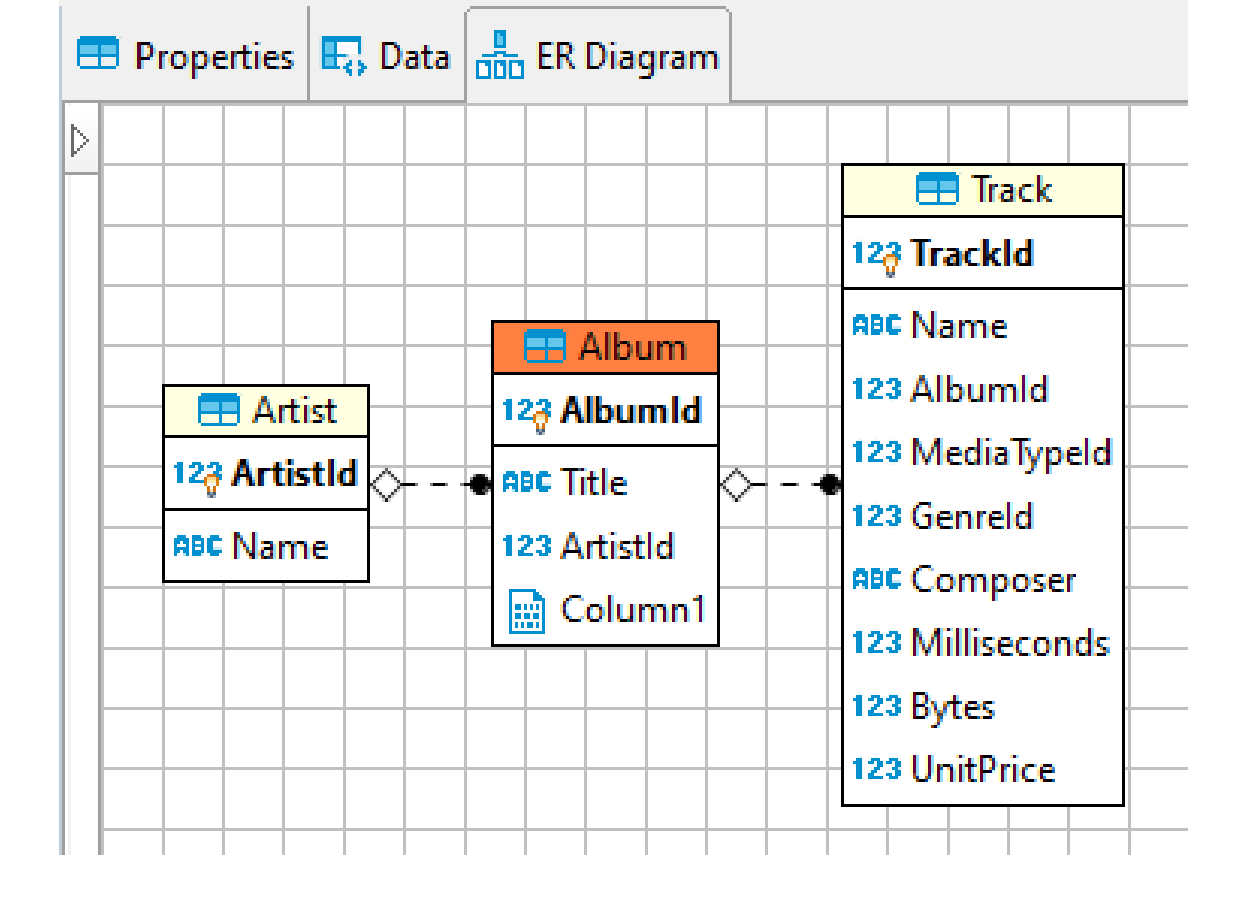

คลิกแท็บ ER Diagram

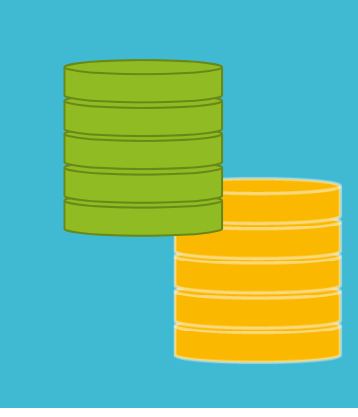

58

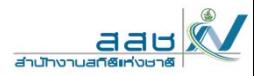

#### Chinook sample database tables

LITE playlists invoices customers Playlistid: INTEGER UTORIAL Invoiceld INTEGER Customerid: INTEGER Name: NVARCHAR(120) CustomerId: INTEGER FirstName: NVARCHAR(40) InvoiceDate: DATETIME LastName: NVARCHAR(20) BillingAddress: NVAR... Company: NVARCHAR(80) playlist\_track BillingCity: NVARCHA. Address: NVARCHAR(70) Playlistid: INTEGER 4 more columns. City: NVARCHAR(40) TrackId: INTEGER State: NVARCHAR(40) media\_types Country: NVARCHAR(40) MediaTypeId: INTEGER PostalCode: NVARCHAR(10) invoice items Name: NVARCHAR(120) Phone: NVARCHAR(24) tracks Invoiceltemid: INTEGER Fax: NVARCHAR(24) InvoiceId: INTEGER **TrackId: INTEGER** Email: NVARCHAR(60) TrackId: INTEGER Name: NVARCHAR(200) SupportRepid: INTEGER UnitPrice: NUMERIC Albumld: INTEGER  $\Rightarrow$ genres Quantity: INTEGER MediaTypeId: INTEGER Genreld: INTEGER Genreld: INTEGER employees Name: NVARCHAR(120) Composer: NVARCHAR(220) **Employeeld: INTEGER** Milliseconds INTEGER LastName: NVARCHAR(20) albums Bytes: INTEGER FirstName: NVARCHAR(20) UnitPrice: NUMERIC Albumid: INTEGER Title: NVARCHAR(30) Title: NVARCHAR(160) ReportsTo: INTEGER Artistid: INTEGER **BirthDate: DATETIME** artists HireDate: DATETIME **Artistid: INTEGER** Address: NVARCHAR(70) Name: NVARCHAR(120) 7 more columns...

## SQLite

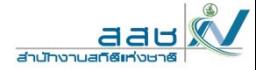

#### การปรับปร ุงฐานข ้อม ู

์<br>ลาการปรับปรุ<br>ล ุงฐานข ้ อม ู ลม ี อย ู ่ 3 ลักษณะ

- Insertions การแทรกข์ ้ อม ู ลเข ้าส ู ่ตาราง
- Deletions การลบข้อม ู ลในตาราง
- Updates การปรับปรุงข้อมูลในตาราง

บางคร ัะ<br>วังที ั ้งหมดน  $\overline{\phantom{0}}$ ้<br>มถูกเรื่  $\overline{\phantom{0}}$  ยกว ่<sup>า</sup> "update"

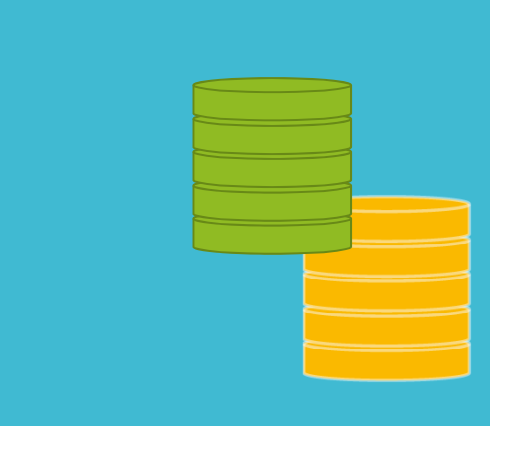

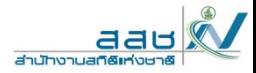

ร ู ปแบบ

Insertions การแทรก ข ้ อม ู ลเข ้าส ู ่ตาราง

## INSERT INTO *table*(*A1,…., An*) VALUES (*v1,…., vn*)

ตัวอย่าง: การแทรกข้อม ู ลเข ้าส ู ่ตาราง Tracks\_new:

CREATE TABLE Tracks\_new ( Name NVARCHAR(200), Albumid INTEGER, Composer NVARCHAR(220)

);

**INSERT INTO Tracks\_new (Name,Albumid,Composer) VALUES ('Fast As a Shark',3,'F. Baltes, S. Kaufman, U. Dirkscneider & W. Hoffman');**

Insertions การแทรก ข้อมูลจากตาราง 1 ทุกคอลัมน์เข้าสู่ ตาราง 2 โดยใช้ร่วมกับคำสั่ง select

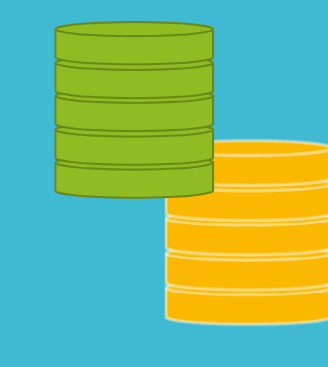

**INSERT INTO table2** 

**SELECT \* FROM table1** 

**WHERE** condition;

• ตัวอย่าง

**INSERT INTO Tracks new(Name,Albumid,Composer) SELECT Name, Albumid, Composer FROM Track** WHERE Composer LIKE '%Smith%' **ORDER BY Albumid** 

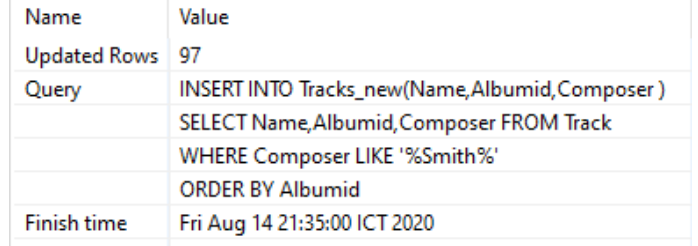

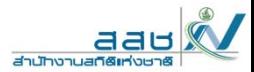

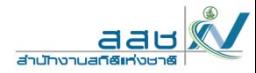

Insertions การแทรก ข ้ อม ู ลจากตารางบาง คอล ั มน ์ เข ้ าส ู ่ตาราง 2 โดยใช้ร่วมกับคําสั่งselect แบบมีเงื อนไข

**INSERT INTO** *table2* (*column1*, *column2*, *column3*, ...) **SELECT** *column1*, *column2*, *column3*, ... **FROM** *table1* **WHERE** *condition*; **INSERT INTO Tracks\_new(Name, Albumid, Composer )**  SELECT Name, Albumid, Composer **FROM Track WHERE Composer LIKE '%Smith%' ORDER BY Albumid**

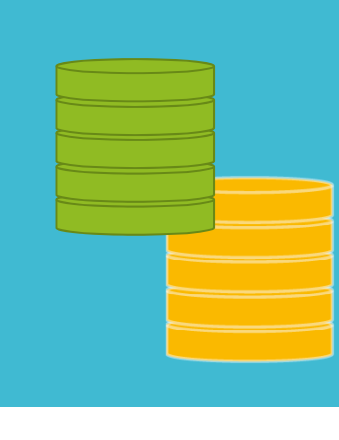

ตัวอย่าง

Insertions การแทรก ข้อมูลจากตารางบาง คอลัมน์เข้าสู่ตาราง<sup>2</sup> โดยใช้ ร่วมกับคําสั่ง select แบบมีเงื่อนไข

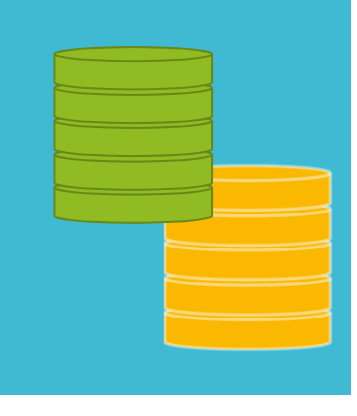

**INSERT INTO Tracks new(Name, Albumid, Composer)** SELECT Name, Albumid, Composer

**FROM Track**

**WHERE Composer LIKE '%Smith%'**

**ORDER BY Albumid**

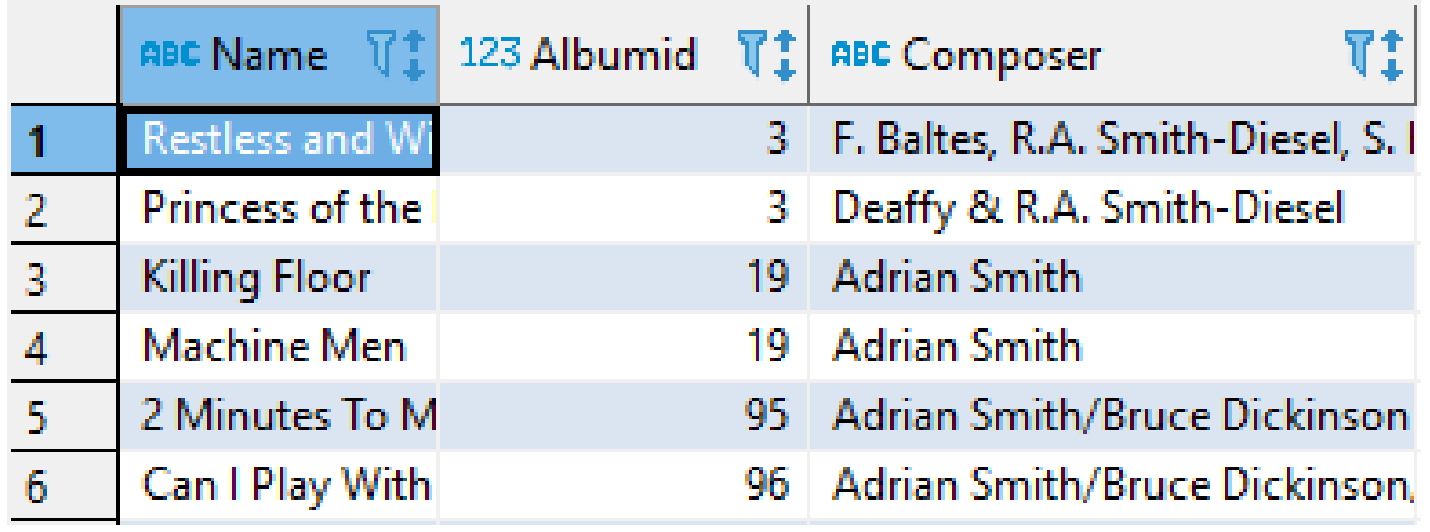

aau

**Houston Line** 

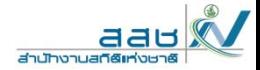

## ตัวอย่าง :

### Deletions การลบ

DELETE FROM Tracks\_new

WHERE Albumid = 3 AND Composer LIKE '%Smith%'

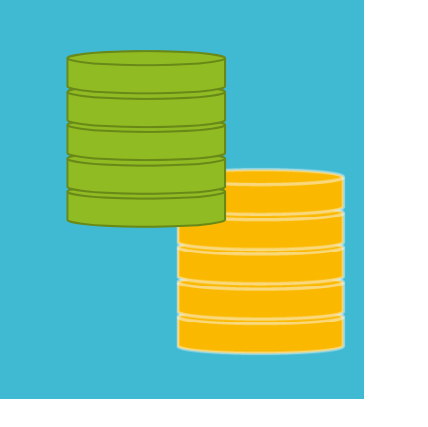

จะเห ๘ นว ่า ไม่สามารถลบโดยใช้เงื ่อนไขเดียวได้

เน لاء ่<br>เองจากมี  $\overline{\phantom{0}}$  ความส ั มพ ั นธ ์ กั นระหว ่าง 2 เงื ่อนไข

## Updates การปรับปร ุ งแก ้ไขข้อม ู

# ลตัวอย่าง :

UPDATE Tracks\_new

SET Albumid = 36

WHERE Composer LIKE 'Adrian Smith';

#### ก ่อน

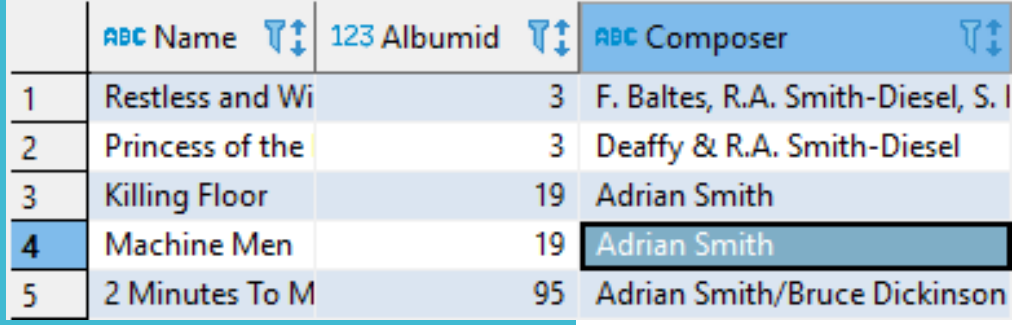

#### น พลิ ัง

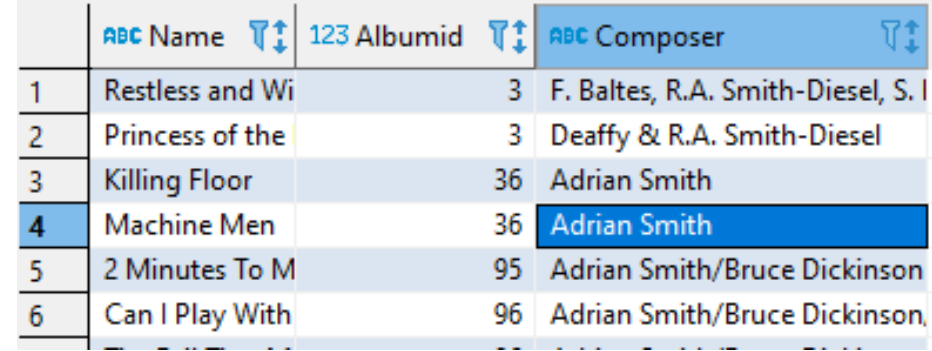

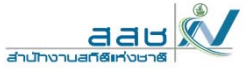

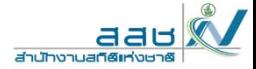

## คำสั่ง **SELECT**

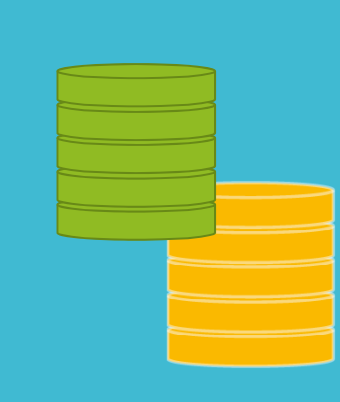

## • คำสั่ง SELECT เป็นคำสั่งที่ใช้บ่อยที่สุด

· รูปแบบ

SELECT <attributes> FROM <one or more relations> **WHERE** <conditions>

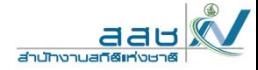

#### คาส ําสง ั่SELECT

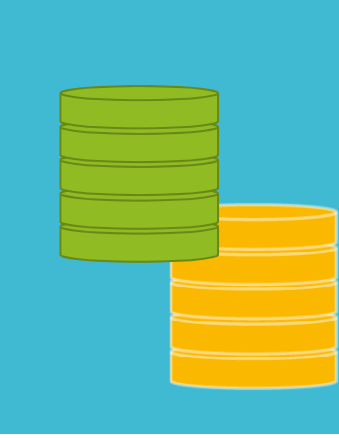

SELECT DISTINCT column\_list FROM table list JOIN table ON join\_condition WHERE row filter ORDER BY column GROUP BY column HAVING group\_filter;

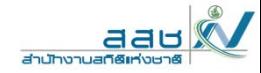

## ตัวอย่างข้อมูลพนักงาน

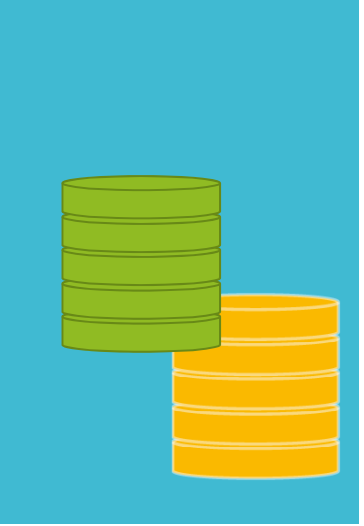

## · Employee3

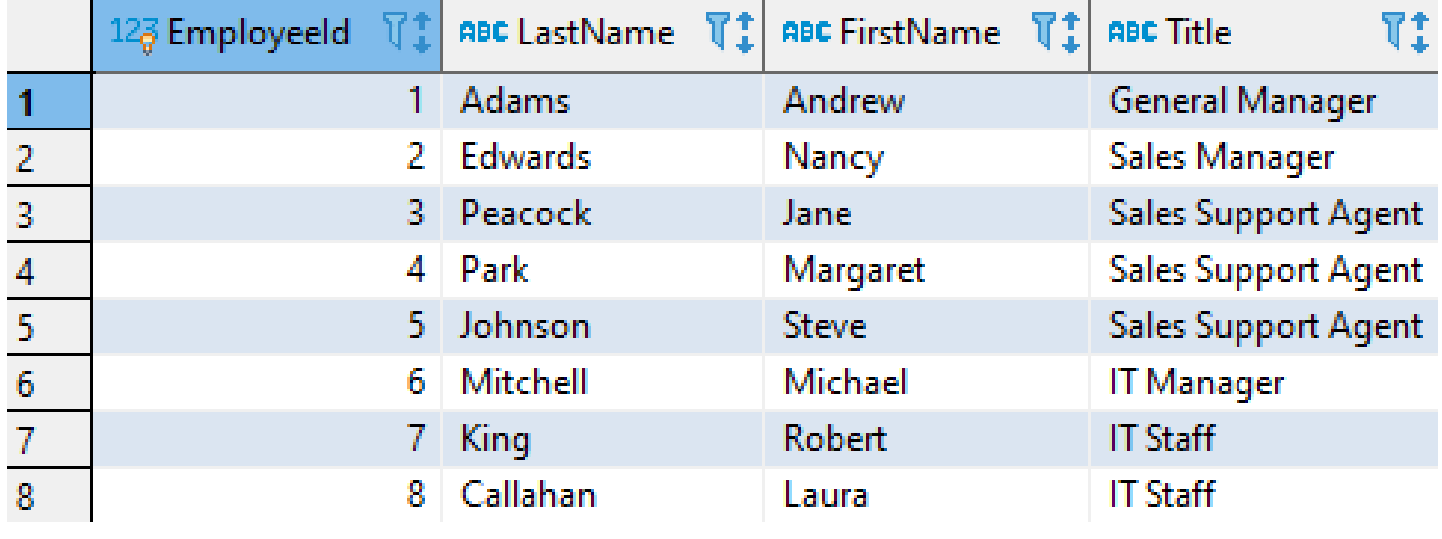

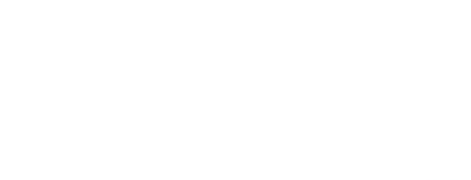

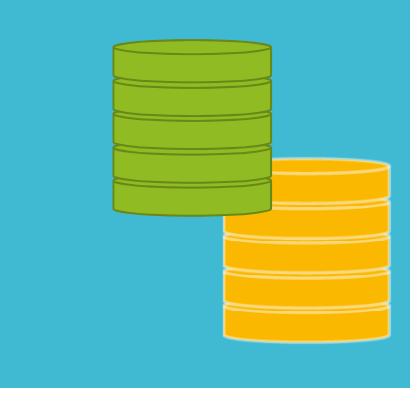

เลือกทั  $\overline{v}$ ้งหมด โดยระบุชื ื อต ัวแปรทั ้้งหมด ถ้ าม ا หลายต ัวแปรให้คั นด ้ วย เคร ื ่องหมายจ ุ ลภาค หร ื อ comma หร ื อระบ ุ สั ญล ั กษณ ์ \* แทนชื ่อต ัวแปร ท ั้งหมดจะได้ผลลัพธ์แบบเดียวกัน

**SELECT EmployeeId, LastName, FirstName, Title, ReportsTo, BirthDate, HireDate, Address, City, State, Country, PostalCode, Phone, Fax, Email FROM Employee<sup>3</sup>;**

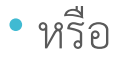

**SELECT \* FROM Employee<sup>3</sup>;**

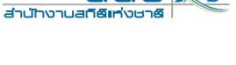

aaul

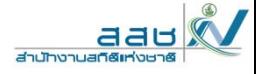

#### การแสดงผล

**Employee**  $\begin{bmatrix} \stackrel{\pi}{\alpha} & \stackrel{\pi}{\alpha} \\ \stackrel{\pi}{\alpha} & \stackrel{\pi}{\alpha} \end{bmatrix}$  Enter a SQL expression to filter results (use Ctrl+Space)

#### $\blacktriangleright \lvert \mathbf{v} \rvert \oslash \mathbf{V}_\mathrm{b} \boxplus \lvert \mathbf{\hat{\otimes}} \mathbf{v} \rvert \leftarrow \mathbf{v}$

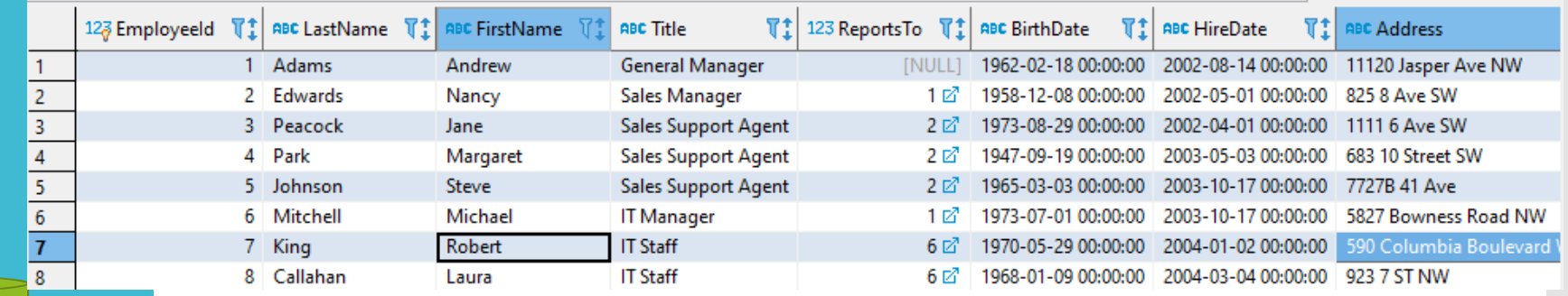

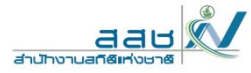

• ในกรณีที่ต้องการให้แสดงผลเพียงไม่กี่คอลัมน์ หรือ เฉพาะคอลัมน์ที่ต้องการ เท่านั้น

**SELECT EmployeeId, LastName, FirstName, Title, Email FROM Employee<sup>3</sup>;**
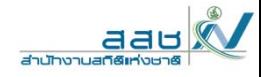

## การแสดงผล

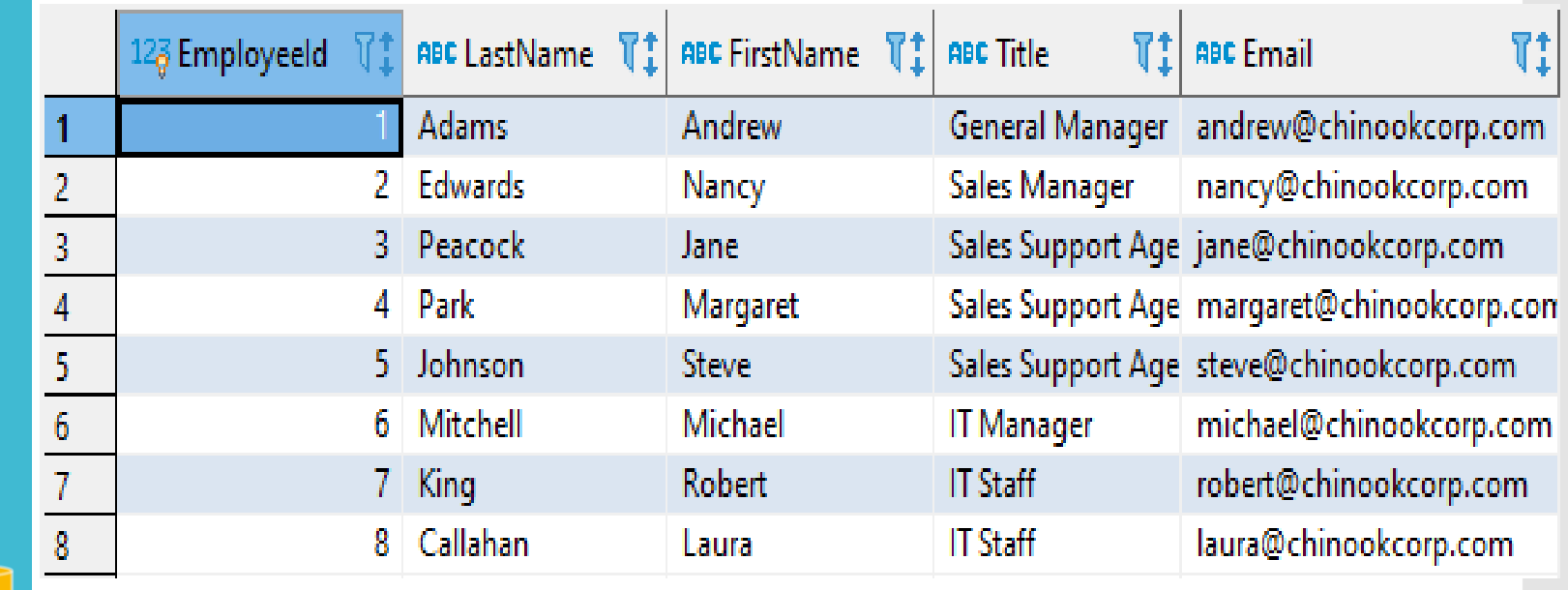

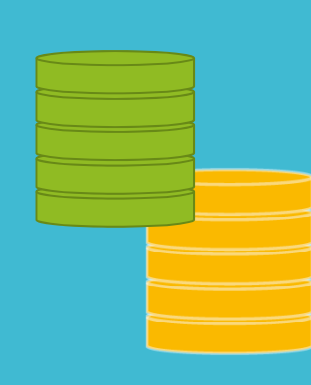

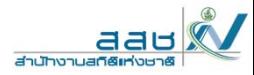

- หากต้องการมีการสลั การสลับกันของคอลัมน์ในการแสดงผล  $\sf{SELECT}$  ก็สามารถท์ ็สามารถทำ ได้
- >>ต้องการข้อมูลรหัสพนักงาน ชื่อของพนั д อของพนักงาน นามสกุลของพนักงาน แต่อยาก ให ช้่อของพน ือของพนักงาน นามสกุลของพนักงาน ขึ้นก่ ขึ้นก่อนรหัสของพนักงาน

**SELECT FirstName, LastName, EmployeeId FROM Employee3**

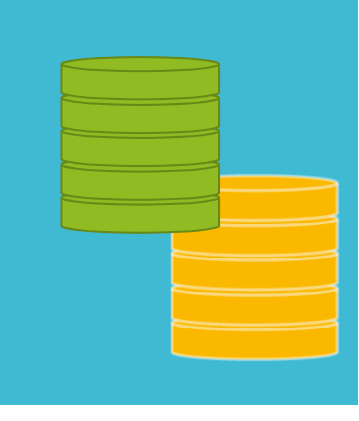

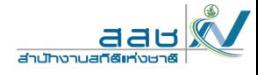

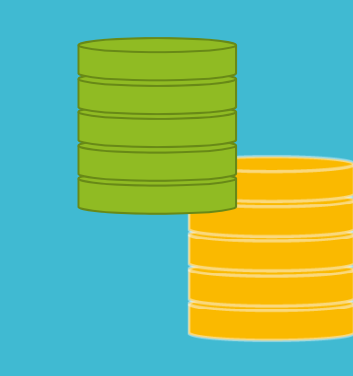

## การแสดงผล

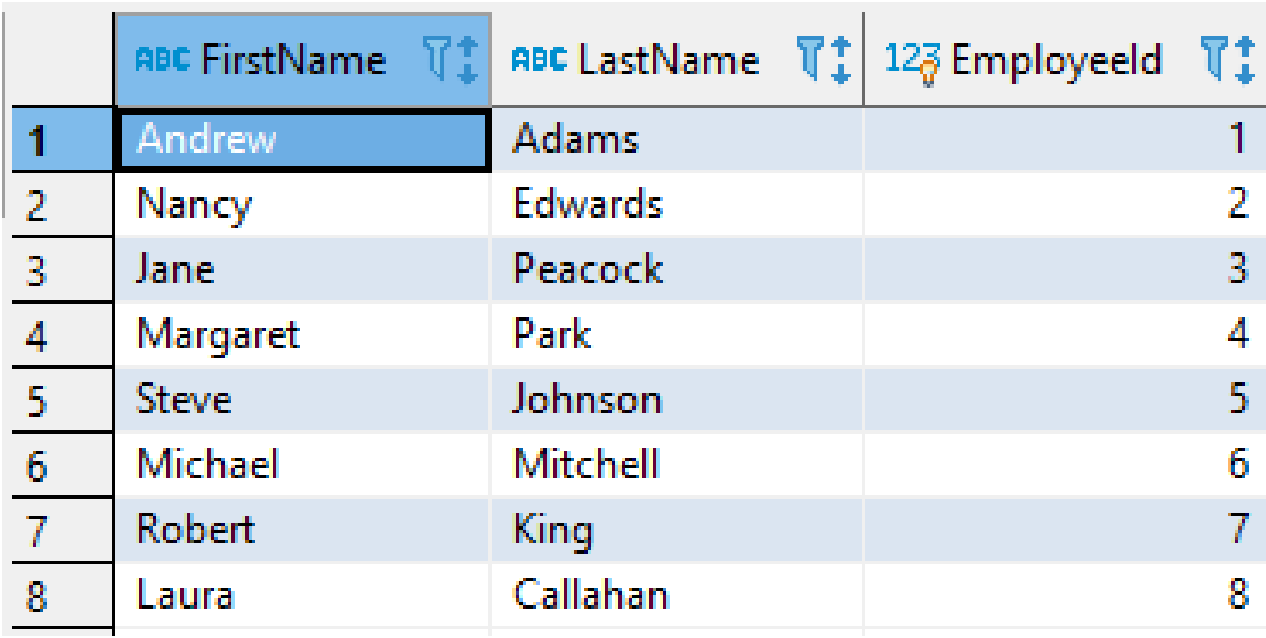

aau สำนักงานสกิติ

การแสดงผลไม่จําเป็นต้องให้ชื่อหัวข้อเป็นชื่อเดียวกับชื่อคอลัมน์ท ุกๆคร ัการแสดงผลไม่จำเป็นต้องให้ชื่อหัวข้อเป็นชื่อเดียวกับชื่อคอลัมน์ทุกๆครั้ง<br>เพราะตั้งชื่อคอลัมน์อาจมีการสื่อความหมายที่ไม่ชัดเจนต่อการแสดงผล ั้<br>บังชี لە ่<br>อคอล้ ั มน ์ อาจม  $\overline{\phantom{0}}$  การส لە ่อความหมายท  $\overline{\phantom{0}}$ ่ไม่ชัดเจนต่อการเเสดงผล

SELECT ชื ่อคอล ั มน ์ AS "ชื ่อท ا ่ต้องการเปลี ่ยน"

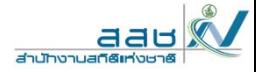

 **ต้องการเเสดงข้อม ู ลของพน ั กงานท ั ้งหมด โดยให้หัวข้อเเต่ละหัวข้อชื ่อ**"**Employee Id", "First Name", "Last Name"**

**SELECT EmployeeId AS "Employee Id", FirstName AS "First Name", LastName AS "Last Name" FROM Employee3**

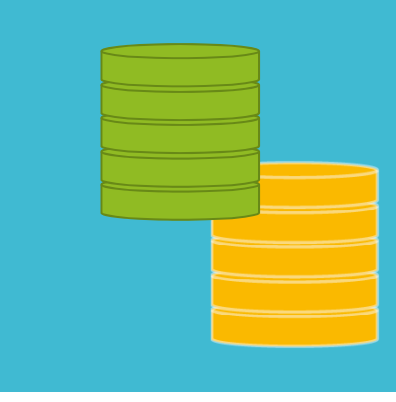

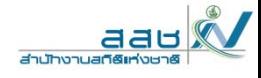

การแสดงผล

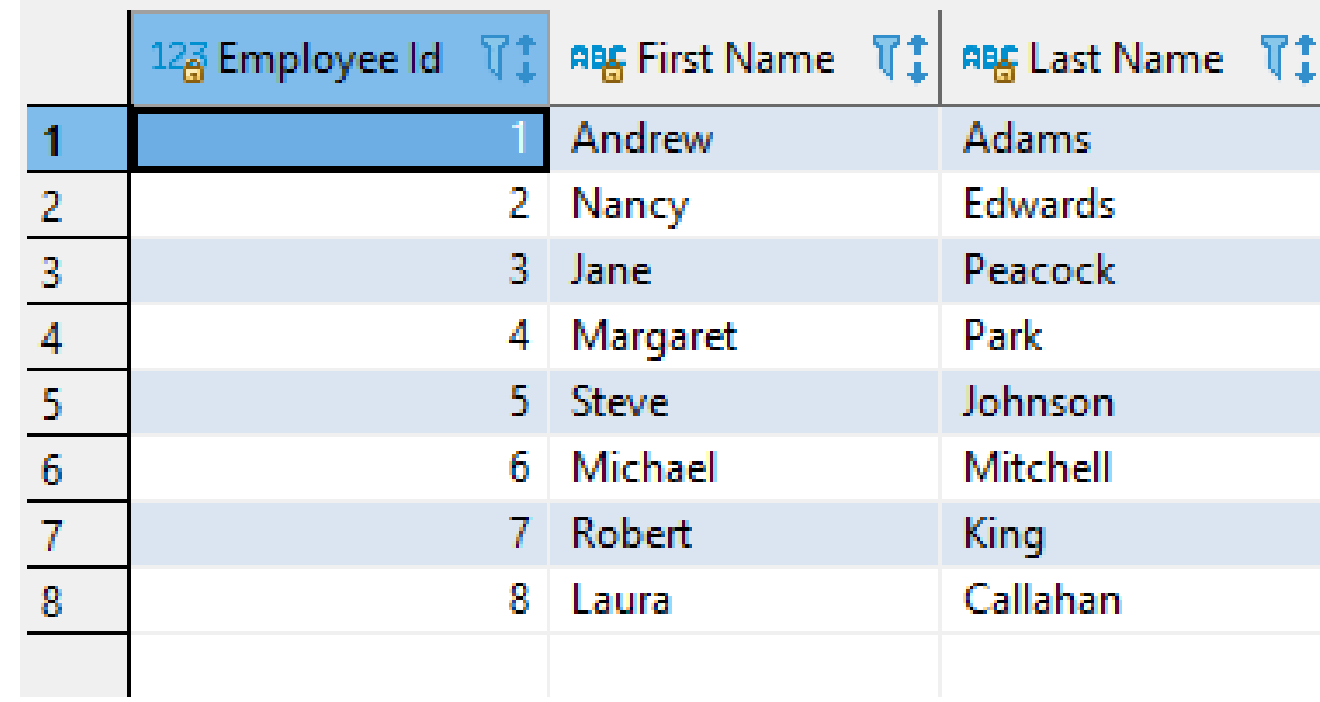

**78**

เมื่อข้อมูลมี ค่าที่เหมือนกันอยู่ในตารางข้อมู ล เมื่อเวลาเเสดงผลออกมาก็จะ เห็นข้อมูลซ้ําๆ หลายบรรทัด

ซึ่งทําให้ ดูยาก

โค้ด: เลือกทั้งหมด SELECT DISTINCT ซื้อคอลัมน์\_1, ซื้อคอลัมน์\_2, ซื้อคอลัมน์\_3<br>FORM ซื้อตาราง;

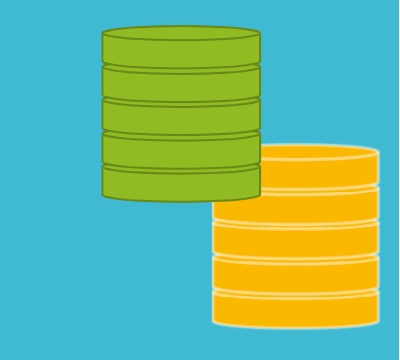

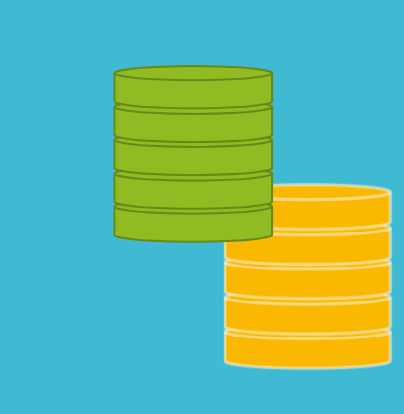

## **ต้องการทราบว่าพนักงานมีตําแหน่งใดบ้าง**

SELECT DISTINCT Title

## FROM Employee3;

### การแสดงผล

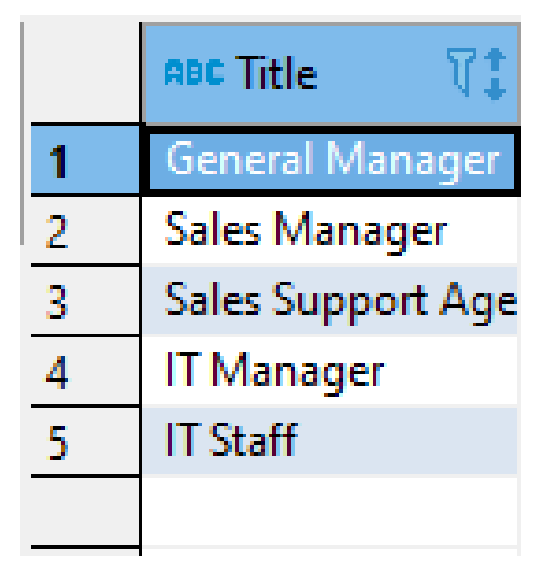

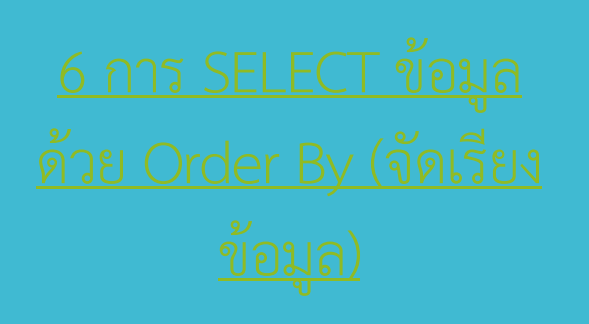

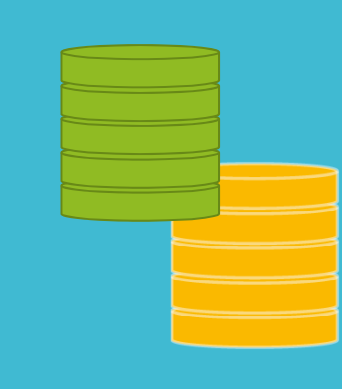

• เป็นคำสั่งที่ใช้เรียงข้อมูลที่  $\overline{\phantom{0}}$  ่ไม่เป็นระเบียบในตาราง โดยจะเรียงลําดับจาก มากไปหาน้อย หรือ น้อยไปหามากก็ได้

# โค้คา เลือกทั้งหมด ORDER BY ชื่อคอลัมน์ [DESC];

### **ค ํ าอธ ิบาย**

ต ั้ว DESC คือตัวกำหนดว่าจะให้มีการเรียงลำดับจากมากไปหาน้อย หรือ ASC คือตัวกําหนดว่าจะให้มีการเรียงลําดับจากน้อยไปหามาก ดังนั ้นหากม  $\overline{\phantom{0}}$ การก ําหนด <u>DESC ไว้แสดงว่าต้องการให้ข้อมูลเรียงจากมากไปหาน้อย</u>

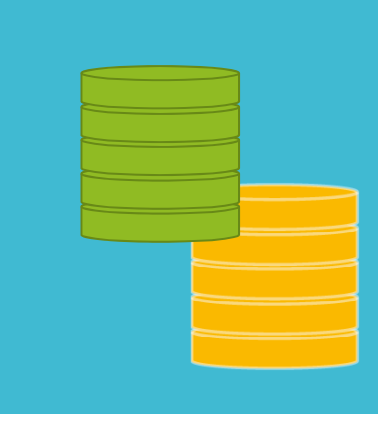

 **ตัวอย่างที่ 1 >> ต้องการทราบรายชื่อพนักงาน โดยให้เเสดงรายชื่อ พนักงานตามลําดับชื่อจากน้อยไปมาก**

**SELECT FirstName, LastName FROM Employee3 ORDER BY FirstName**

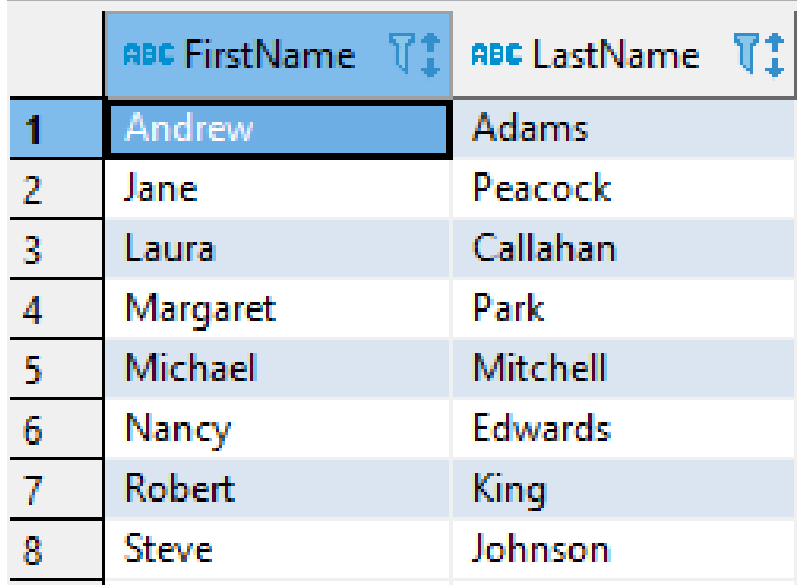

aau

สำนักงานสกิติ

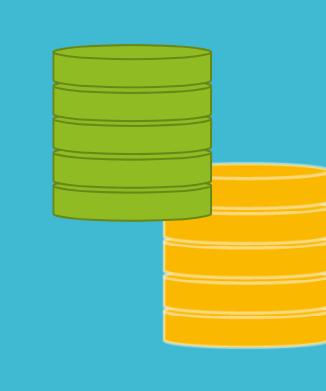

 **ตัวอย่างที่ 2 >> ต้องการทราบรหัสพนักงาน เเละรายชื่อของพนักงานโดย ให้เเสดงรหัสพนักงานจากมากไปน้อย**

**SELECT EmployeeId, FirstName, LastName FROM Employee3 ORDER BY EmployeeId DESC**

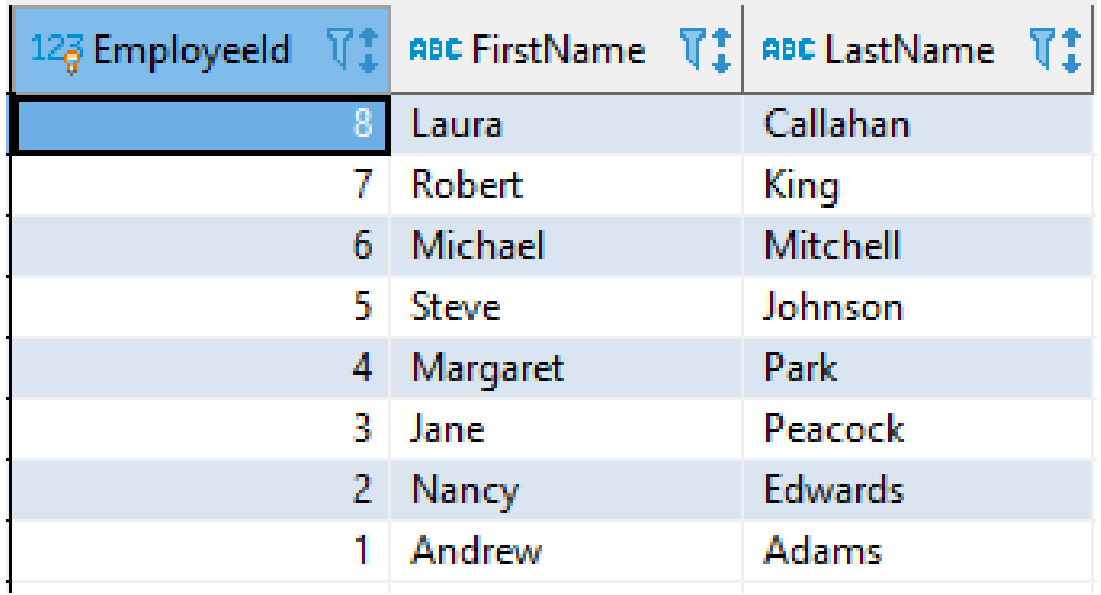

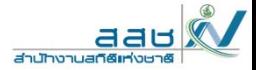

 **ตัวอย่างที่ 3 >> ต้องการทราบรายชื่อของพนักงานและเมือง โดยให้เเสดง จากกลุ่มเมืองเรียงลําดับจากน้อยไปมาก และในเเต่ละกลุ่มเมืองก็ให้เรียง ตามรายชื่อพนักงานจากน้อยไปมาก**

**SELECT FirstName, LastName, City FROM Employee3 ORDER BY City, FirstName**

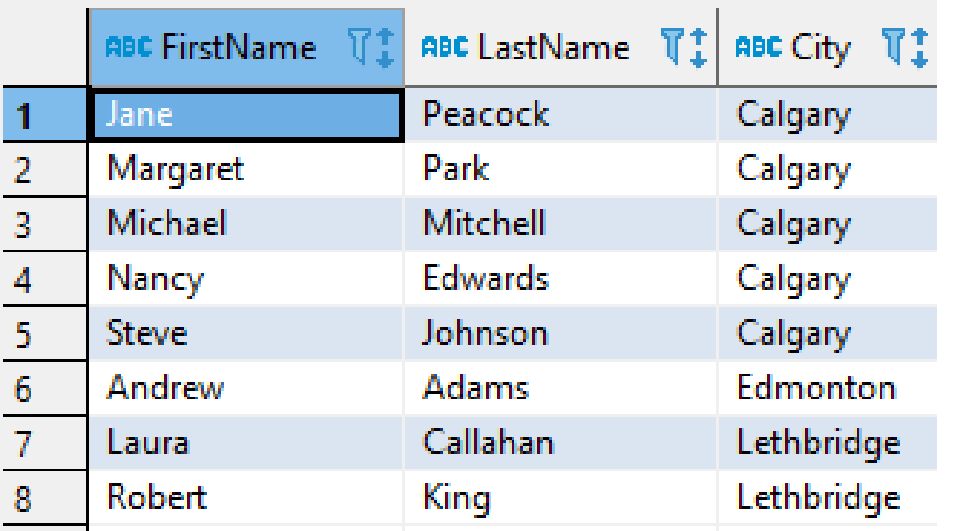

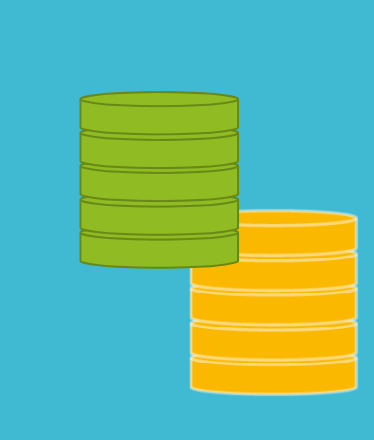

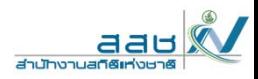

**84**

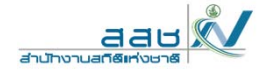

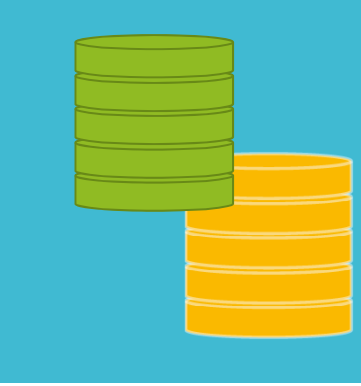

 $\bullet$ 

เลือกข้อม ู ลบางเเถวได้โดยการใช้เงื อนไข WHERE ซึ งม  $\overline{\phantom{0}}$  รู ปแบบดังนี ้

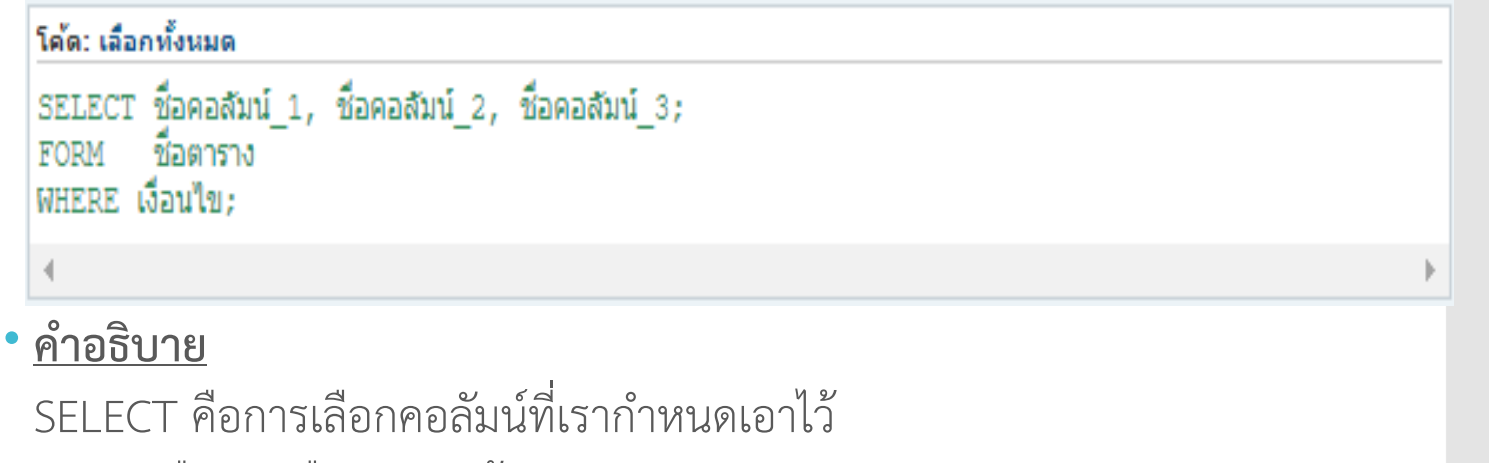

FROM คือการเลือกตารางข้อม ู ลWHERE คือการกําหนดเงื ่อนไข ซึ ่งจะอธ ิ บายรายละเอ ียดเป็นหัวข้อย่อย ๆ ไว้ดังต่อไปนี ้

**เงื่อนไขในการ SELECT ข้อมู ลมีประเภทของเงื่อนไขหลายเงื่อนไข ได้แก่** 1) การใช้เครื่องหมาย Operators (=, !=, >, <, >=, <=, AND, OR, NOT) 2) การเลือกข้อมูลทึ่ต้องตามชุดข้อมูลด้วย IN 3) การเลือกข้อมูลที่อยู่ในช่วงที่ต้องการด้วย BETWEEN...AND 4) การเลือกข้อมูลที่ตรงกับรูปแบบด้วย LIKE (%,\_)

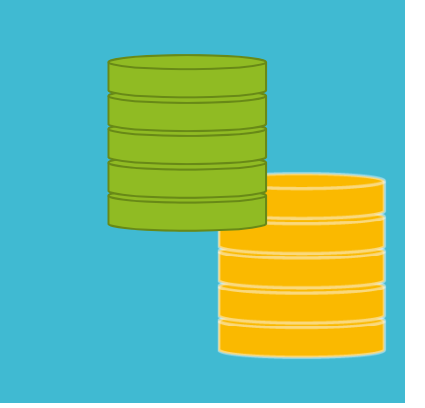

**86**

aau

สำนักงานสกิติ

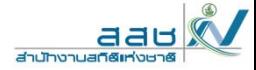

**7.1 เงื่อนไขในการ SELECT ด้วยการการใช้เครื่องหมาย Operators**

**(=, !=, >, <, >=, <=, AND, OR, NOT)**

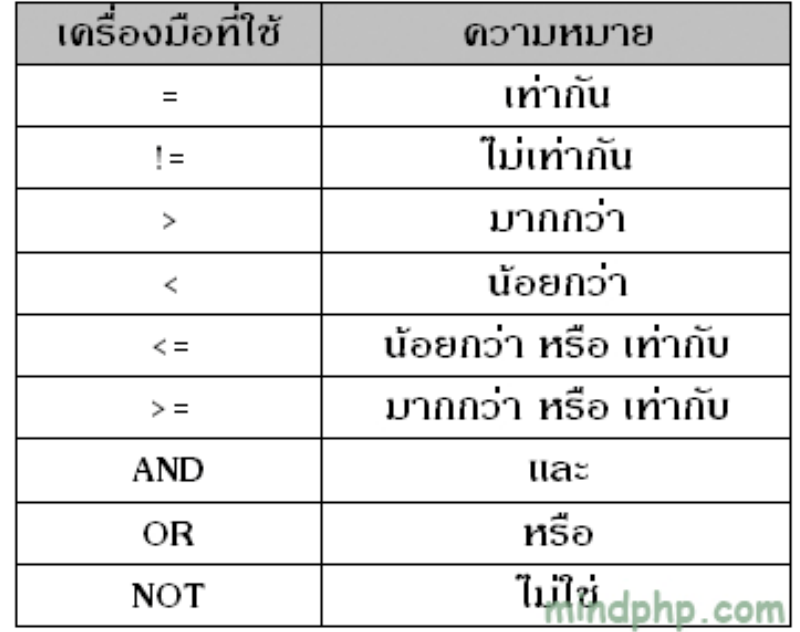

**7.1 เงื ่ อนไขในการ SELECT ด้วยการการใช้เครื ่ องหมาย Operators (=, !=, >, <, >=, <=, AND, OR, NOT) ัี 1 >>ต้องการทราบ invoiceId ใด มี total มากกว่า 15**

## **SELECT \* FROM Invoice WHERE Total > 15**

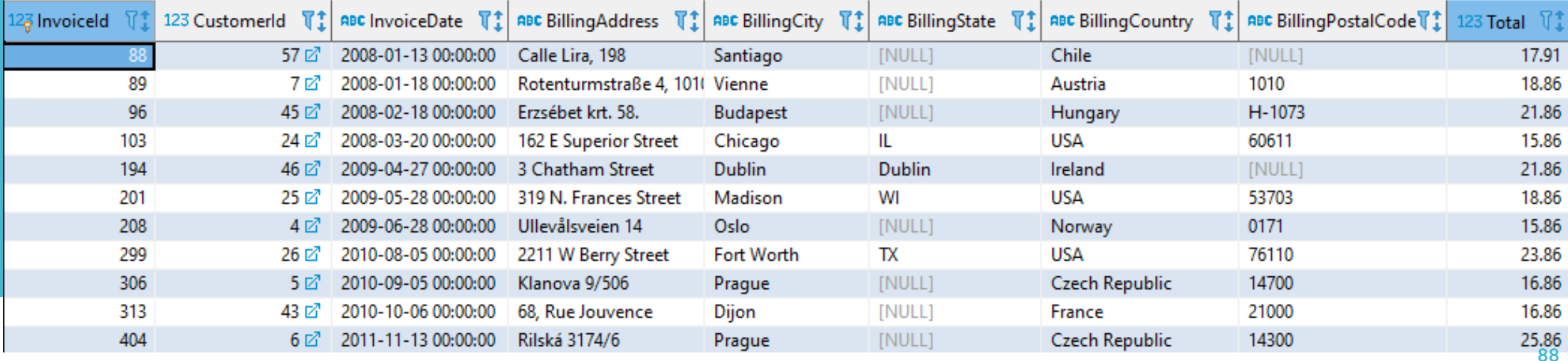

**ต**

**วอย**

**างท**

**7.1 เงื อนไขในการ SELECT ด้วยการใช้เครื องหมาย Operators**

**(=, !=, >, <, >=, <=, AND, OR, NOT)**

**ต ั วอย างท ี 2 >>ต้องการทราบเมืองใดในสหรัฐทีมผลรวมมากกว ี ่าหรือ เท ่ าก ับ 15**

## **SELECT \***

**FROM Invoice**

**WHERE (BillingCountry='USA') AND Total >= 15**

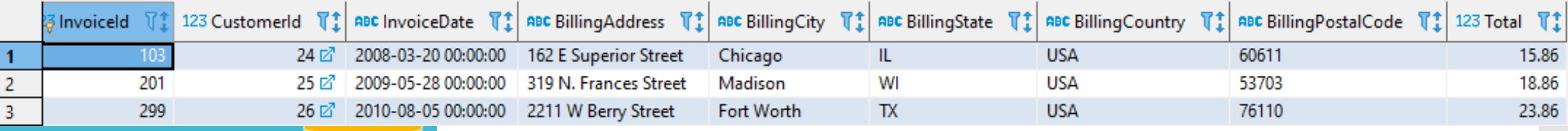

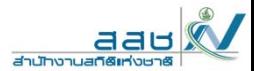

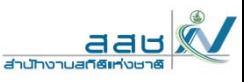

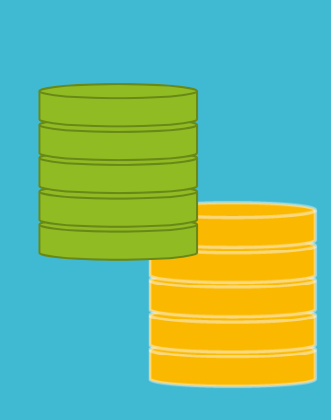

**7.1 เงื ่อนไขในการ SELECT ด้วยการการใช้เครื ่องหมาย Operators**

**(=, !=, >, <, >=, <=, AND, OR, NOT)**

**ต ั วอย างท ี่ 3 >>ต้องการทราบว่าพนักงานที ่ไม่ได้มาจากเมือง Calgary มี ใครบ้าง**

**SELECT FirstName, LastName, City**

**FROM Employee3**

**WHERE City !='Calgary'**

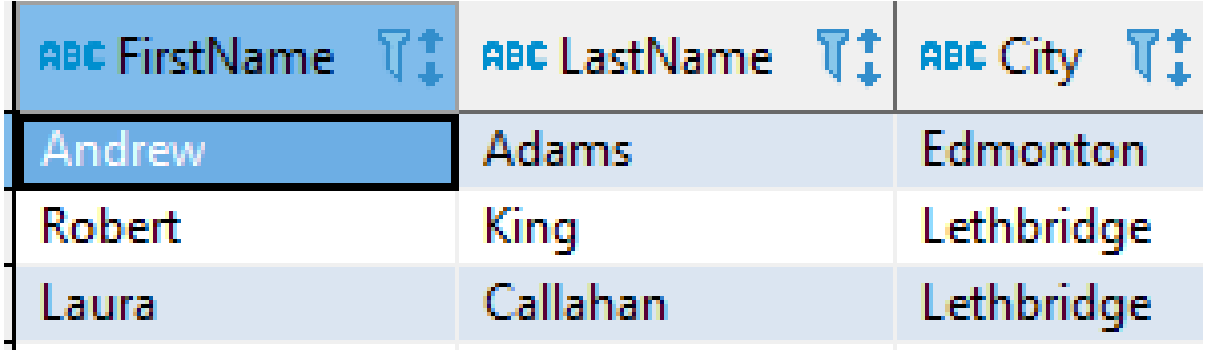

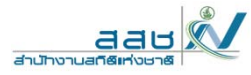

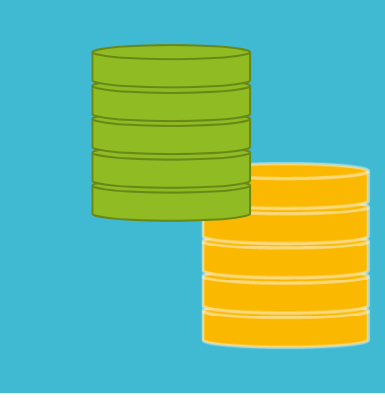

### **7.2 การเลือกข้อม ู ลท ึ**ต้องตามชุดข้ **้ อม ู ลด ้วย IN**

เป็นการเลือกการแสดงผลตามชุดข้ ้ อม ู ลท  $\overline{\phantom{0}}$ ่ เล ื อกซ ึ่ งหากไม่ใช่ IN ก็ยังสามารถใช้ งานได้โดยใช้เครื ่องหมายทาง Operator

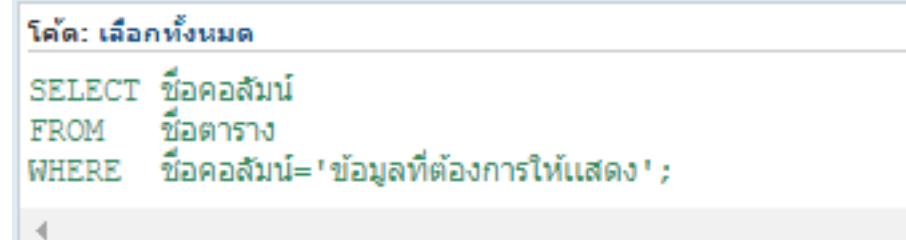

เเต ่ หากม ีใช้**IN** เข้ามาช่วยจะทําให้สามารถใช้งานได้สะดวก เเละเข้าใจง่าย มากข ึ ้น โดยมีร ู ปแบบการเรียกใช้งานดังนี ้

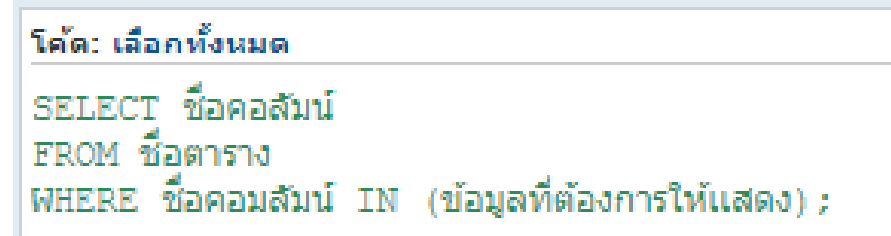

**91**

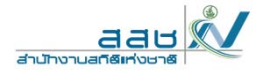

# **7.2 การเลือกข้อมูลทึ่ต้องตามชุดข้อมูลด้วย IN**  ตารางข้อมูลพนักงาน

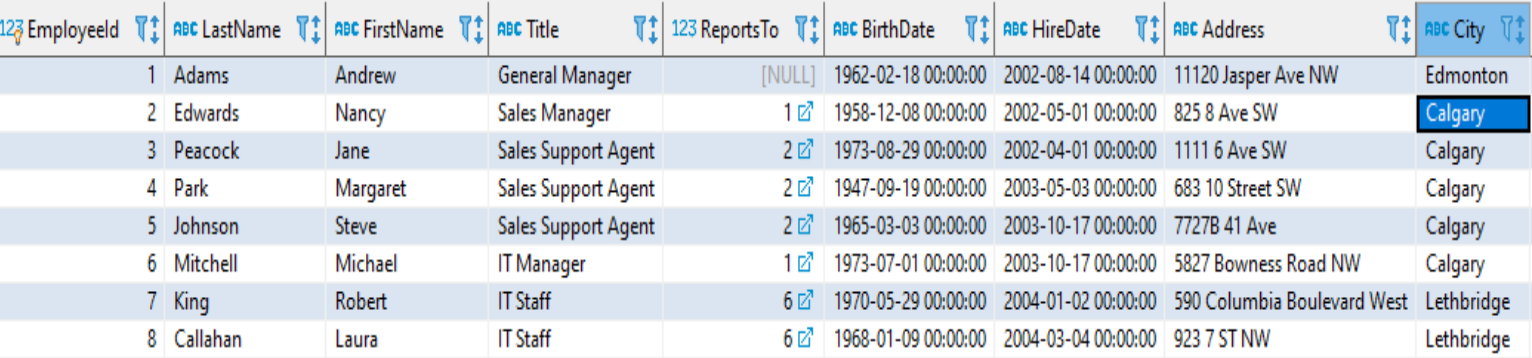

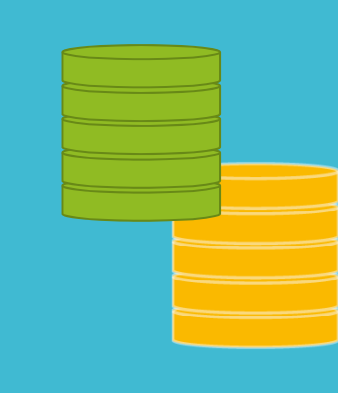

**7.2 การเลือกข้อมูลทึ่ต้องตามชุดข้อมูลด้วย IN** 

**ตัวอย่างที่ 1 >> ต้องการทราบข้อมูลของพนักงานที่อยู่ใน Calgary และ Edmonton**

SELECT \*

FROM Employee3

WHERE City IN ('Calgary', 'Edmonton')

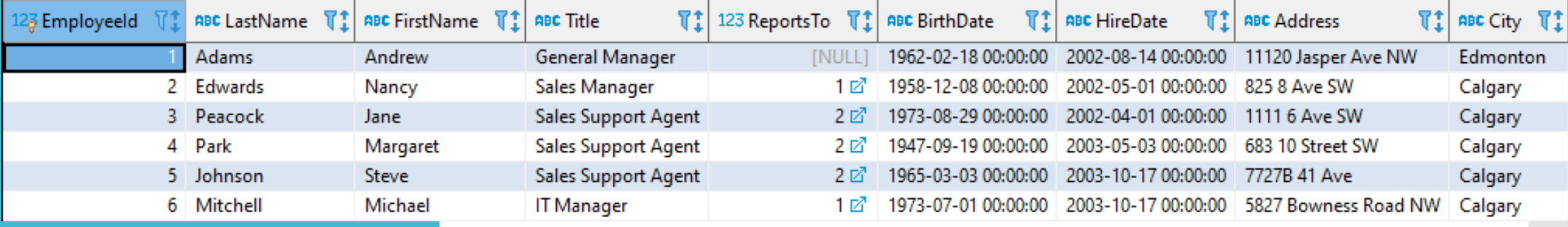

# **7.2 การเลือกข้อมูลทึ่ต้องตามชุดข้อมูลด้วย IN ตัวอย่างที่ 2 >> ต้องการทราบข้อมูลของพนักงานเฉพาะที่ไม่ได้อยู่ใน** Calgary SELECT \*

FROM Employee3

WHERE City NOT IN ('Calgary')

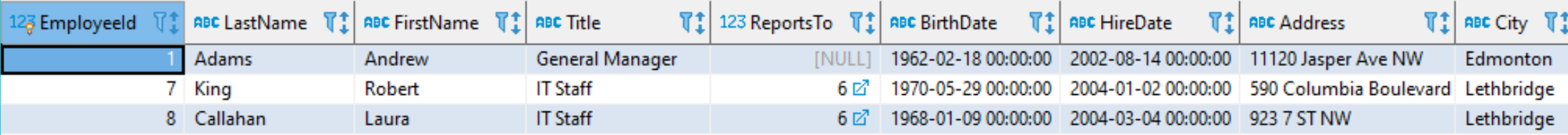

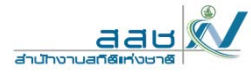

**7.3 การเลือกข้อมูลที่อยู่ในช่วงที่ต้องการด้วย BETWEEN...AND** การเลือกข้อมูลที่อยู่ในช่วงระหว่างจะมี รูปแบบดังนี้

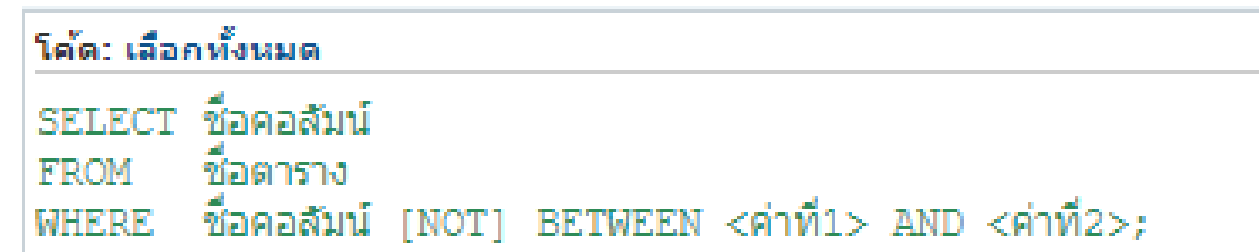

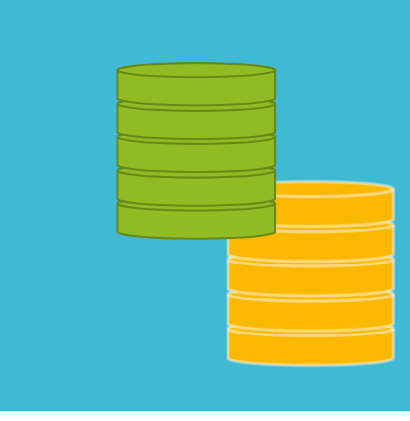

### aau สำนักงานสกิติ

# **7.3 การเลือกข้อมูลที่อยู่ในช่วงที่ต้องการด้วย BETWEEN...AND ตัวอย่างที่ 1 >> แบบ BETWEEN**

## **ตาราง Invoice**

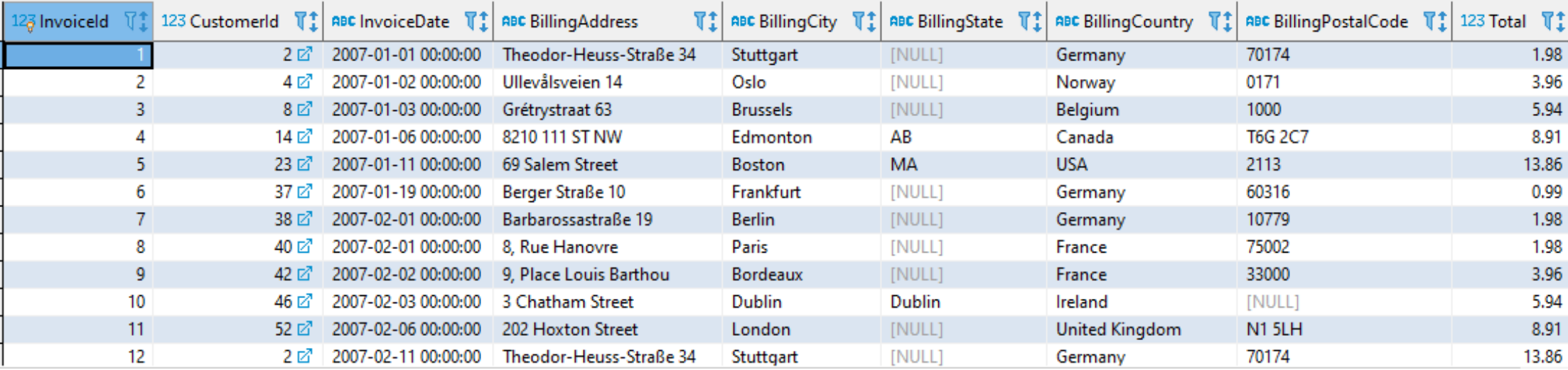

**7.3 การเลือกข้อม ู ลท ี ่อย ู ่ในช่วงที ่ต้ องการด ้ วย BETWEEN...AND ต ั วอย างท**  $\overline{\phantom{0}}$ **่ 1 >> แบบ BETWEEN >> ต ้ องการทราบ รห ั ส Invoice ที ่มี ผลรวมต ั ้งแต ่ 15 และ 20**  SELECT InvoiceId, Total FROM Invoice WHERE Total BETWEEN 15 and 20

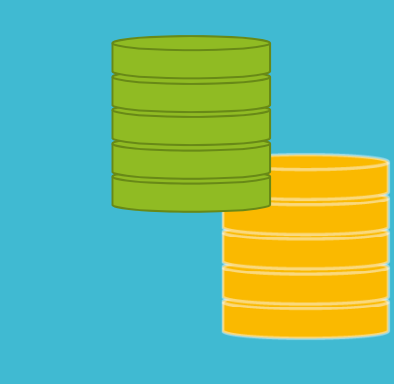

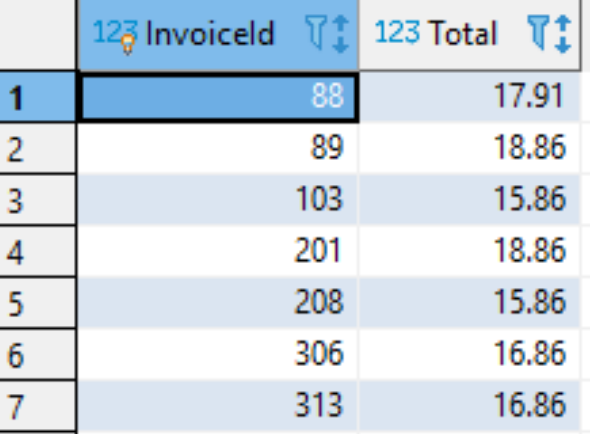

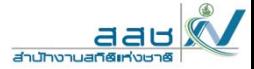

**97**

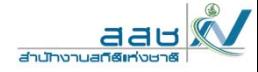

**7.3 การเลือกข้อม ู ลท ี ่อย ู ่ในช่วงที ่ต้ องการด ้ วย BETWEEN...AND ต ั วอย างท**  $\overline{\phantom{0}}$ **่ 2 >> แบบ NOT BETWEEN >> ต ้ องการทราบรห ัส Invoice และผลรวมที ่ไมถ่ ึง 1 และ<sup>20</sup>**

SELECT InvoiceId, Total FROM Invoice WHERE Total NOT BETWEEN 1 and 20

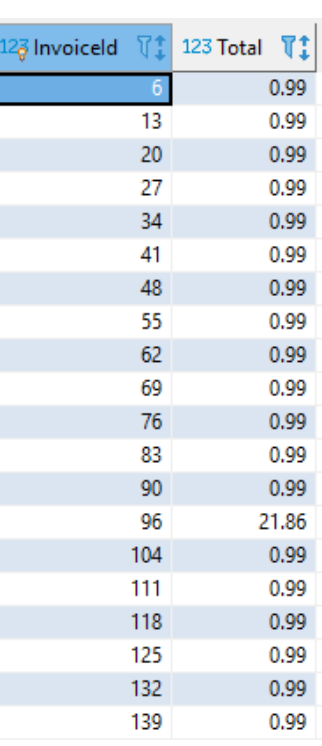

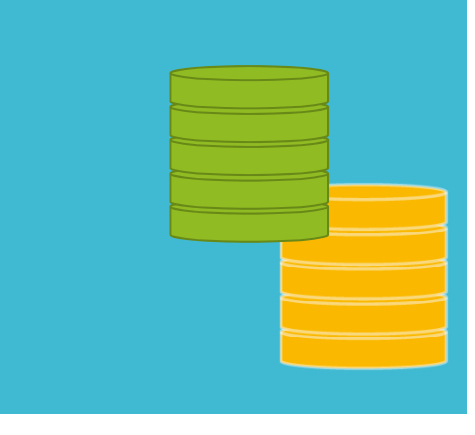

**98**

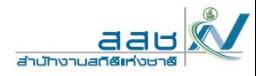

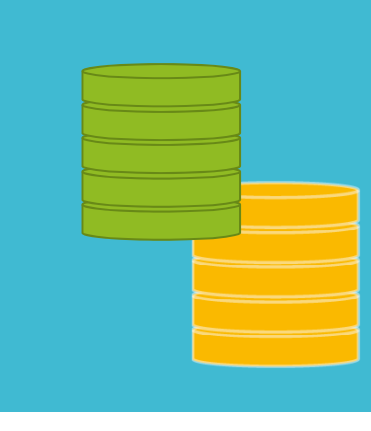

## **7.4 การเลือกข้อมูลที่ตรงกับรูปแบบด้วย LIKE (%,\_)**

การ SELECT ข้อมูลยังสามารถเลือกข้อมูลที่ตรงกั ี่ ตรงกับคำที่เราต้องได้ การ SELECT ข้อมูลแบบนใช ี้้รูปแบบ LIKE ซึ่งตัวอย่างที่เราเห็นกันได้ชั ัข้อมูลแบบนี้ใช้รูปแบบ LIKE ซึ่งตัวอย่างที่เราเห็นกันได้ชัดเจน คือ การค้นหาคำใน<br>Google ที่เราพิมพ์แค่บางคำ แต่สามารถค้นหาเจอได้มากมาย วิธีการ SELECT ด้วย<br>LIKE มีอยู่ 2 รูปแบบดังนี้

## **7.4.1 การ SELECT ข้อมู ลด้วย LIKE และ %**

ชื่อคอสัมน์ ชื่อคอสัมน์ 'ข้อความที่ต้องการค้นหาร ' :

## **คําอธิบาย**

**%** คือสัญลักษณ์ที่เเทนตวอั ักษรอะไรก็ได้ กี่ตัวก็ได้เช่น เรา ต้องการหาคนที่คนที่มีชื่อขึ้นต้นด้วย 'สม' เวลาที่เราเขียนคำสั่งจะได้เป็น ต้องการหาคนที่คนที่มีชื่อขึ้นต้นด้วย 'สม' เวลาที่เราเขียนคำสั่งจะได้เป็น 'สม%'<br>เป็นต้น นอกจากนั้น % ยังสามารถอยู่ส่วนท้าย หรือกลางก็ได้ หรือกลางก็ได้

**7.4.2 การ SELECT ข้อมู ลด้วย LIKE และ \_**

SELECT ชื่อคอสัมน์ ชื่อตาราง ่ "ข้อความที่ต้องการค้นหา " :

## **คําอธิบาย**

ี่

**\_** เเทนตัวอักษรกตคือสัญลักษณ์ที่แทนตัวอักษรอะไรก็ได้ <u>1 ตัว </u>ต่างกับ % ที่ วกั็ได้

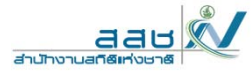

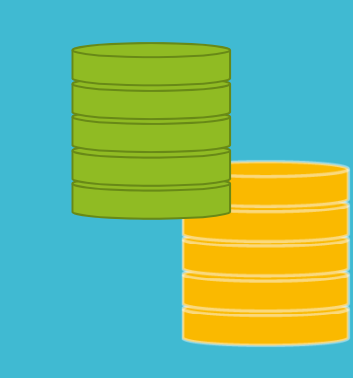

**7.4 การเลือกข้อมูลที่ตรงกับรูปแบบด้วย LIKE (%,\_)**

**ตัวอย่างที่ 1 >> ต้องการทราบชื่อลูกค้าที่ขึ้นต้นด้วยตัวอักษร 'J'**

Select \* from Customer where FirstName like 'J%'

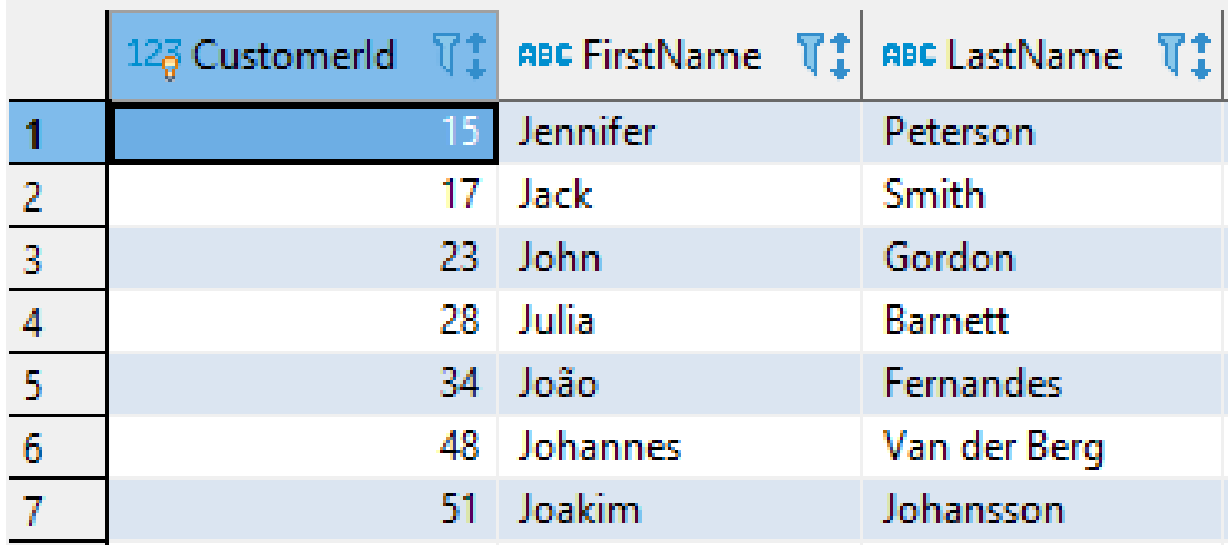

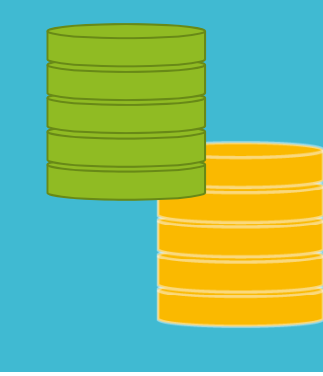

**7.4 การเลือกข้อม ู ลท ี ่ตรงก ั บร ู ปแบบด้วย LIKE (%,\_) ต ั วอย างท ี่ 2 >> ต้องการทราบชื ่อพน ั กงานท ี ่ขึ้ นต ้ นด ้ วยต ั วอ ั กษร 'M' และตามด้วยตัวอักษรอะไรก็ได้ 6 ตวั**

SELECT FirstName, LastName FROM Employee WHERE FirstName Like ('M\_\_\_\_\_\_')

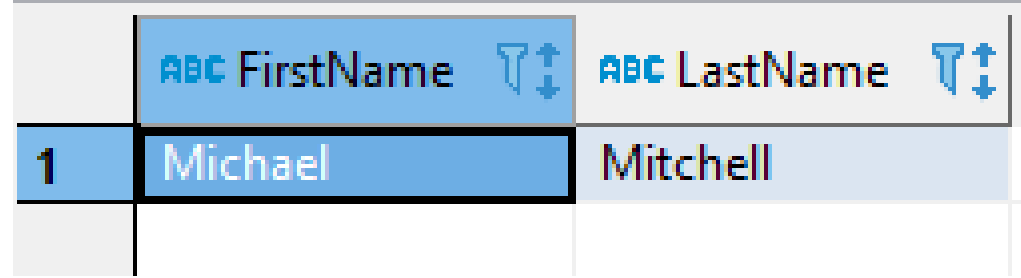

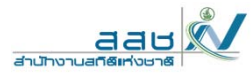

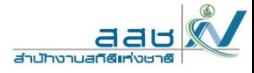

• การ SELECT นอกจากการค้นหาข้อมูลแล้วนำมาแสดงผลแล้ว ยังสามารถ นําข้อมูลที่ค่าเป็นตัวเลข มาทําการคํานวณก่อนจะเเสดงผลได้ ด้วย โดยใช้ เครื่องทางคณิตศาสตร์เช่น +, -, \*, /

## ตาราง Invoice

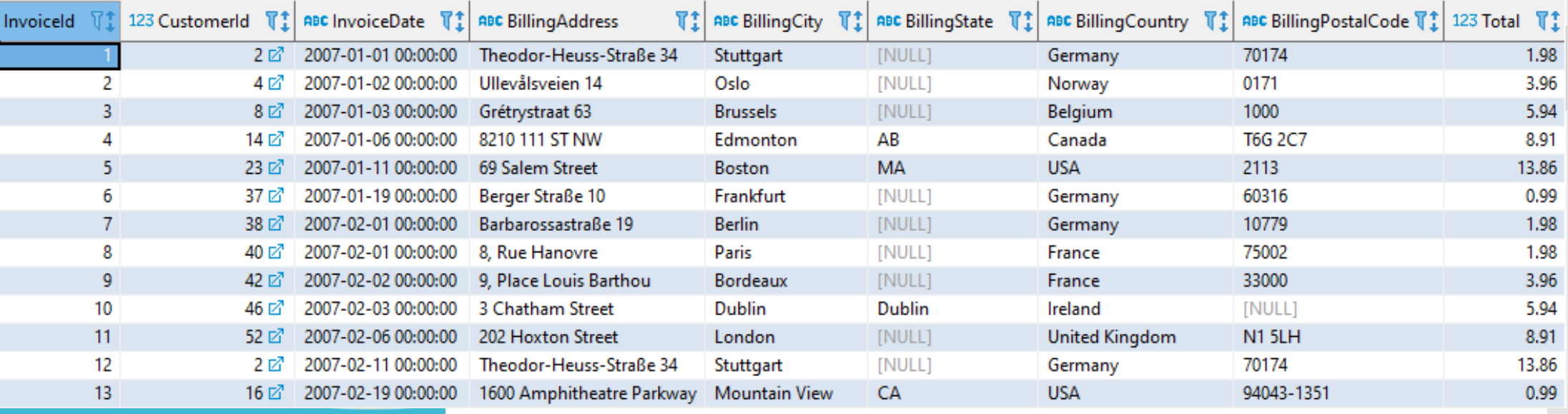

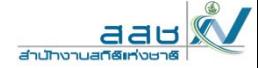

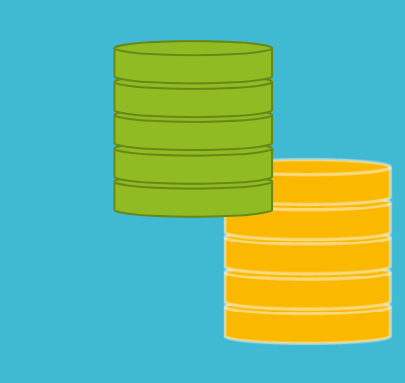

**>> ต้องการทราบส่วนลด 5% ของผลรวมทั้งหมด โดยให้ มีการแสดงผล รหัส Invoice เเละผลรวมที่ลด**

SELECT InvoiceId, (Total-(Total\*5/100)) As "Total"

### FROM Invoice

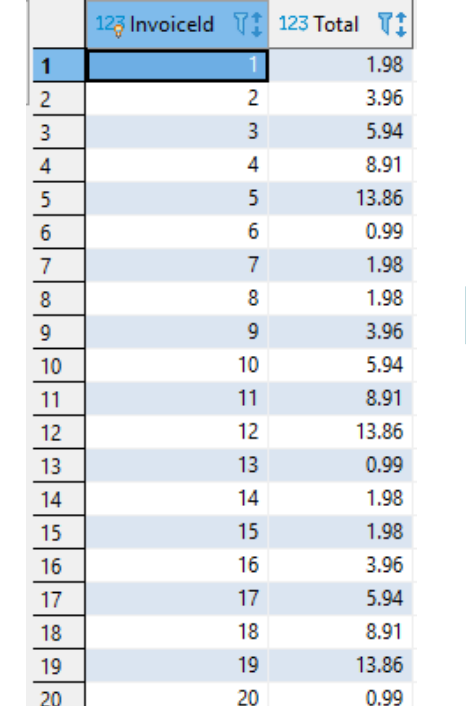

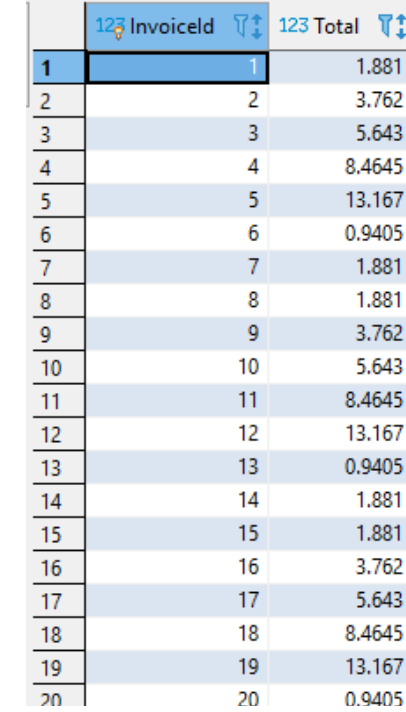

การ SELECT ข้อมูลด้วยฟังก์ชัน (Function) ในฐานข้อมูลมีอยู่มากมายหลายคำสั่ง<br>ซึ่งสามารถแบ่งออกเป็นฟังก์ชันใหญ่ๆได้เป็น 2 กล่ม ึ่งสามารถเเบ ่งออกเป็นฟังก์ชันใหญ่ๆได้เป็น 2 กลุ่ม

**1.Aggregate Functions (ฟังก์ชันการรวม) 2. Scalar functions (ฟังก์ชันการคํานวณ)**

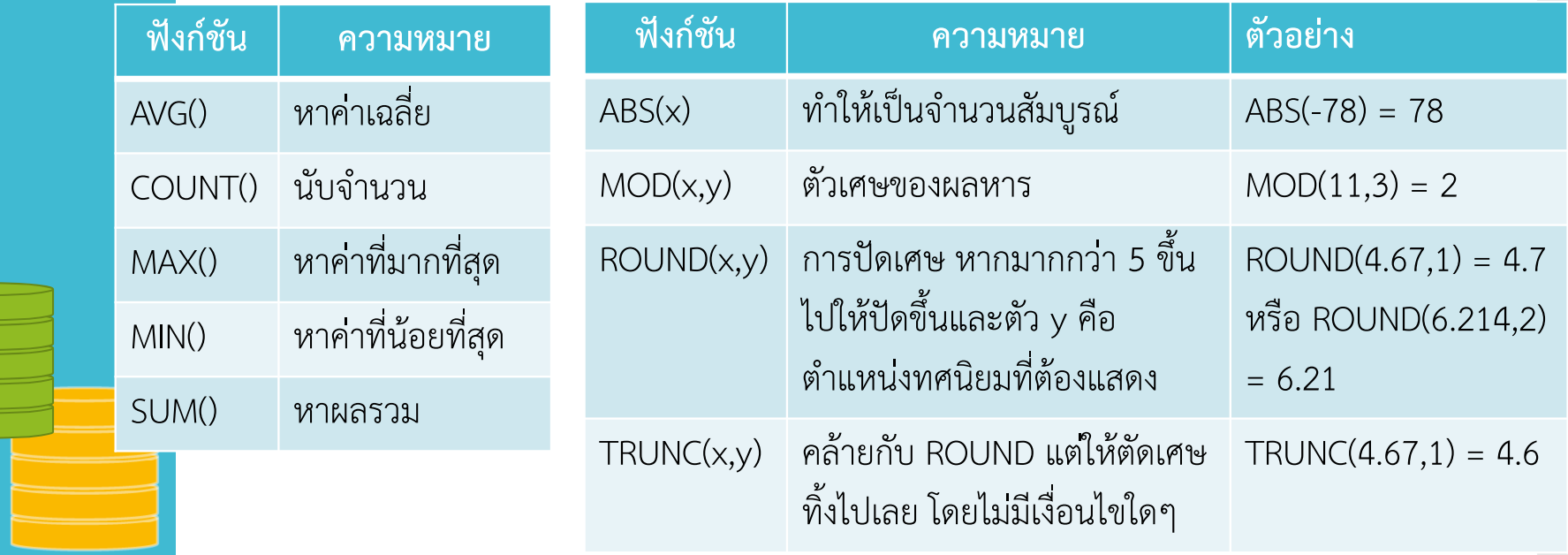

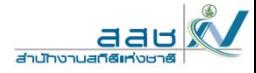

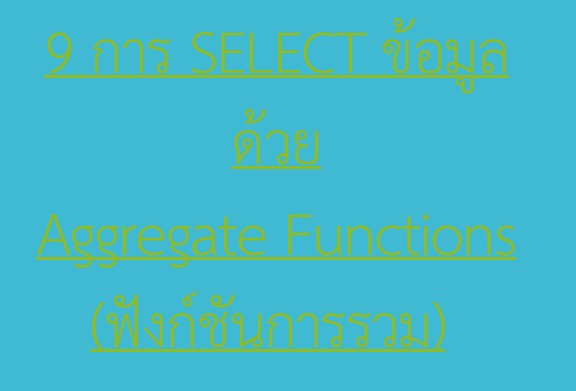

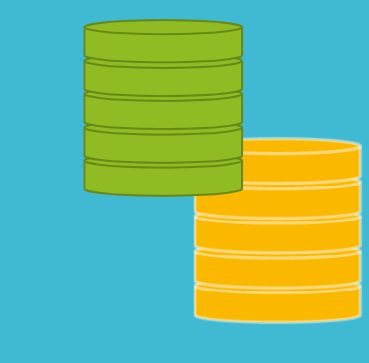

## **Aggregate Functions (ฟังก์ชันการรวม)**

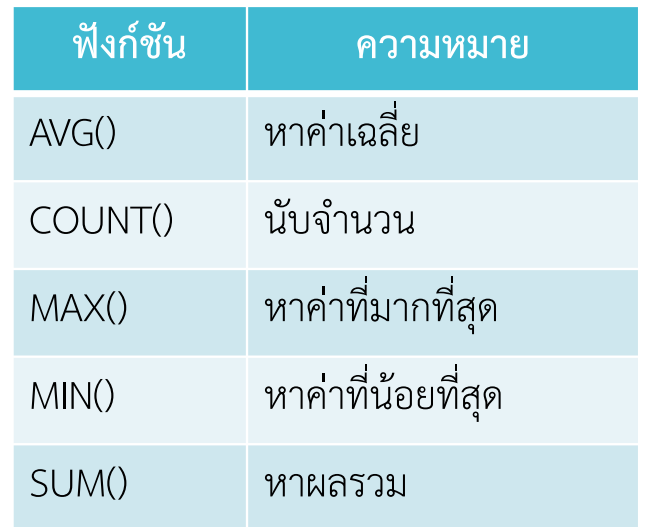

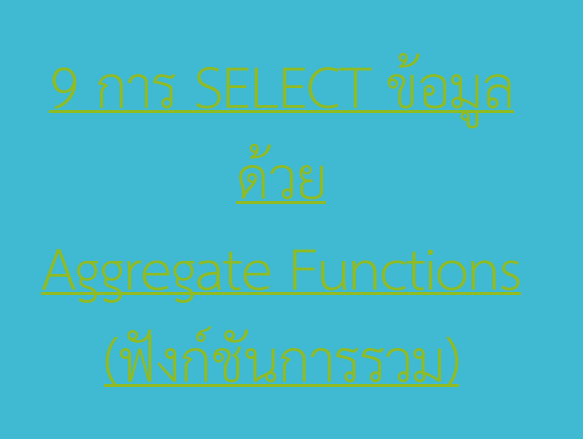

**ต ั วอย าง >> ต ้องการทราบผลรวมโดยเฉลี ่ย ผลรวมท**  $\approx$  **่สู งท**  $\overline{\phantom{0}}$  **่สุ ด เเละ ผลรวมท ี ต่ ําท ีสุ ด**

SELECT AVG(Total), MAX(Total), MIN(Total) FROM Invoice

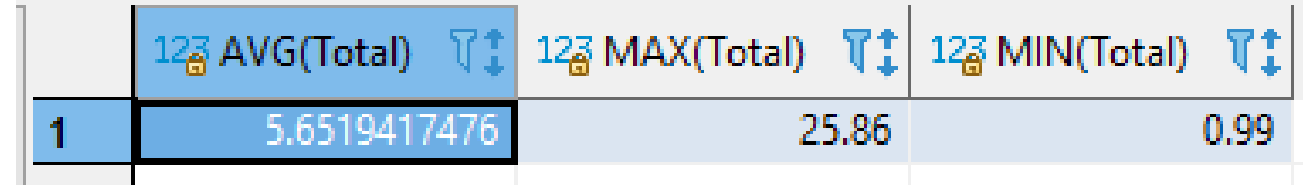

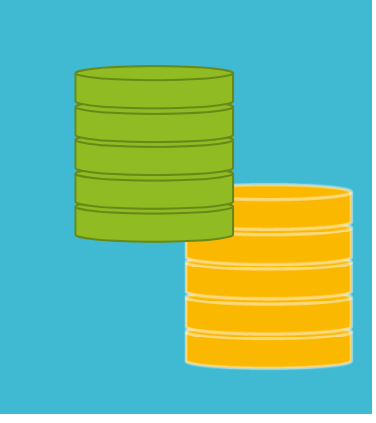

aat

สำนักงานสกิติ

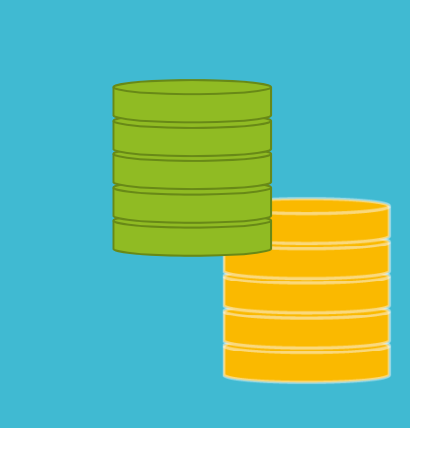

**ต ั วอย าง >> ต ้ องการเเสดงรห ั ส Invoice เเละผลรวมโดยที ่ไม่มีจด** ุ<br>ทศนิยม และให้เรียงผลรวมจากสงที่สดไปหาผลรวมน้อยที่สด **ิ ยม เเละให้เรียงผลรวมจากส ู งท ี สุ ดไปหาผลรวมน้อยที สด ุ**

SELECT InvoiceId, round(Total,-1) AS "Total"

FROM Invoice

ORDER BY Total DESC

ค ํ าส ั ่ง round หากเป็นเลขติดลบ เช่น -2 ,-1 หร ื อ<sup>0</sup>จะแสดงจํานวนเต็ม หากเป็นเลขบวก จะแสดงทศน ิ ยม ตามจ ํ านวนเลขบวกน ัจะแสดงทศนิยม ตามจำนวนเลขบวกนั้น<br>เช่น 2 แสดงทศนิยม 2 ตำแหน่ง ่ น 2 แสดงทศนิยม 2 ตําแหน่ง select round(5.6621,2) =5.66 select round(5.6621,-2)=6 select round(5.6621,0)=6

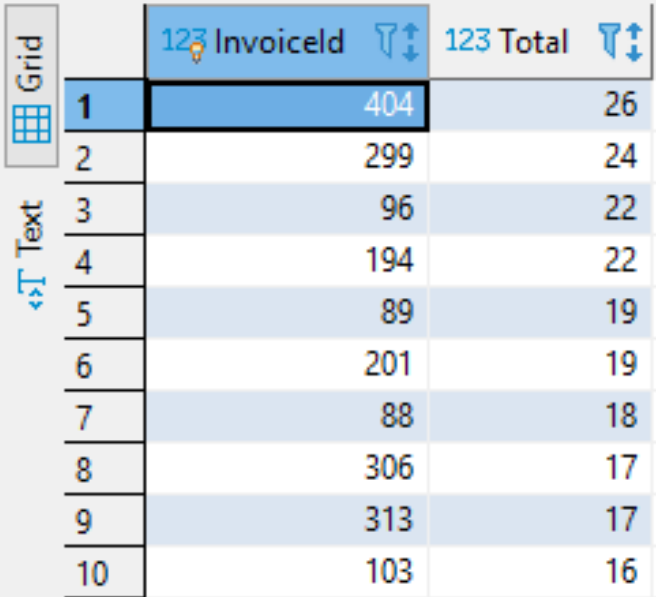

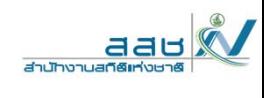

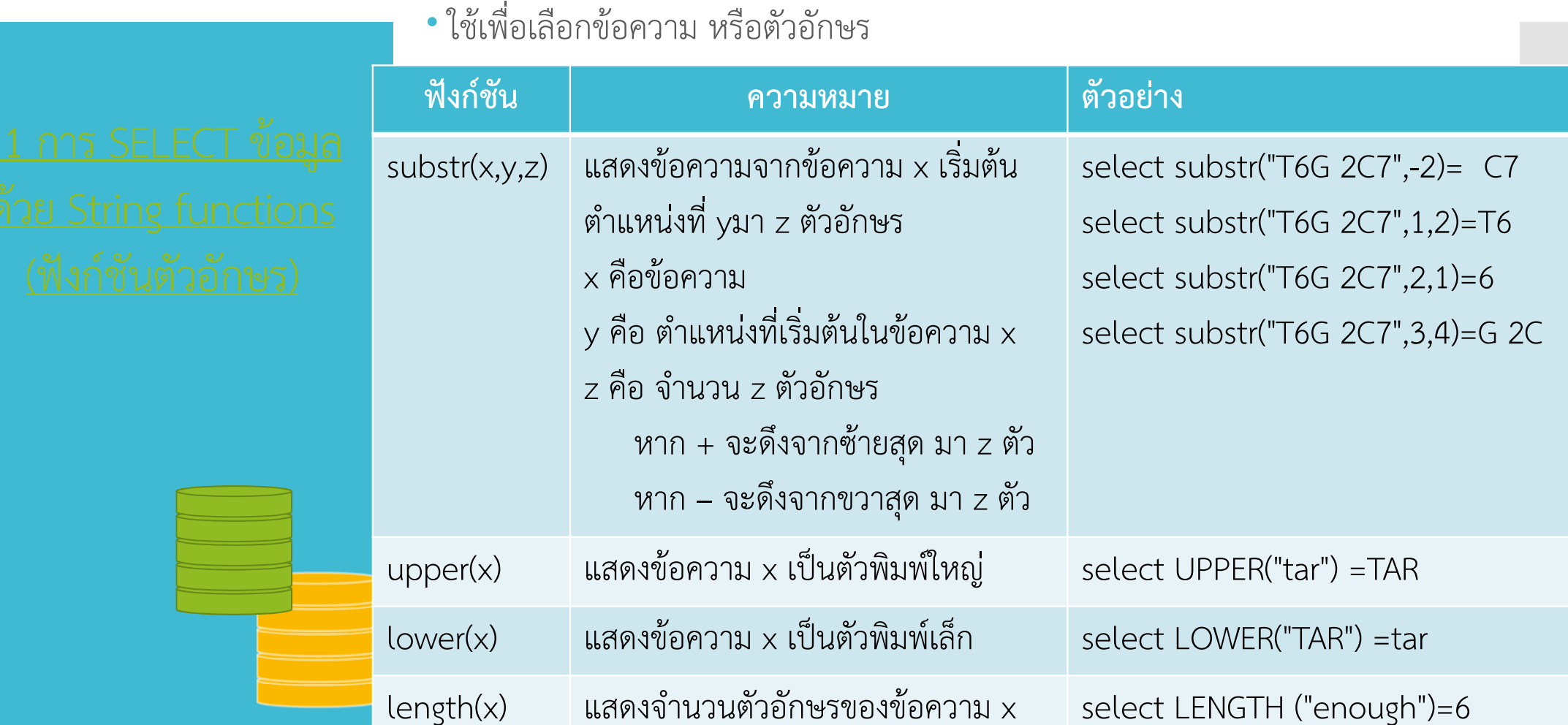
**ตัวอย่าง >> ต้องการทราบรหัสไปรษณี ย์โดยให้เเสดงเพียง 2 ตัวท้าย ของรหัสไปรษณี ย์รายชื่อประเทศให้แสดงเป็นตัวพิมพ์ใหญ่ทั้งหมด**

> **SELECT substr(BillingPostalCode,- 2) as postalcode, upper(BillingCountry) FROM Invoice**

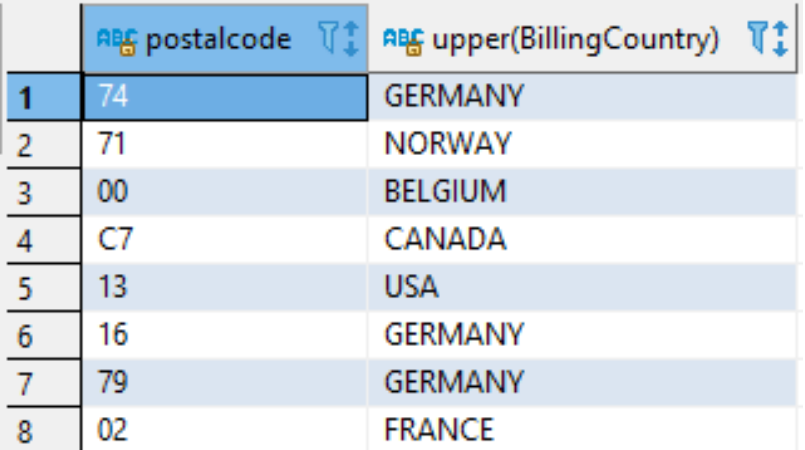

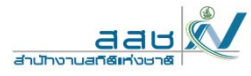

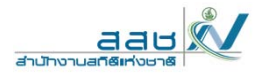

## **SELECT** DATE('now', 'start of month', '+1 month', '‐<sup>1</sup> day');

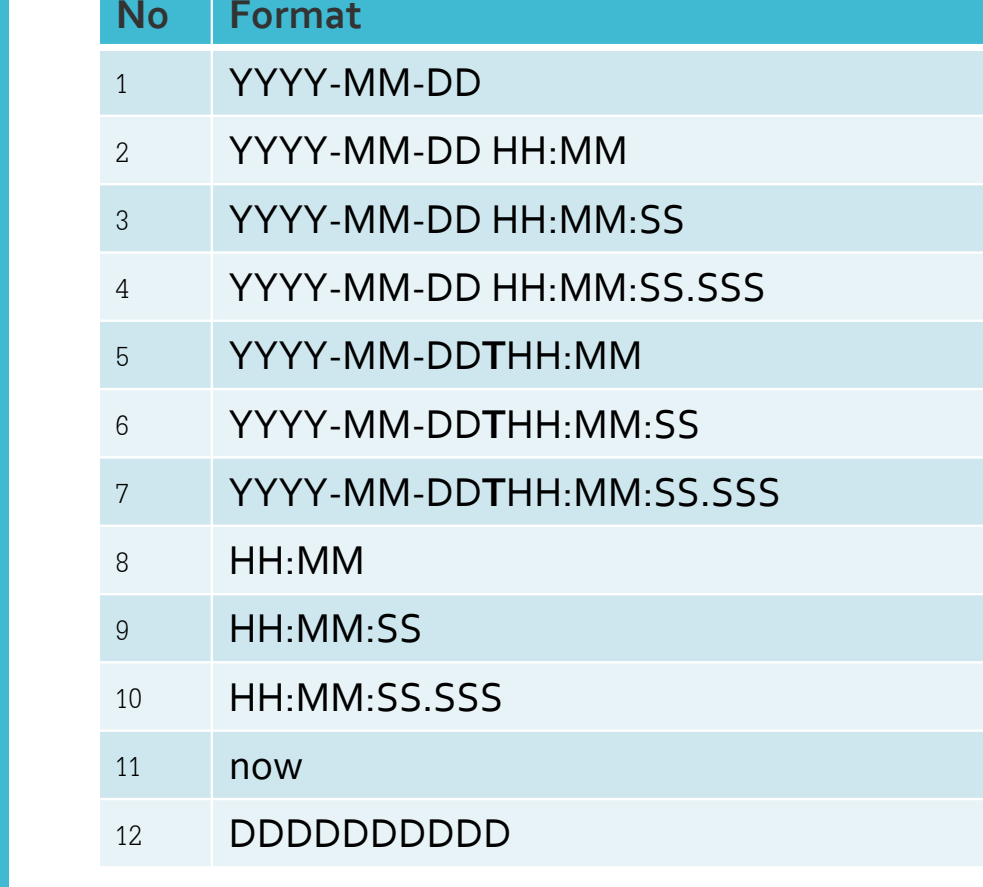

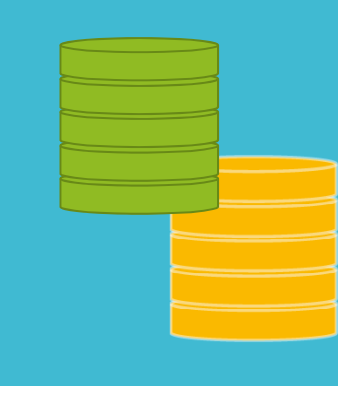

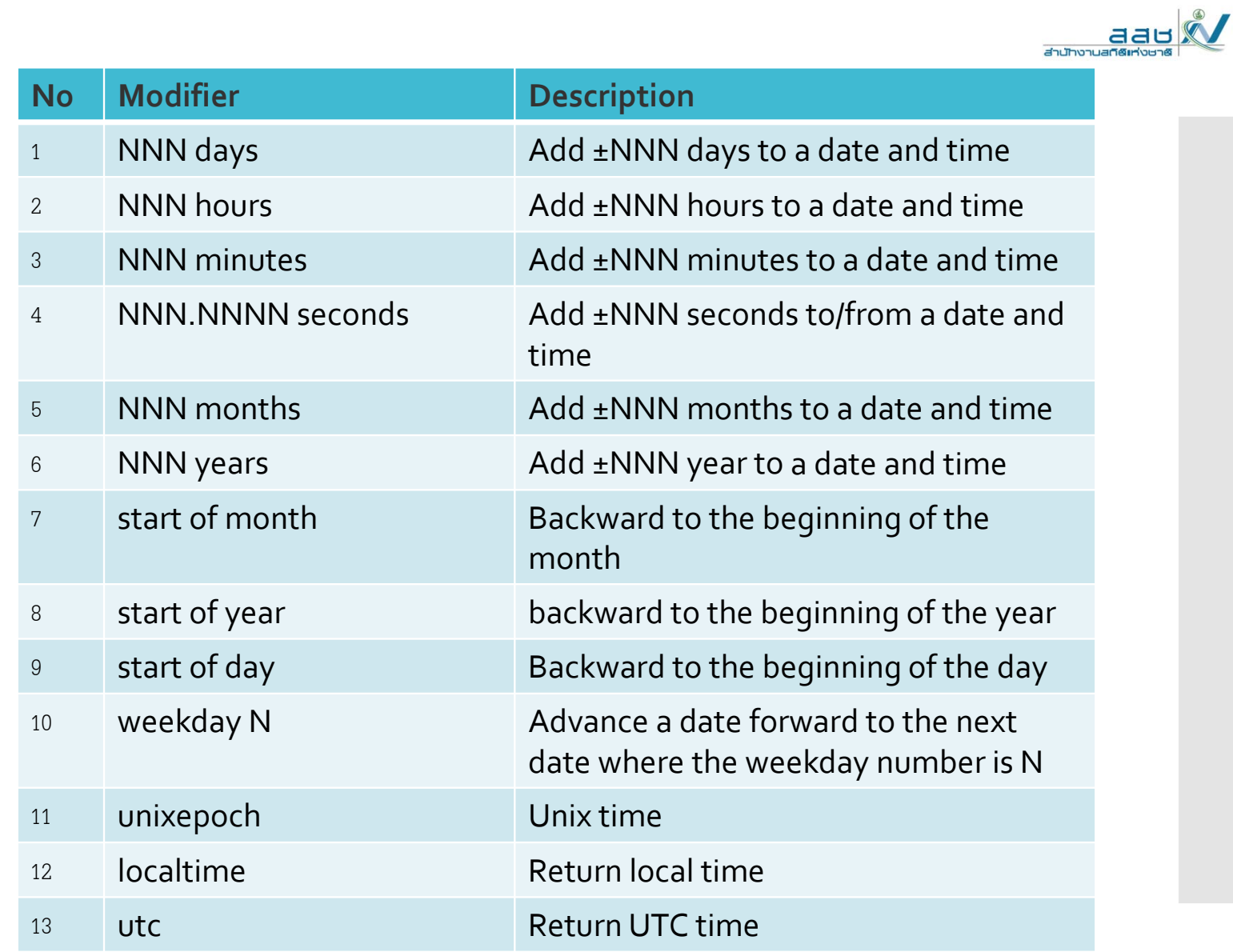

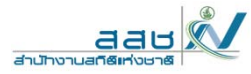

**SELECT** DATETIME('now'); aes DATETIME('now','localtime') **SELECT** DATETIME('now','localtime');  $2020 - 08 - 15$  11:45:18 **SELECT** DATE('2018‐11‐<sup>01</sup>','‐<sup>1</sup> day'); <sup>=</sup> 2018-10-31 **SELECT** DATE('2018‐11‐<sup>01</sup>','‐<sup>1</sup> month'); <sup>=</sup> 2018-10-01 **SELECT** DATE('2018‐11‐<sup>01</sup>','‐<sup>1</sup> year'); <sup>=</sup> 2017-11-01 **SELECT** DATE('2018‐11‐<sup>01</sup>','+1 day'); <sup>=</sup> 2018-11-02 **SELECT** DATE('2018‐11‐<sup>01</sup>','+1 month'); <sup>=</sup> 2018-12-01 **SELECT** DATE('2018-11-01','+1 year'); = 2019-11-01

PE DATETIME('now')

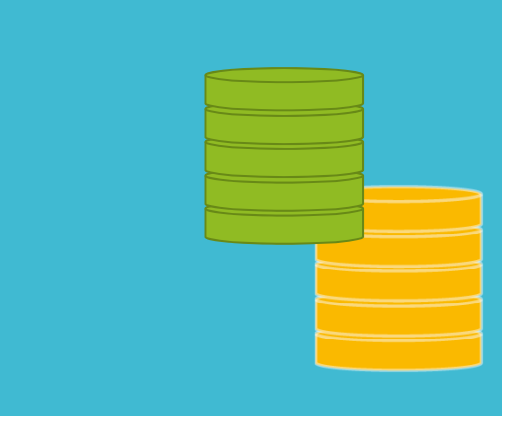

**112**

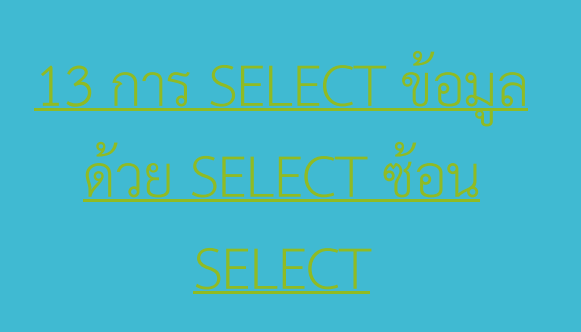

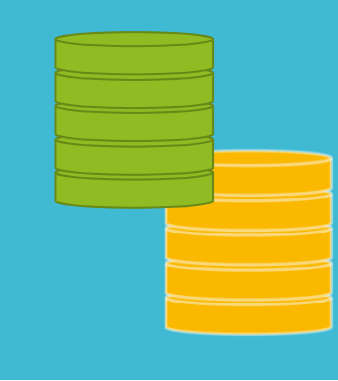

เป็นการ SELECT ข้อมูลแบบซับซ้อนมากขึ้น หรื อที่เรียกว่า SELECT ซ้อน SELECT โดยจะมี Main Query เป็นตัว SELECT หลัก เเล้วมี Subquery อยู่ภายใต้ Main Query

 \*\*\* การทํางานของ SELECT ซ้อน SELECT จะทําการประมวลจาก SELECT ย่อยก่อน

SELECT ชื่อคอสัมน์ FROM ชื่อตารางข้อมูล WHERE เงื่อนไข (SELECT ชื่อคอสัมน์ FROM ชื่อตารางข้อมูล  $WHERE$   $v3au'12$ );

aat

**Hou Thursday** 

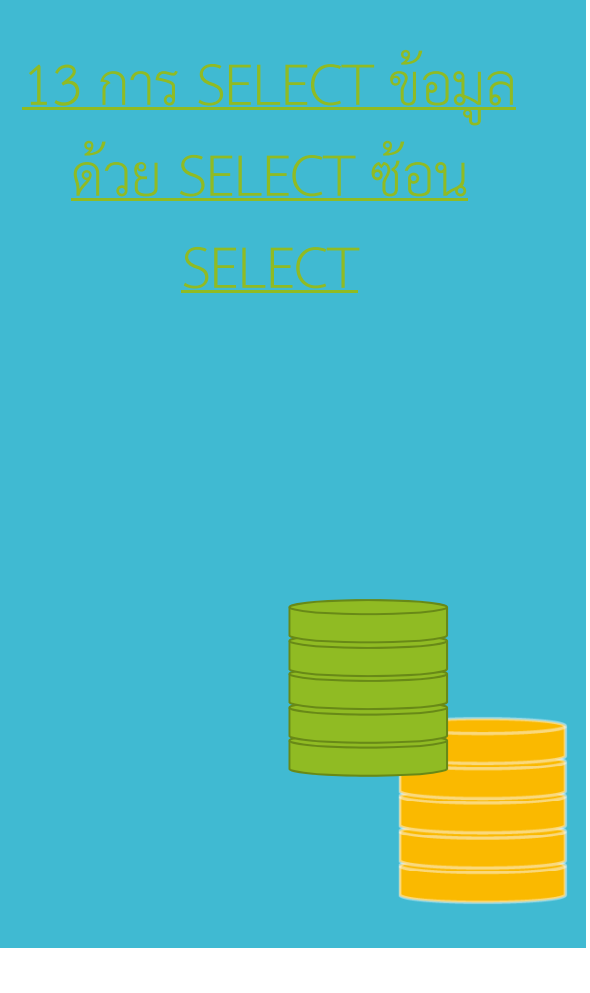

 **ต ั วอย าง >>ต ้ องการทราบรห ั สล ู กค ้ าท**  $\mathbf{\Omega}$  **่อย ู ่เม ื องเด**  $\overline{\phantom{0}}$  **ยวก ั บรห ั สล ู กค ้ าเท าก ั บ 16 ต ัวอย ่างการใช้งาน** (แบบยังไม่ซ้อน SELECT)

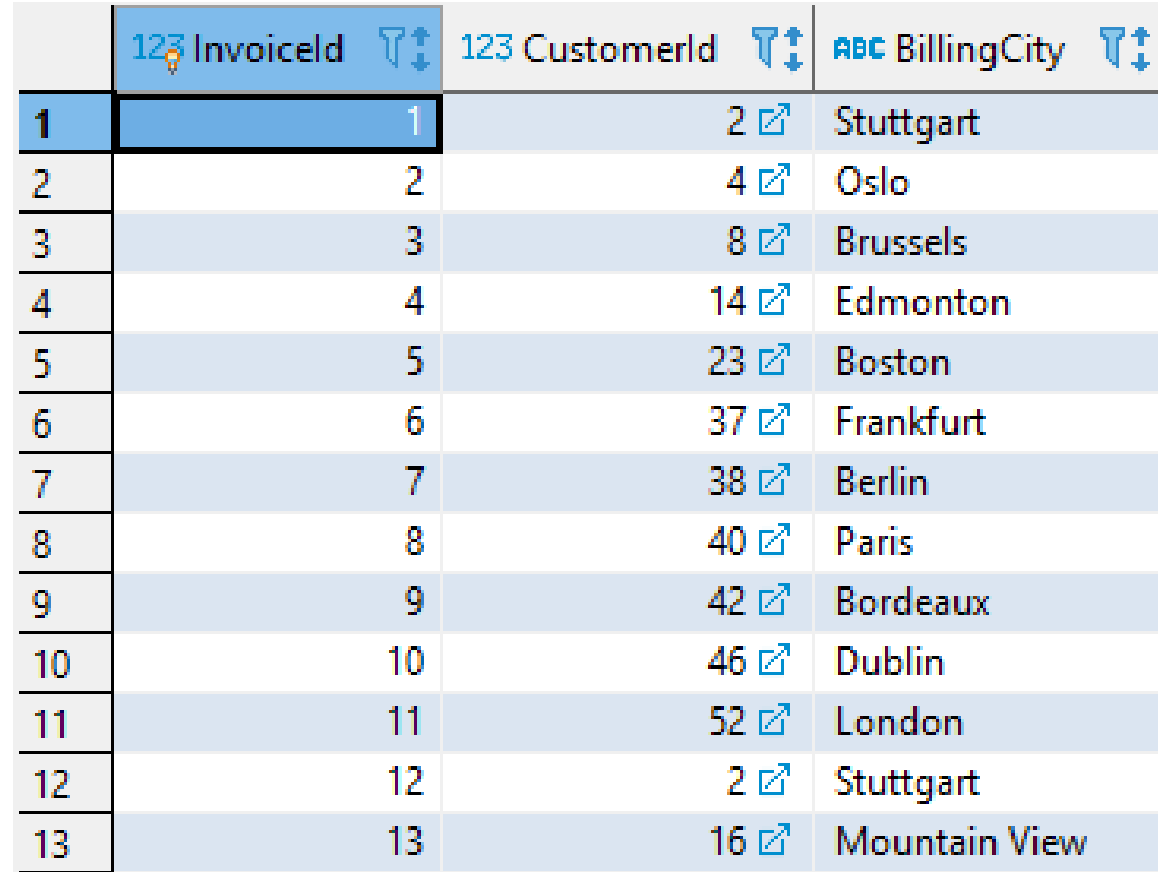

aaul

สำนักงานสกิติเท่

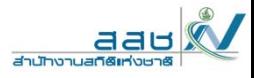

 **ต ั วอย าง >>ต ้ องการทราบรห**  $\boldsymbol{\omega}$  **สล ู กค ้ าท**  $\overline{\phantom{0}}$  **่อย ู ่เม ื องเด**  $\overline{\phantom{0}}$  **ยวก**  $\boldsymbol{\omega}$  **บรห ั สล ู กค ้ าเท าก ั บ 16 ต ัวอย ่างการใช้งาน** (แบบยังไม่ซ้อน SELECT)

**- ต ้ องทราบเม ื องของล ู กค ้ าท ี่ มี รห ั ส 16 ก่อน - เมื ่ อทราบผลเเล ้ วว ่ าล ู กค ้ าท ี่ มี รห ั ส 16 อย ู ่เม ือง Mountain View**

**SELECT** 

**CustomerId,InvoiceId, BillingCity FROM Invoice** 

**where CustomerId = 16**

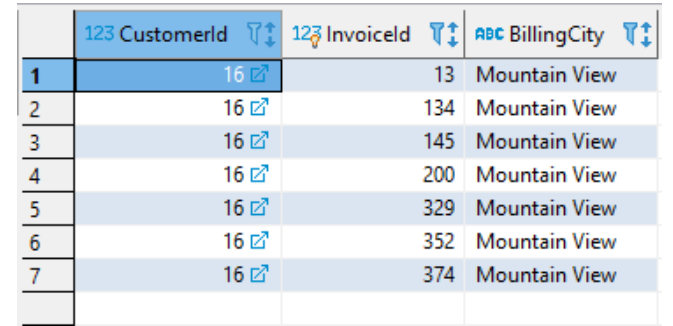

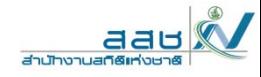

 $\ddagger$ 

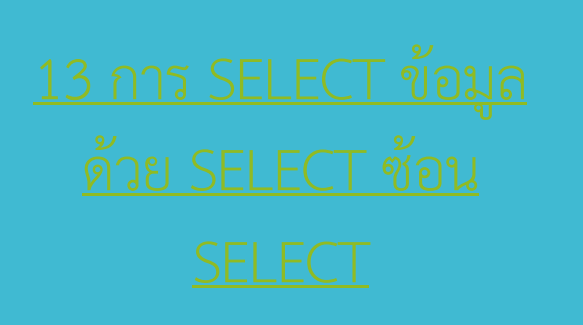

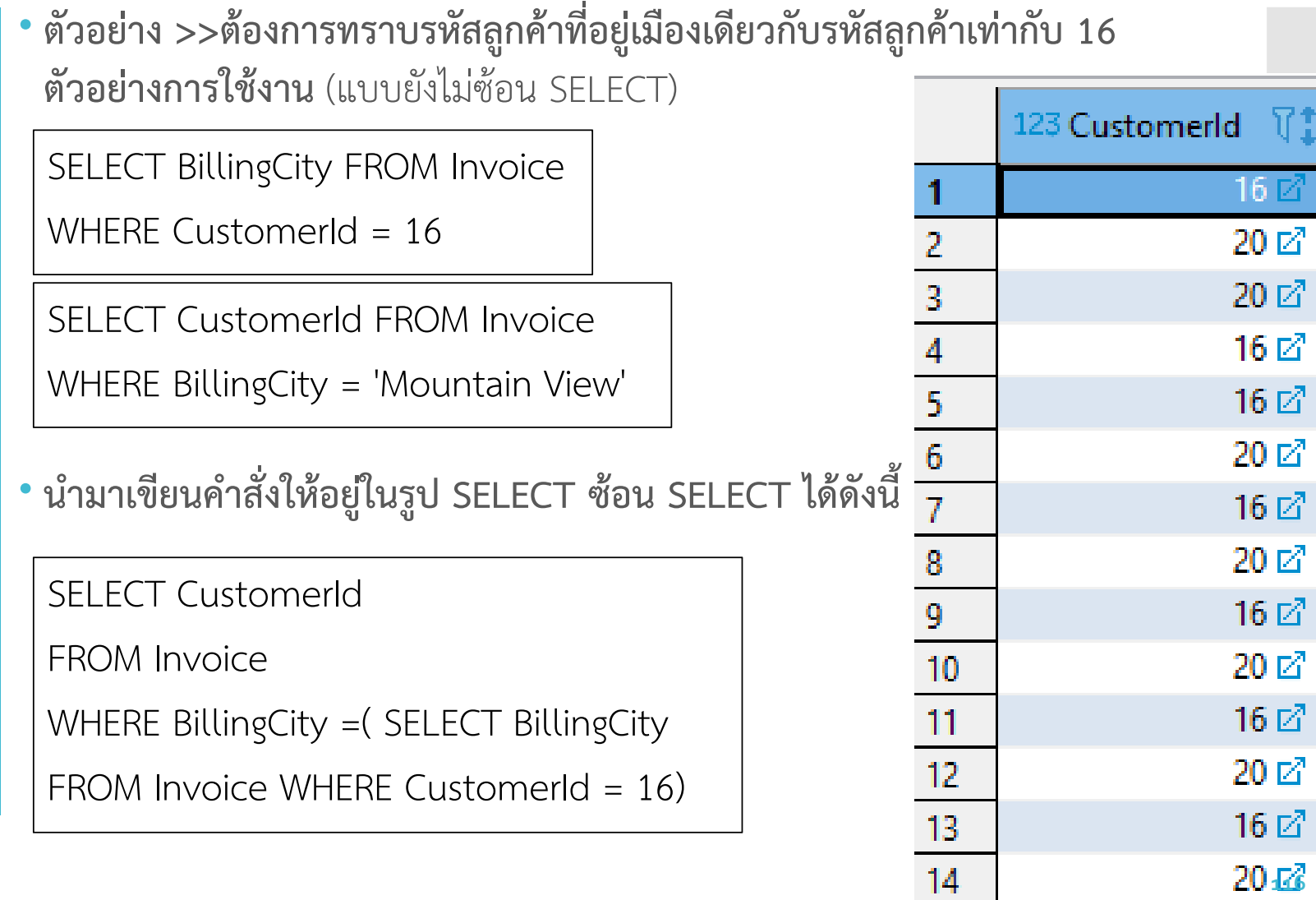

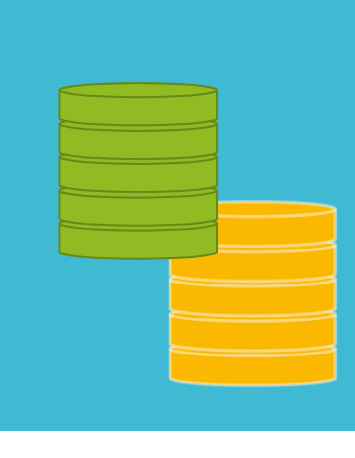

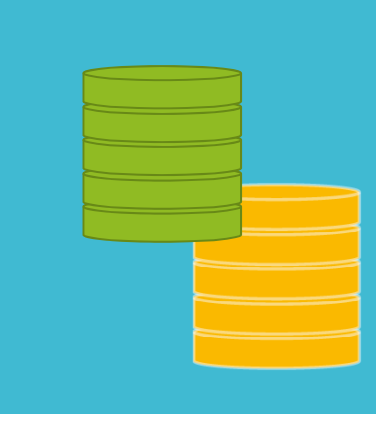

- คือการจัดกลุ่มคําที่ซ้ํากันให้แสดงแค่คําเดียว หรือการจัดกลุ่มของคําซ้ํากันให้ รวมกลุ่มกัน โดยจะมีการเรียงลําดับตามตัวอักษร เพื่อใช้ในการวิเคราะห์ หรือทํารายงานสรุปข้อมู ล
- อธิบายโค้ ด GROUP BY - table\_name คื อชื่อตารางข้อมู ล- column\_name คื อชื่อคอลัมน์

```
SELECT column name1, column name2
FROM table name
GROUP BY column_name1, column_name2;
```
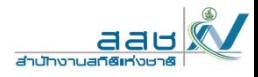

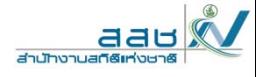

# **ตัวอย่างข้อมูลในตาราง INVOICE**

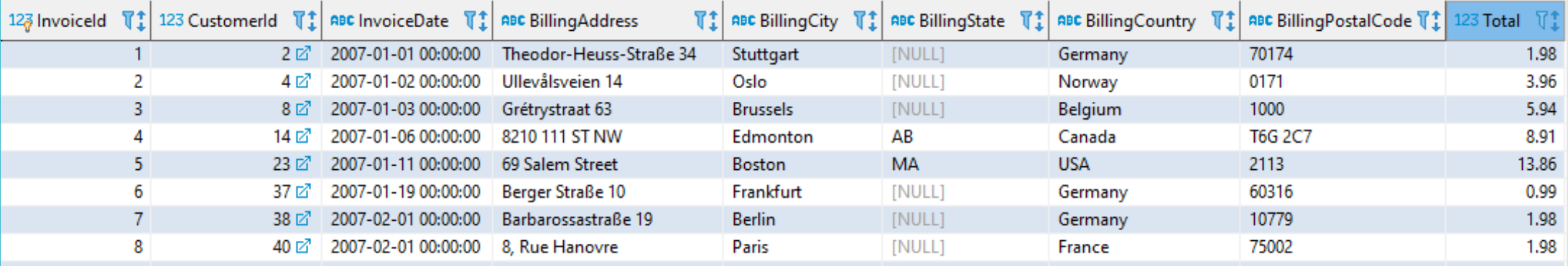

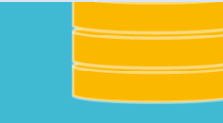

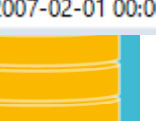

**118**

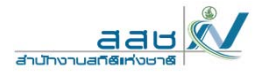

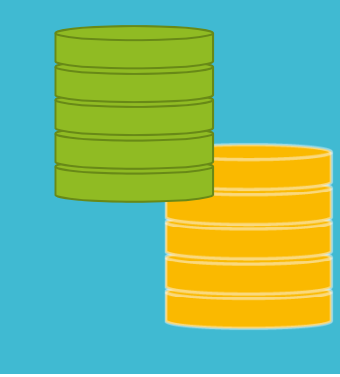

**ต ั วอย าง >> การด ึ งข ้ อม ู ลจากตาราง INVOICE เพื ่อแสดงคอล ั มน ์BillingCountry รวม Total ด้วย GROUP BY**

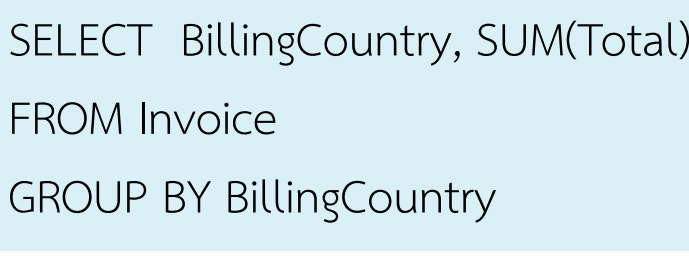

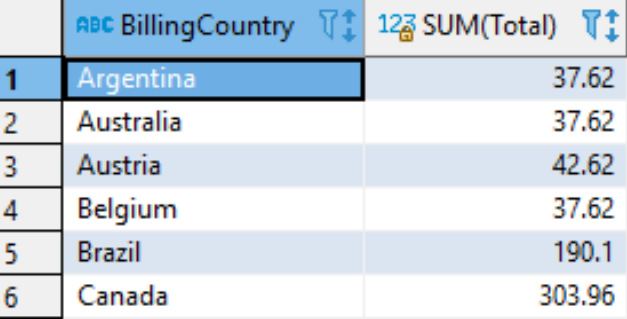

- จากผลลัพธ์จะเห็นได้ว่า การดึงข้อมูลจากตาราง INVOICE เพื่อแสดงคอลั ั มน ์.<br>BillingCountry จะมีการจัดกลุ่มคำซ้ำให้รวมอยู่เป็นกลุ่มเดียวกันและมีการ ้ำให้รวมอยู่เป็นกลุ่มเดี  $\overline{\phantom{0}}$  ยวก ั นและม  $\overline{\phantom{0}}$  การ เร  $\overline{\phantom{0}}$  ยงล  $\circ$  าด  $\mathcal{Q}$  บต  $\mathfrak o$ ว
- อักษรนําหน้าภาษาอังกฤษตัวที ่มาก อน ซ ึ่<br>เงหลั  $\mathfrak o$  งเร  $\overline{\phantom{0}}$  ยงตามล  $\Omega$  าด  $\mathfrak o$  บ รวมท  $\mathfrak o$  ้งผลรวม ของ Total ตามลําดับของคอลัมน์ BillingCountry ด้วย

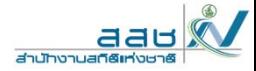

**SELECT** column\_1, column\_2, aggregate\_function (column\_3) **FROM table GROUP BY** column\_1, column\_2 **HAVING** search\_condition;

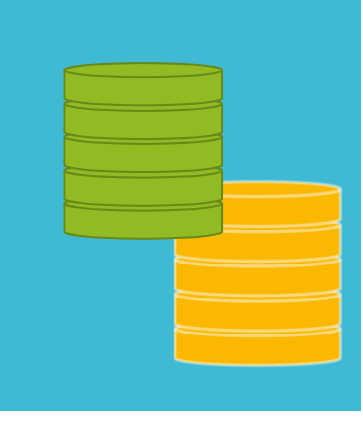

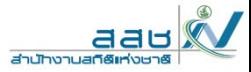

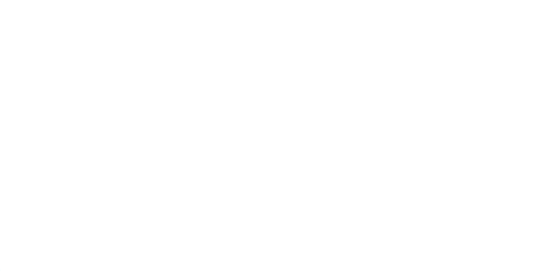

#### ต ั วอย าง ตารางข ้อม ู ล track

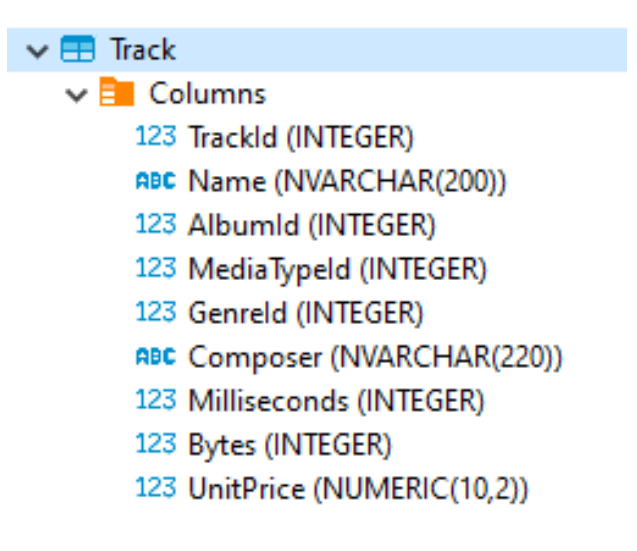

#### Track  $\begin{bmatrix} 8 & 7 \\ 8 & 9 \end{bmatrix}$  Enter a SQL expression to filter results (use Ctrl+Space)

## $\blacktriangleright$   $\blacktriangleright$   $\blacktriangleright$   $\Diamond$   $\blacktriangleright$   $\Box$

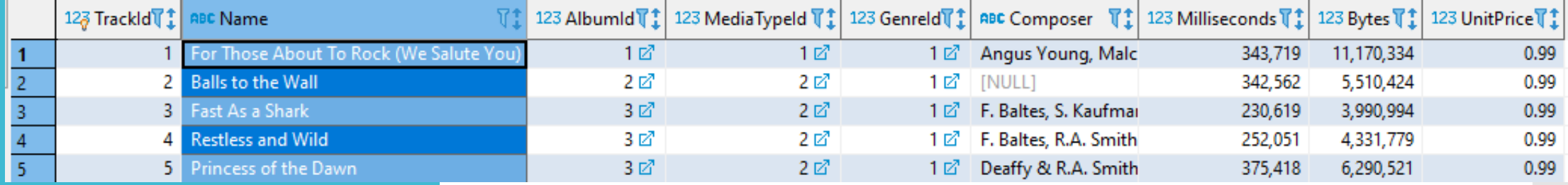

HAVING (ตามด้วย เง  $\Delta$ ่ อนไขในการค้นหา)

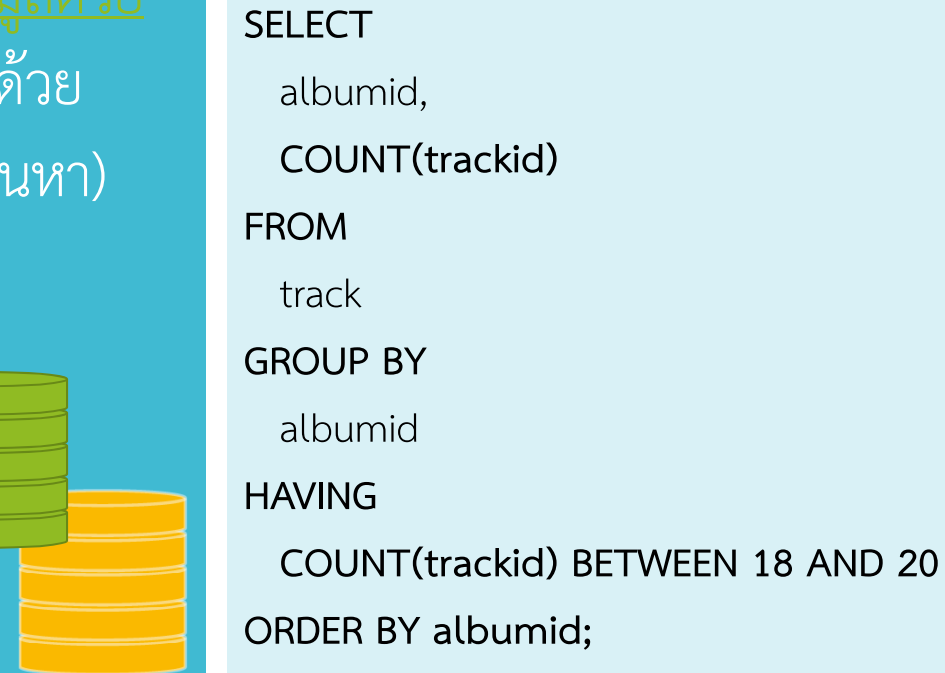

ตัวอย่าง

ค ้ นหา : ให้แสดง albumid และจํานวน Trackid ของแต่ละ AlbumId โดยเลือกแสดงเฉพาะที่จำนวน trackid มีค่าตั้งแต่ 18-20 และให้เรียง ตาม albumid

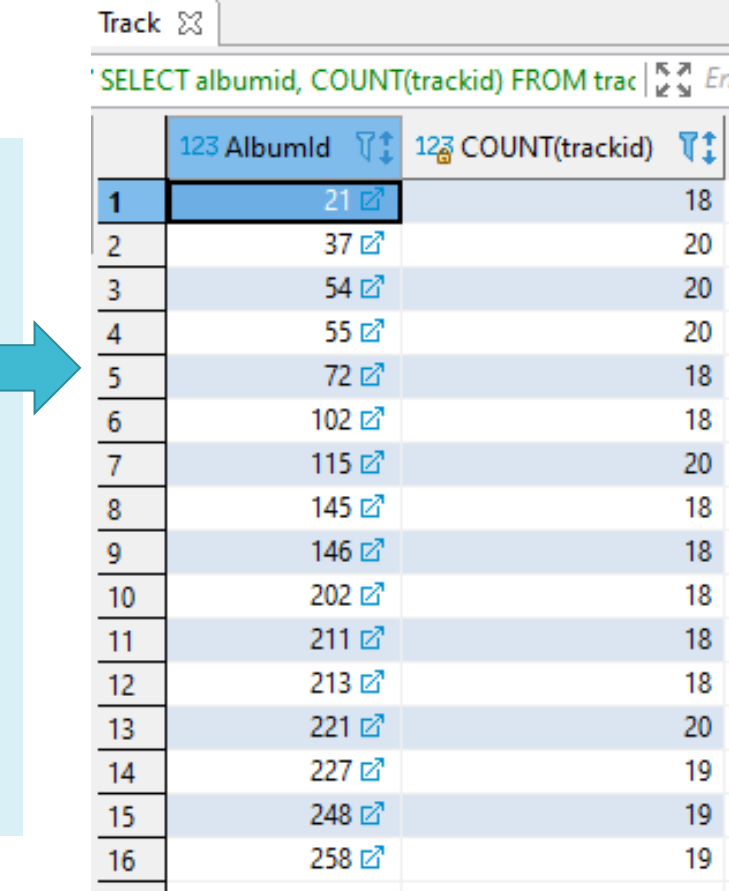

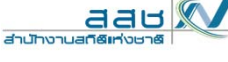

# NULLS in SQL

- เมื อใดก็ตามที่ข้อมูลไม่มีค่าใดๆ สามารถระบุเป็นค่าให้เป็น NULL ได้
- หมายถึง :
	- ไม่มีค่า
	- มีค่า แต่เราไม่ทราบ
	- $\bullet$  ค่ านั้นไม่สามารถนํามาใช้ได้
	- อื ่น ๆ
- โครงสร้างจะกําหนดไว้สําหรับแต่ละ attribute ให้เป็น null หรือไม่
- SQL จัดการกับตารางที่มีค่า NULL อย่างไร ?

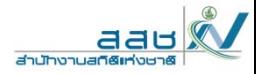

## Null Values

ทดสอบค า null โดยใช้ IS NULL

หา tracks ที ่ composers เป็น NULL หา tracks ที่

**SELECT Name**, Composer **FROM** track **WHERE** Composer **IS** NULL **ORDER BY Name**;

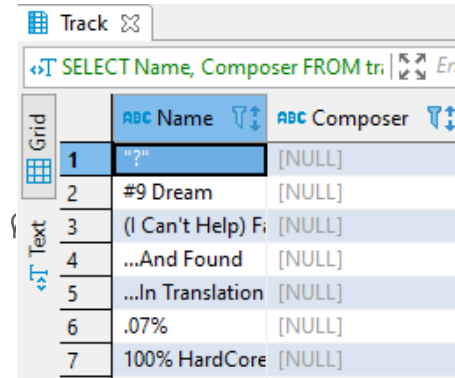

ทดสอบไม่เป็นค่า null โดยใช้ IS NOT NULL

{ column | expression } IS NULL; { column | expression } IS NOT NULL;

่ composers ไม่เป็น NULL

**SELECT Name, Composer FROM track WHERE Composer IS NOT NULL ORDER BY Name;**

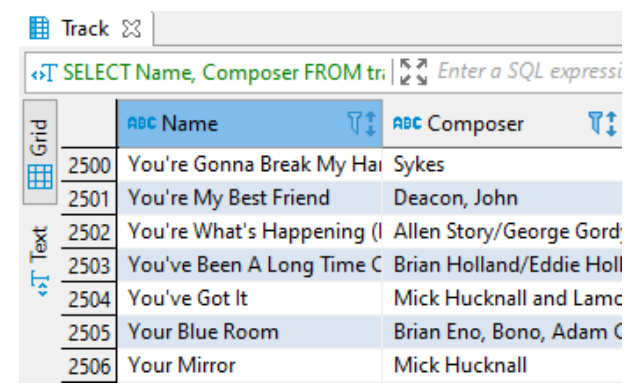

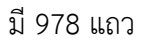

ม 978 แถว<br>มี 2525 แถว

การใช้คําสั ่ง SELECT ทั ่วๆ ไปเป็นการดึงข้อมูลจากตารางเดียว เเต่ในการ ปฏิบัติงานจริงเเล้ว อาจต้องมีการดึงข้อมูลจากหลายตาราง โดยอาศัย คอล ั มน ์ ที ่ตรงก ั,<br>นของ 2 ตารางเป็นตัวเชื่อม (Foreign Key) วิธีการนี้เรียกว่า "Join Table" ซึ ่งการ Join Table แบ่งออกได้เป็น 2 ประเภท ได้แก่ 1. Inner Join ได้แก่ Equi join และ Self join 2. Outer Join ได้แก่ Left Outer Join และ Right Outer Join

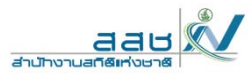

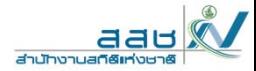

 **ต ัวอย ่างการใช้งาน** (แบบยังไม่ Join Table)

#### ตาราง Customer

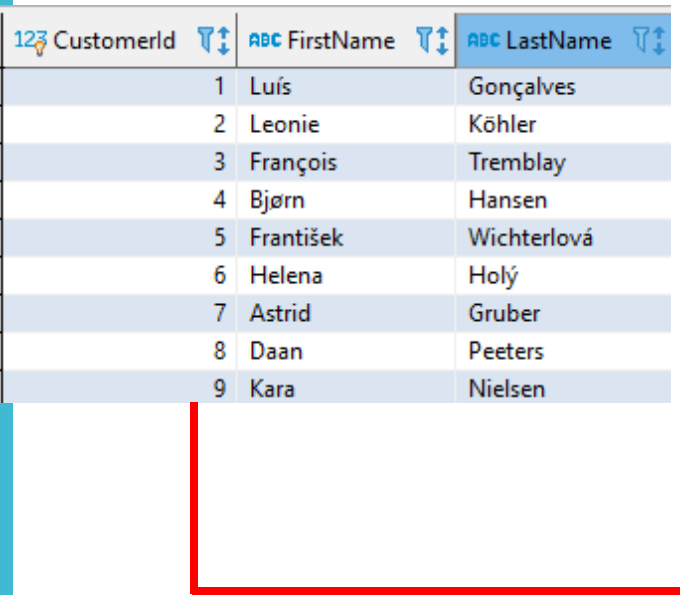

### ตาราง Invoice

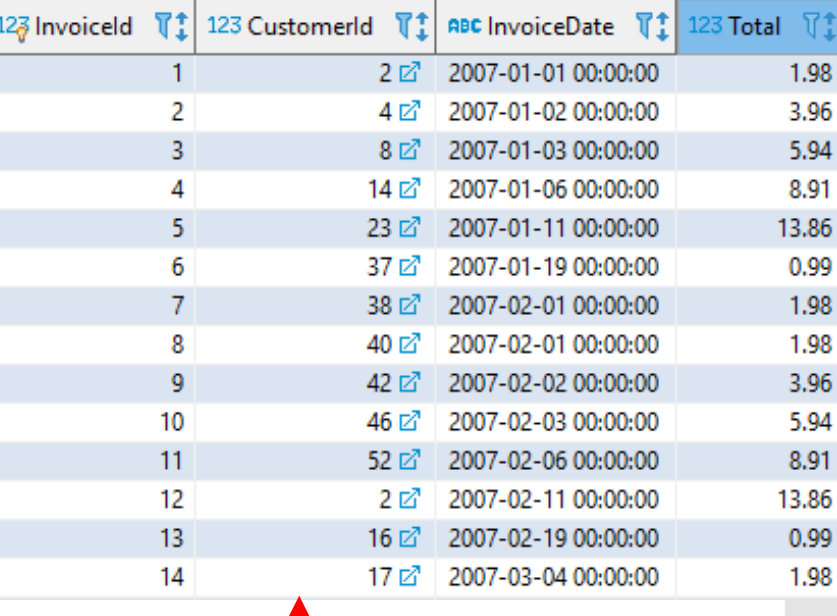

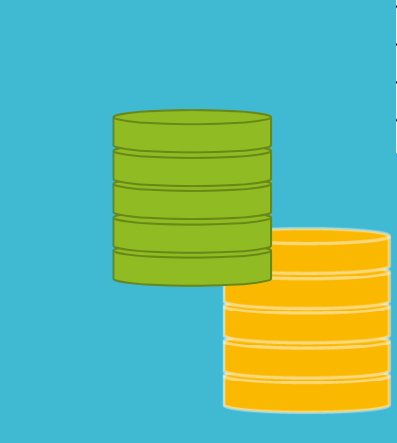

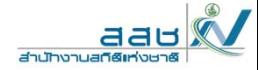

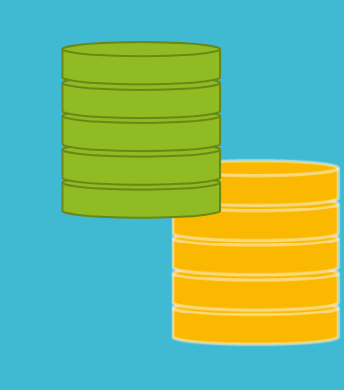

 **ต ั วอย ่ าง >> ต ้ องการทราบรห ั สล ู กค ้ าท ี่**<br>เทำการสั **ั**,<br>ไงซี **ื**้<br>ชื่อสิ **ิ นค ้าในรหัสการ ส ั งซ ื้อ 05**

SELECT CustomerId, InvoiceId

FROM Invoice WHERE InvoiceId = 5

 **>> จากการแสดงผลข้างต้นต้องการหาชื ่อล ู กค ้ าท ี ่มี รห ั สด**  $\omega$ **งกล**

SELECT CustomerId, FirstName, LastName FROM Customer WHERE CustomerId <sup>=</sup> 23

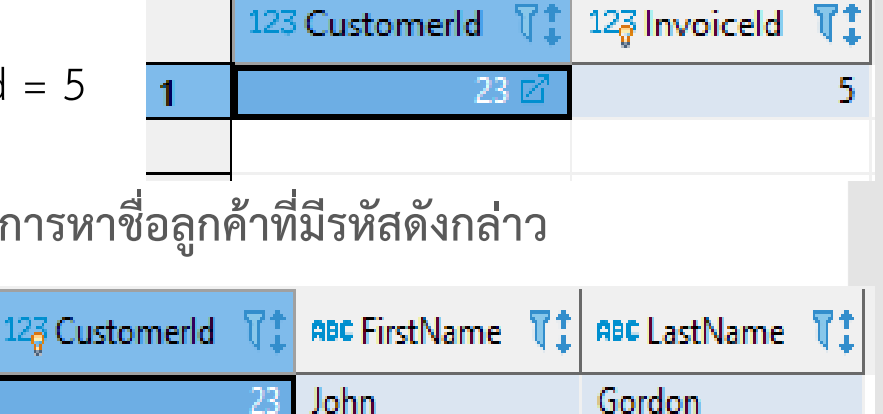

\*\*\* จะเห็นว่าตัวอย่างข้างต้นเป็นการ SELECT ทีละตาราง เเละต้องทําการ SELECT ถึง 2 ครั ้งกว ่าจะได้ข้อม ู ลท آڪ ่ต้ องการ

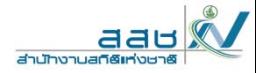

 **ต ั วอย ่างการใช้งาน (แบบ Join Table) >>** ดังนั ้นการ Join Table สามารถลดข ั ้นตอนได้ดังนี ้

SELECT Invoice.InvoiceId, Invoice.CustomerId, Customer.FirstName, Customer.LastNameFROM Invoice,Customer WHERE Customer.CustomerId = Invoice.CustomerId AND Invoice.InvoiceId =  $5$ 

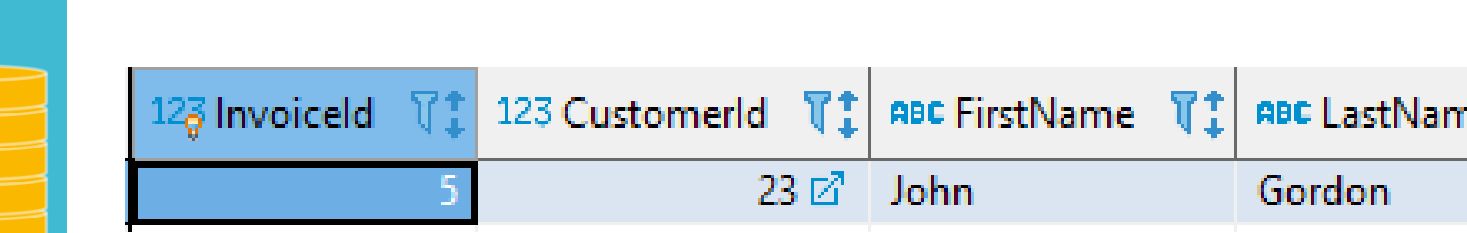

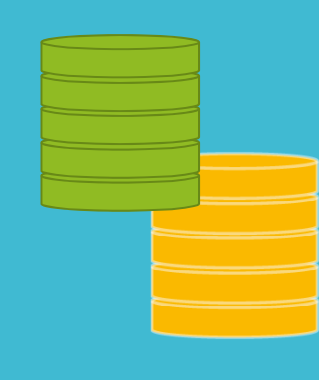

**JOIN TABLE แบบ Inner Join**

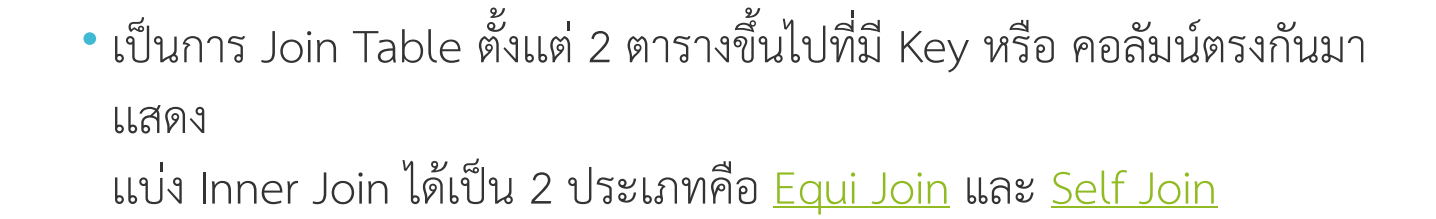

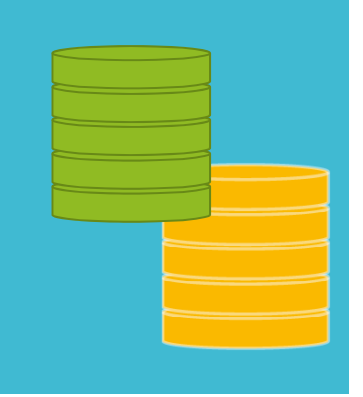

aat

**SOUTHERN** 

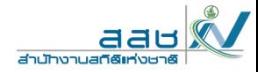

# **JOIN TABLE แบบ Inner Join**

ร ู ปแบบการใช้งาน INNER JOIN

SELECT ชื ่อคอล ั มน ์1, ชื ่อคอล ั มน ์2, ชื ่อคอล ั มน ์3,... FROM ชื ่อตาราง1 INNER JOIN ชื ่อตาราง2 ON ชื ือตาราง1.ชื่อคอล้ ั มน ์ <sup>=</sup>ช ืือตาราง2.ชื่อคอล้ ั มน ์;

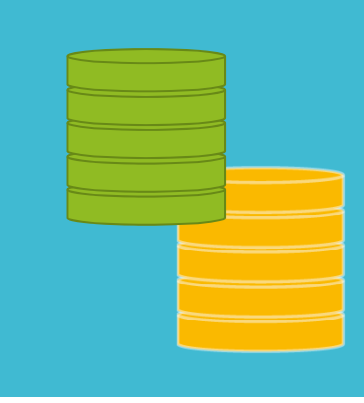

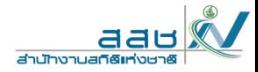

## ร ู ปแบบการใช้งาน INNER JOIN

SELECT ชื ่ อคอล ั,<br>มน์1, ชื่ อคอล ััมน์2, ชื่ อคอล ััมน์3,... FROM ชื ่อตาราง1 INNER JOIN ชื ่อตาราง2 ON ชื่อตาราง1.ชื่อคอลั มน ์ <sup>=</sup>ช ืi<br>iอตาราง2.ชื่อคอลั มน ์;

Customer

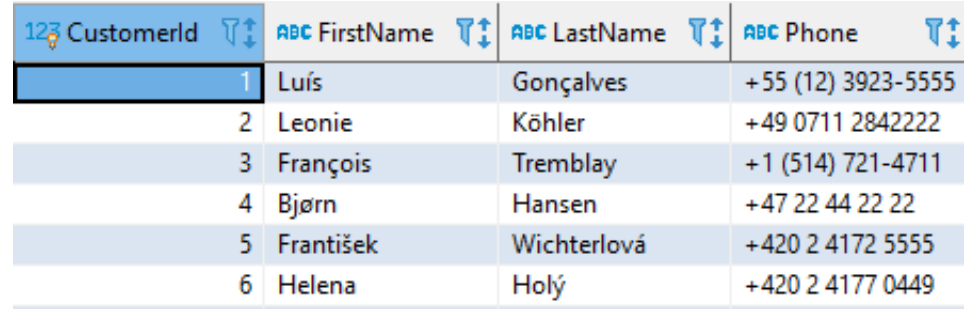

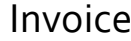

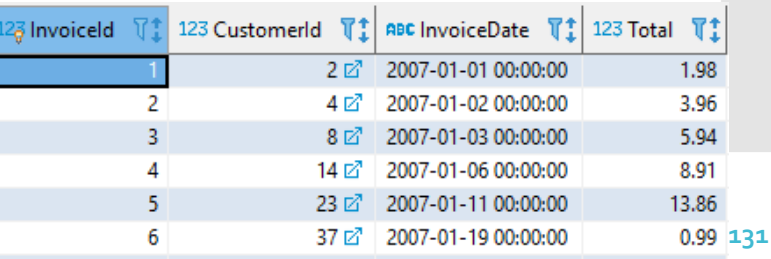

# **JOIN TABLE แบบ Inner Join**

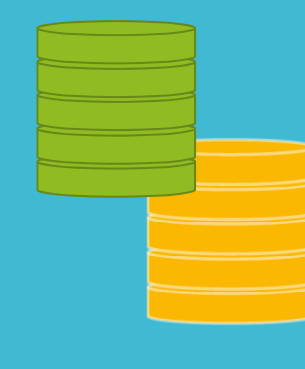

**JOIN TABLE แบบ Inner Join**

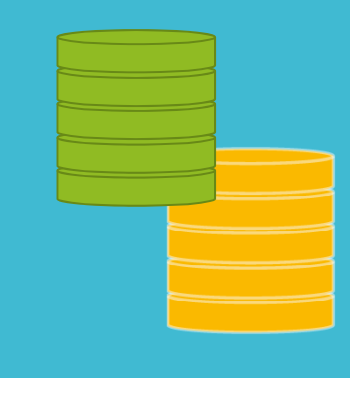

SELECT ชื ่อคอล ั มน ์1, ชื ่อคอล ั มน ์2, ชื ่อคอล ั มน ์3,... FROM ชื ่ อตาราง1 INNER JOIN ชื ่ อตาราง2 ON ชื ่อตาราง1.ชื ่อคอล ั มน ์ <sup>=</sup>ช ى ่อตาราง2.ชื ่อคอล ั มน ์;

## ตัวอย่างการใช้งาน INNER JOIN

>> ต ้ องการทราบรห ั้สInvoice รายชื่ ่ อล ู กค ้า เเละเบอร ์โทรติดต่อ

**SELECT Invoice.InvoiceId, Customer.CustomerId, Customer.FirstName, Customer.LastName, Customer.Phone FROM Invoice INNER JOIN Customer ON Invoice.CustomerId <sup>=</sup> Customer.CustomerId ORDER BY Invoice.CustomerId**

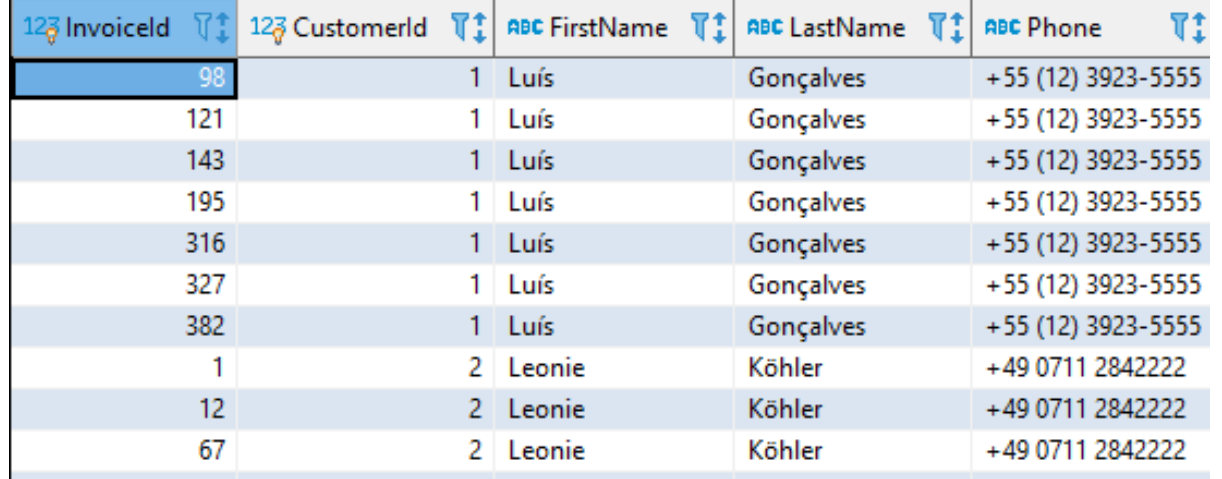

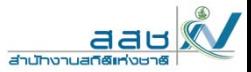

**JOIN TABLE แบบ Inner Join (แบบ Equi Join)**

เป็นการ Join Table ตั้งเเต่ 2 ตารางขึ้นไปโดยมีเงื่อนไขว่าข้อม ู ลของท ั้<br>พี่ 2 ตารางจะต ้ องตรงก ั น ม ี ค่ าเท าก ั น หร ื อ ใช้เครื ่ องหมาย "=" ในการ Join ตาราง

**ร ู ปแบบคําสั ่ง**

SELECT ชื่อตารางa.ชื่อคอลัมน์, ชื่อตารางb.ชื่อคอลัมน์ ชื่อตารางa JOIN ชื่อตารางb FROM ์ชื่อตารางa . ชื่อคอสัมน์ = ชื่อตารางb . ชื่อคอสัมน์ ; ON

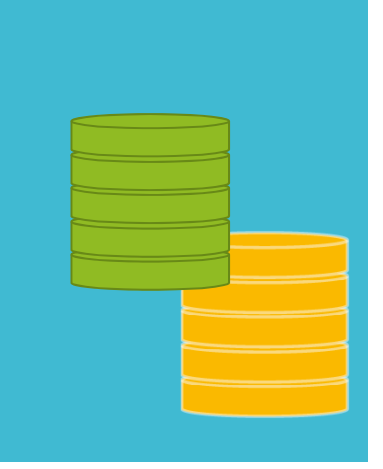

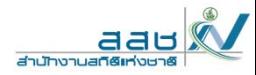

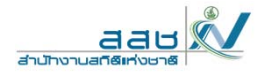

#### ตัวอย่าง >> ์ ชื่อตารางa . ชื่อคอลัมน์ . - ชื่อตารางb . ชื่อคอลัมน์ **SELECT** ชื่อตารางa JOIN ชื่อตารางb **FROM** ชื่อตารางa . ชื่อคอสัมน์ = ชื่อตารางb . ชื่อคอสัมน์ : ON CustomerABC FirstName 了! ABC LastName T! ABC Phone  $T<sub>1</sub>$ 123 CustomerId Gonçalves +55 (12) 3923-5555 Luís Köhler 2 Leonie +49 0711 2842222 3 François Tremblay  $+1(514) 721 - 4711$ Bjørn  $\overline{4}$ Hansen +47 22 44 22 22 5 František Wichterlová +420 2 4172 5555 6 Helena Holý +420 2 4177 0449 Invoice123 Customerld 123 Total 『1 123 Invoiceld  $T1$ ABC InvoiceDate T1  $2<sup>p</sup>$ 2007-01-01 00:00:00 1.98  $\overline{\phantom{a}}$ 4 17 2007-01-02 00:00:00 3.96  $\overline{3}$ 2007-01-03 00:00:00  $8<sup>2</sup>$ 5.94 2007-01-06 00:00:00 8.91 Δ  $14E^2$  $\overline{5}$ 2007-01-11 00:00:00 13.86 23 2 6 37 2 2007-01-19 00:00:00 0.99 **134**

**JOIN TABLE แบบ Inner Join (แบบ Equi Join)**

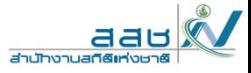

ตัวอย่าง >> **ต้องการทราบชื่อล ู กค า และจ านวนเง นท ่**<br>เสงซี SELECT Customer.FirstName,Invoice.total FROM Customer JOIN InvoiceON Customer.CustomerId = Invoice.CustomerId

**้**

**ํ**

**ิ**

**ี**

**ื**\*<br>ชื่อสิ **ิ นค ้า**

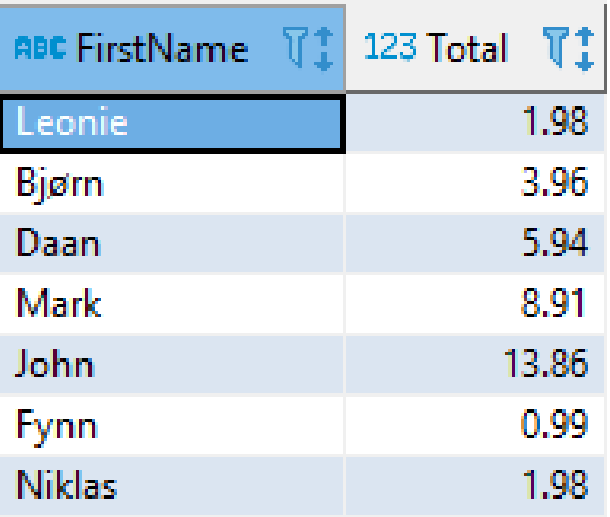

SELECT ชื่อตารางa.ชื่อคอลัมน์, ชื่อตารางb.ชื่อคอลัมน์ ชื่อตารางa JOIN ชื่อตารางb **FROM** ชื่อตารางa . ชื่อคอสัมน์ = ชื่อตารางb . ชื่อคอสัมน์;

**JOIN TABLE แบบ Inner Join (แบบ Equi Join)**

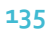

**JOIN TABLE แบบ Inner Join (แบบ Self Join)**

- เป็นการ Join กันเองภายในตารางเดียว เมื่อต้องการเปรียบเทียบข้อม ู ลจาก คอล ั มน ์ เด  $\overline{\phantom{0}}$  ยวก ันในตารางเดียวกัน เเต เน ื่<br>เองจากต้ ้ องการข ้้อมูลในตารางเดียวกัน จึงต้องใช้<u>นามแฝง (Aliases</u> Name) เพื่อความถูกต้องในการดึงข้อมูล
	- ร ู ปแบบการใช้งาน

# SELECT ชื่อคอสัมน์ FROM ชื่อตาราง AS ชื่อนามแฝง;

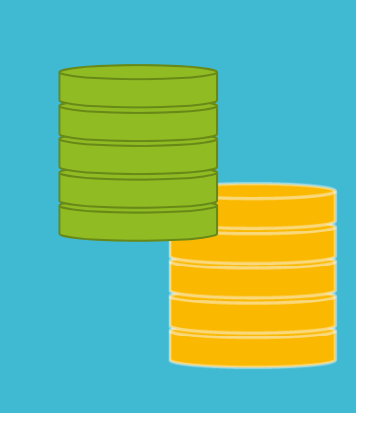

**JOIN TABLE แบบ Inner Join (แบบ Self Join)**

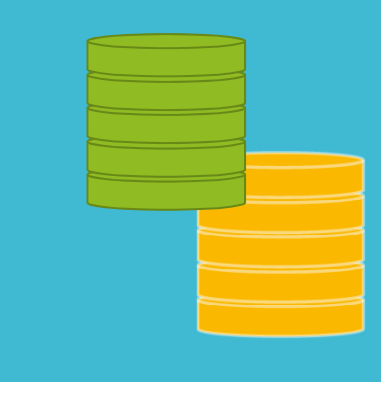

SELECT ชื่อคอสัมน์ ชื่อตาราง AS ชื่อนามแฝง*;* **FROM** 

SELECT m.firstname || ' ' || m.lastname AS 'Manager', e.firstname || ' ' || e.lastname AS 'Direct report' FROM employee3 e INNER JOIN employee3 m ON m.employeeid = e.reportsto ORDER BY manager

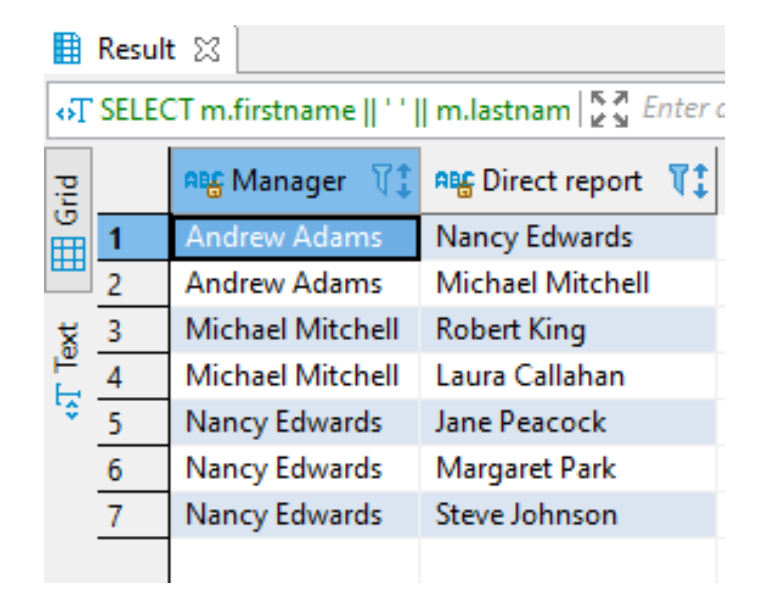

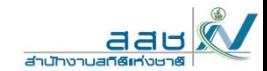

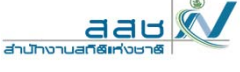

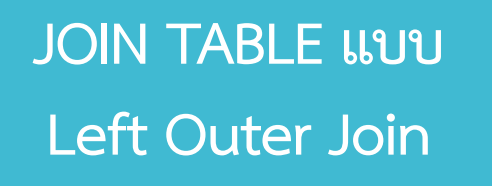

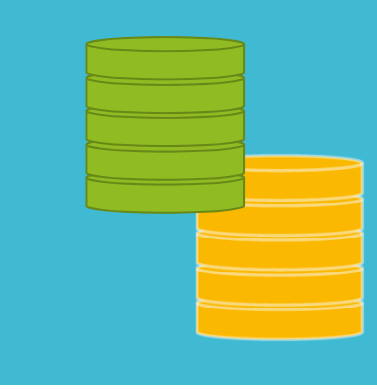

เป็นการ Join Table โดยยึดตารางทางซ้ายมือเป็นหลักดังภาพ

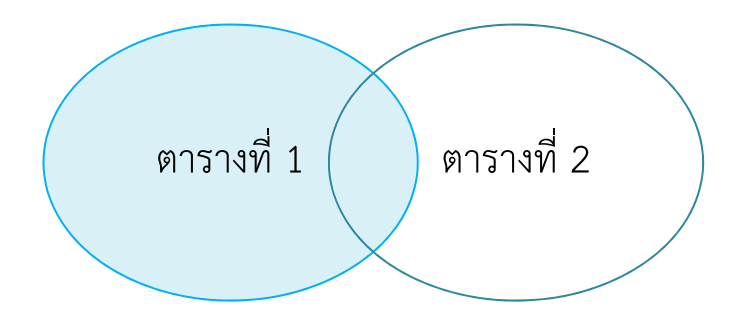

 $SELECT$  ชื่อคอสัมน์1, ชื่อคอสัมน์2, ชื่อคอสัมน์3, .. FROM ชื่อตาราง1 LEFT OUTER JOIN ชื่อตาราง2 ON ชื่อตาราง1.ชื่อคอลัมน์=ชื่อตาราง2.ชื่อคอลัมน์;

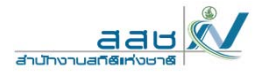

## เป็นการ Join Table โดยยึดตารางทางซ้ายมือเป็นหลักดังภาพ

```
SELECT ชื่อคอสัมน์1, ชื่อคอสัมน์2, ชื่อคอสัมน์3, ..<br>FROM ชื่อตาราง1
LEFT OUTER JOIN ชื่อตาราง2<br>ON ชื่อตาราง1.ชื่อคอลัมน์=ชื่อตาราง2.ชื่อคอลัมน์;
```
#### Customer

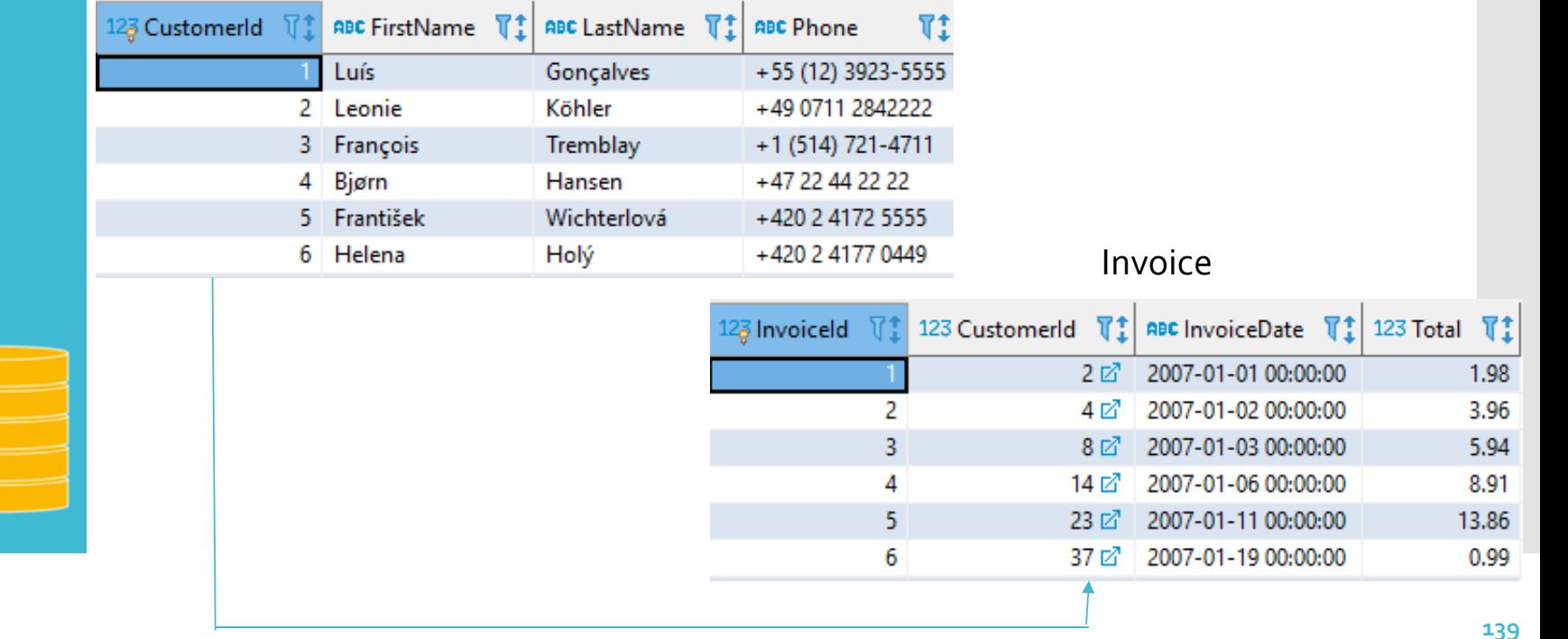

# **JOIN TABLE แบบ Left Outer Join**

# **JOIN TABLE แบบ Left Outer Join**

 **>> ต้องการทราบชื ่ อล ู กค ้ า และ รห ัส Invoice**

SELECT Customer.FirstName, Invoice.InvoiceId

FROM Customer

LEFT OUTER JOIN Invoice

ON Customer.CustomerId = Invoice.CustomerId

ORDER By Customer.FirstName

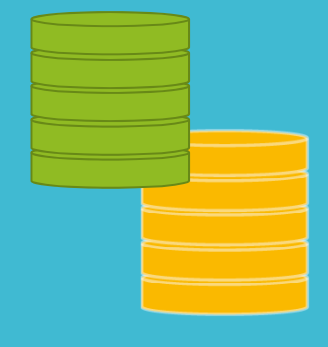

SELECT ชื่อคอสัมน์1, ชื่อคอสัมน์2, ชื่อคอสัมน์3, .. FROM ชื่อตาราง1 LEFT OUTER JOIN ชื่อตาราง2 

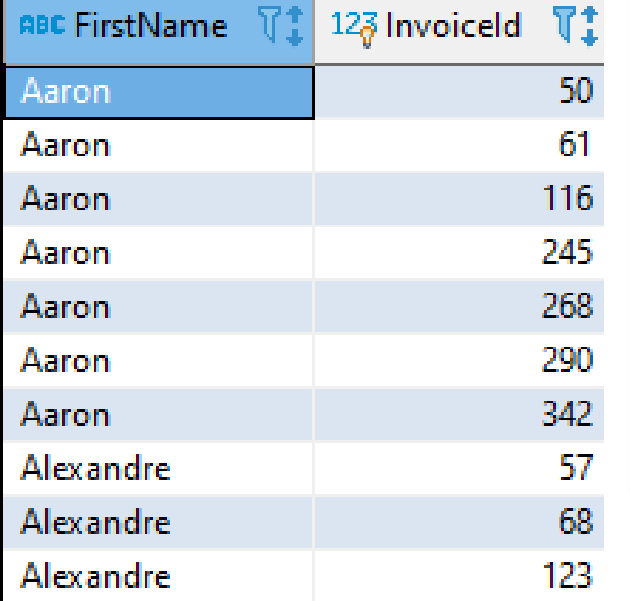

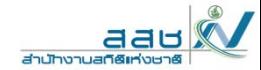

**140**

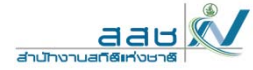

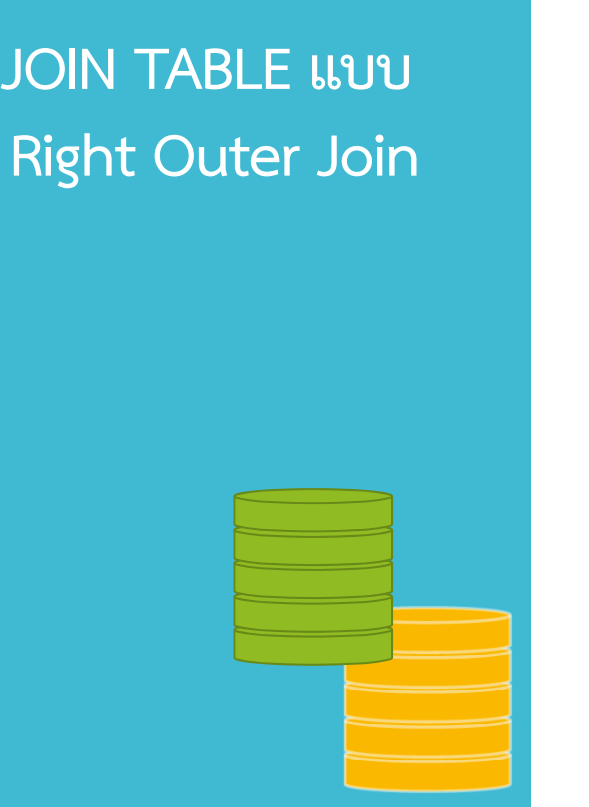

## เป็นการ Join Table โดยยึดตารางทางขวามือเป็นหลักดังภาพ

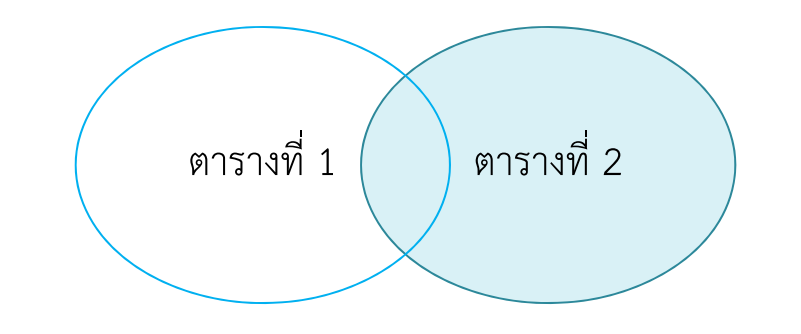

 $SELECT$  ชื่อคอสัมน์1, ชื่อคอสัมน์2, ชื่อคอสัมน์3, ... FROM ชื่อตาราง1 RIGHT OUTER JOIN ชื่อตาราง2 ON ชื่อตาราง1.ชื่อคอลัมน์=ชื่อตาราง2.ชื่อคอลัมน์;

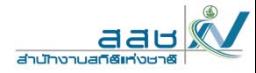

## ตัวอย่าง

SELECT ชื่อคอลัมน์1, ชื่อคอลัมน์2, ชื่อคอลัมน์3, ...<br>FROM ชื่อตาราง1 RIGHT OUTER JOIN ชื่อตาราง2<br>ON ชื่อตาราง1.ชื่อคอลัมน์=ชื่อตาราง2.ชื่อคอลัมน์;

#### Customer

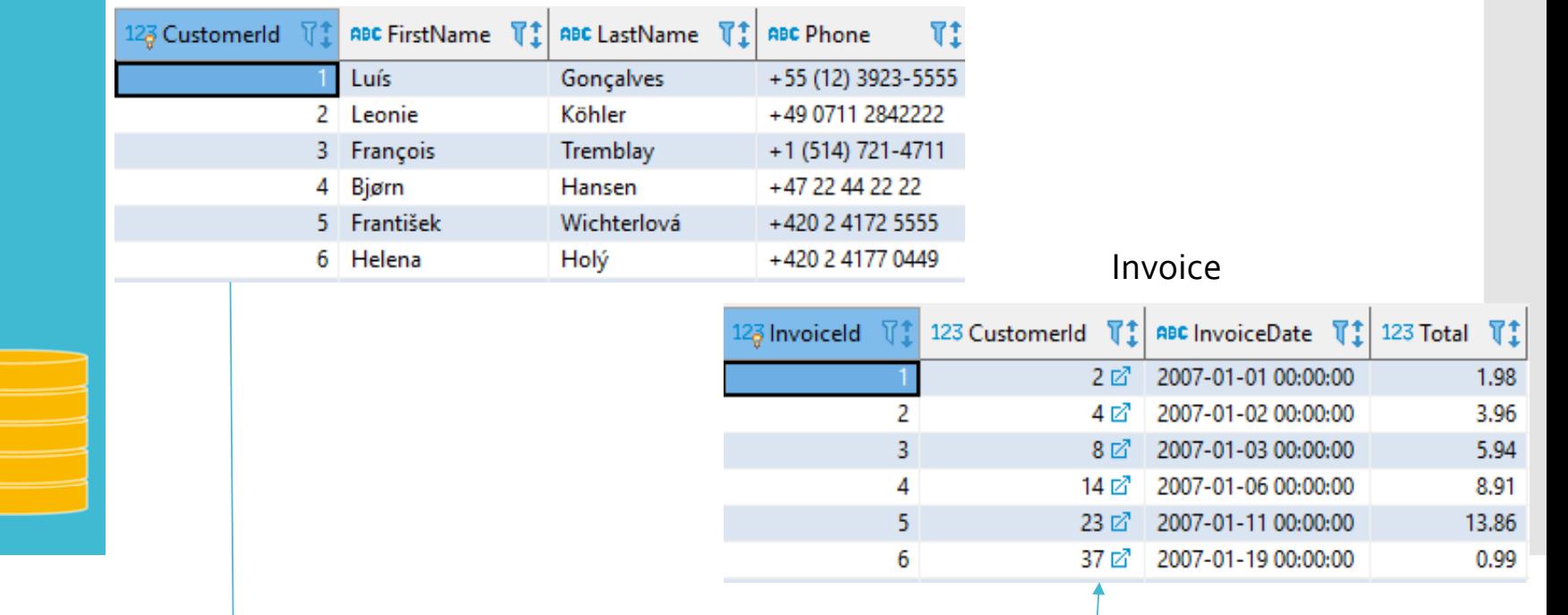

# **JOIN TABLE แบบ Right Outer Join**

**142**

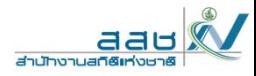

**JOIN TABLE แบบ Right Outer Join** ตัวอย่าง **>> ต้องการทราบชื ่ อล ู กค ้ า เละ รห ัส Invoice**

SQLite ไม่สนับสนุน RIGHT OUTER JOIN

SELECT Customer.FirstName, Invoice.InvoiceId FROM Customer RIGHT OUTER JOIN Invoice ON Customer.CustomerId = Invoice.CustomerIdORDER By Customer.FirstName

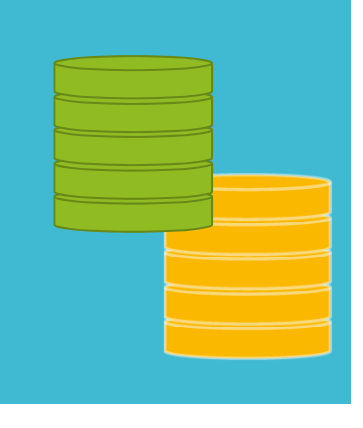

SELECT ชื่อคอสัมน์1, ชื่อคอสัมน์2, ชื่อคอสัมน์3, ... ELLEST BENEW RIGHT OUTER JOIN ชื่อตาราง2<br>ON ชื่อตาราง1.ชื่อคอลัมน์=ชื่อตาราง2.ชื่อคอลัมน์;

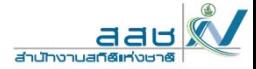

ค ํ าส ั,<br>ไงประยุกต์ ์Advanced SQLizing

- 1.UNION , UNION ALL
- 2.. INTERSECT
- 3. EXCEPT หรือ SUBTRACT
- 4.Quantifiers
- 5. Aggregation v.s. subqueries

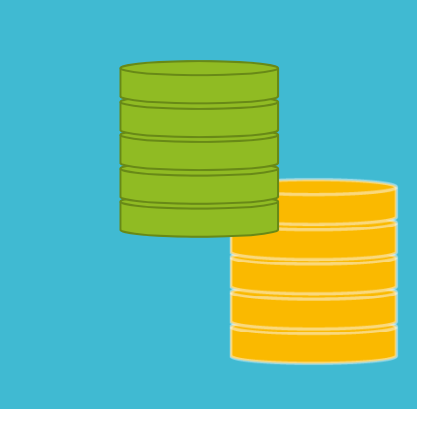
คําสั่งประยุกต์ UNION รวมข้อมูลตั้งแต่ 2 table ขึ้นไป

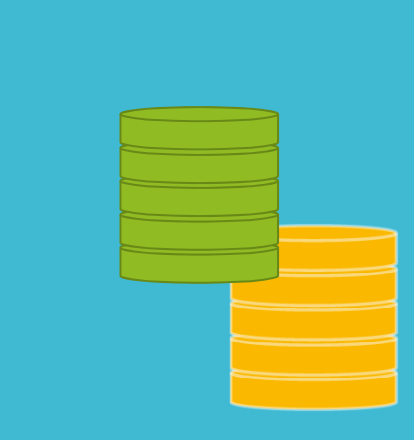

ในบางครั้งฐานข้อมูล หรือ database ของเรา อาจจะมี table ที่เก็บข้อมู เนบางครงฐานขอมูล หรอ database ของเรา อาจจะม table ทเกบขอมูล<br>คล้ายๆกัน ผู้ใช้งานอาจต้องการรวมข้อมูลทั้ง 2 table ในรูปแบบ <u>SQL JOIN</u> <u>statement</u> หรือ การสร้างความสัมพันธ์ระหว่าง column แต่สำหรับข้อมูลที่ มี column เหมือนกันรวมถึง data type แบบเดียวกัน เราสามารถนำข้อมู ม column เหมอนกนรวมถง data type แบบเดยวกน เราสามารถนาขอมูล<br>มารวมกันในเชิงบรรทัด ด้วยคำสั่ง SQL UNION statement โดยข้อมูลที่ เลือกมาจําเป็นต้องมี คุณสมบัติ ดังนี้

- \* จํานวน column ที่เลือกมาเท่ากัน
- \* มี data type ทั้งหมดชนิดเดียวกัน
- \* จัดเรียง column ในรูปแบบเดียวกัน

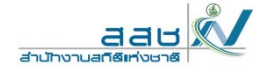

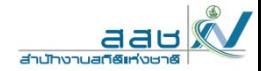

ี คำสั่งประยุกต์ UNION รวมข้อมูลตั้งแต่ 2<br>table ขึ้นไป

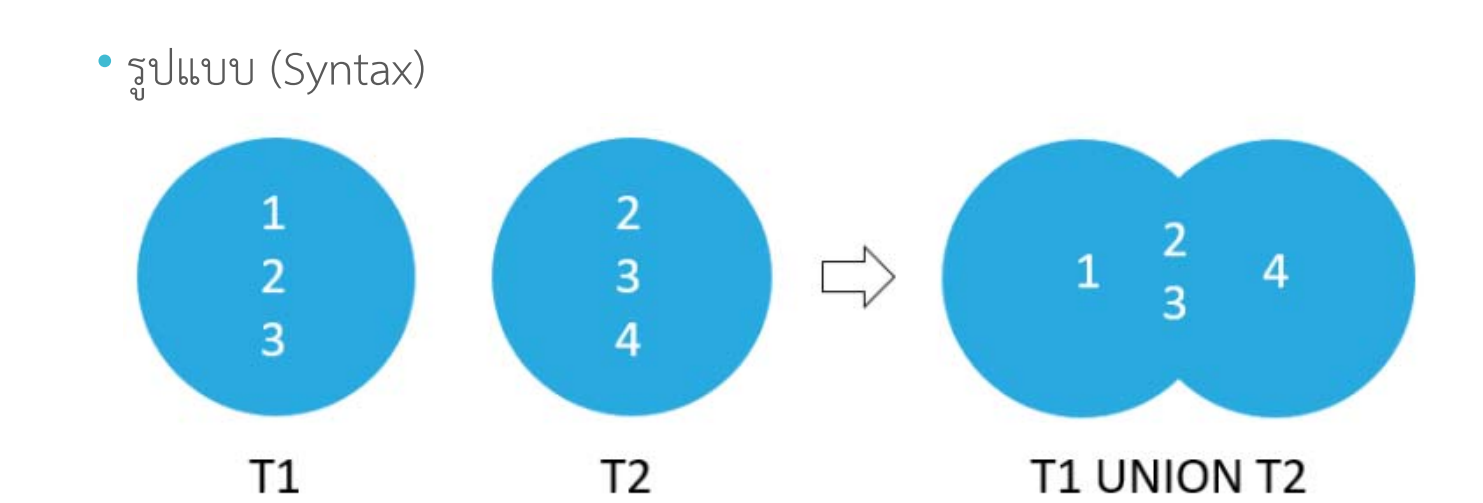

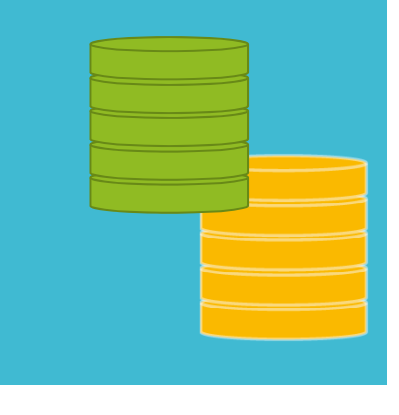

SELECT v1 FROM t1 UNION SELECT v2 FROM t2;

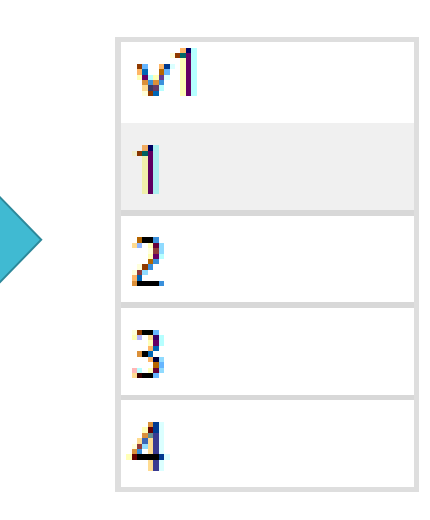

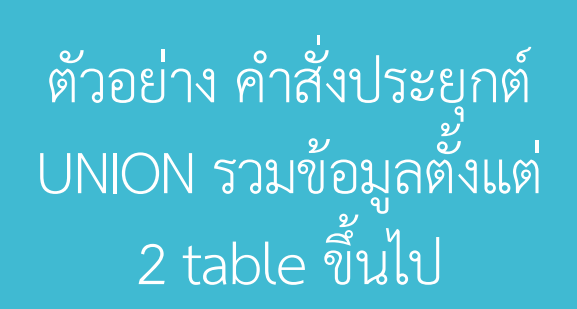

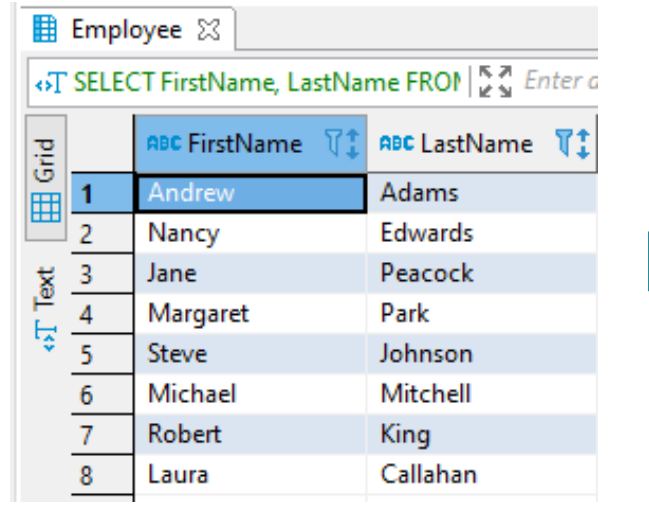

มี 8 แถว

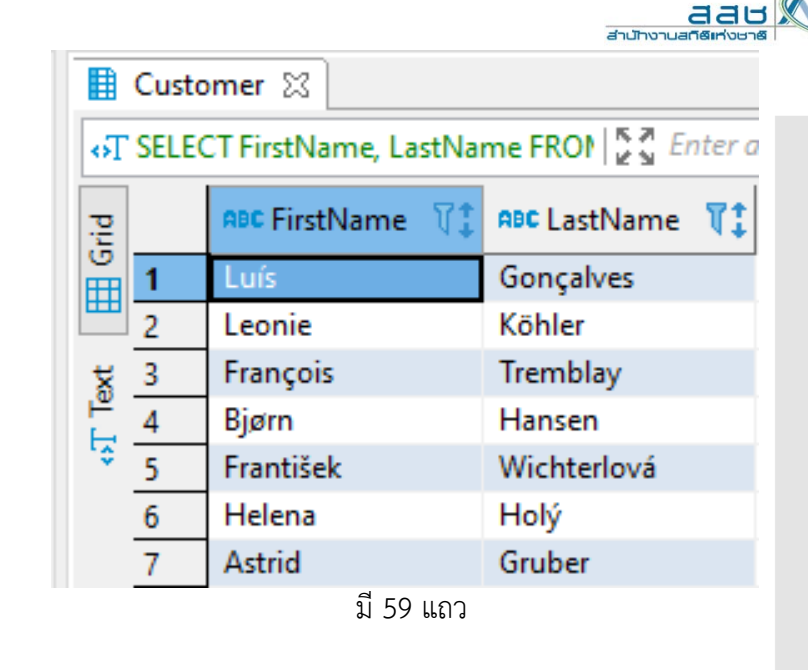

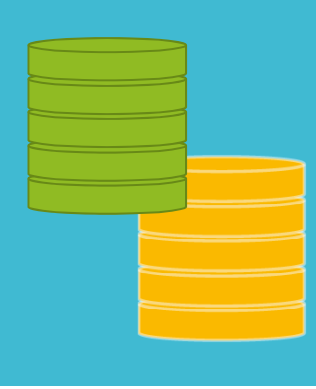

SELECT FirstName, LastName, 'Employee' AS Type

**FROM Employee** 

**UNION** 

SELECT FirstName, LastName, 'Customer' **FROM Customer** 

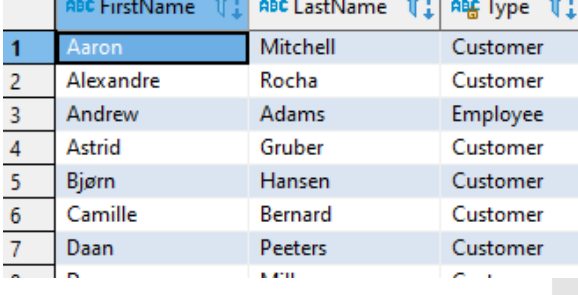

มี 67 แถว

aau **Houston Links** 

ค ํ าส ั,<br>่ังประยุกต์ ์UNION ALL รวมข้อม ู JNION ALL รวมขอมูล<br>ตั้งแต่ 2 table ขึ้นไป ั้งแต ่ 2 table ขึ ้นไป

เอาข ้ อม ู ลท ั ้งหมดของ 2 table มารวมกันต่อให้ข้อม ู ลซ ้ ําก ั นก ็ไม่มีการเอาออกให้ ร ู ปแบบ (Syntax)

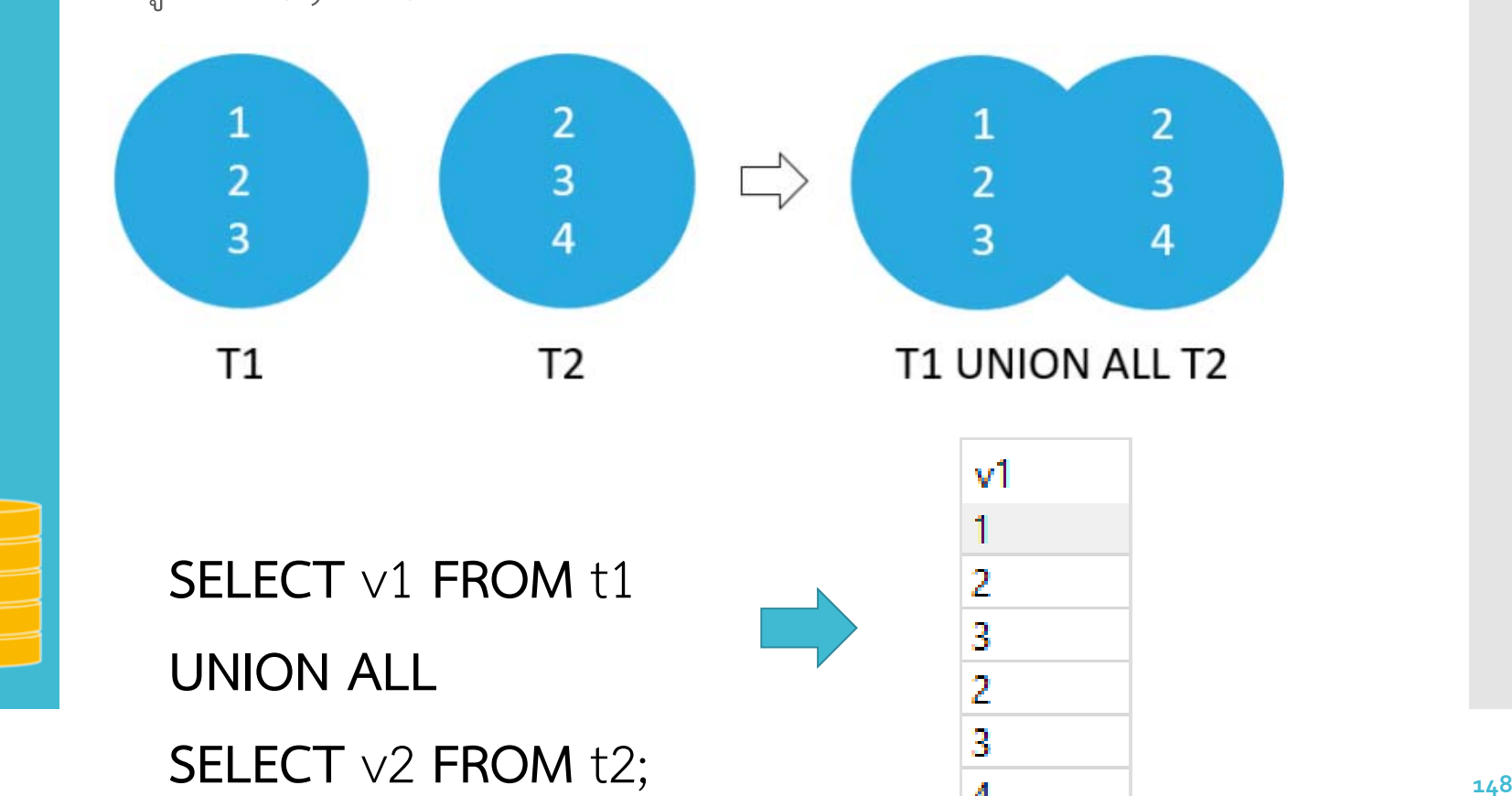

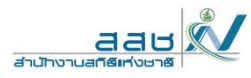

์ตัวอย่าง คำสั่งประยุกต์ ้<br>UNION ALL รวมข้อมูล<br>- ตั้งแต่ 2 table ขึ้นไป

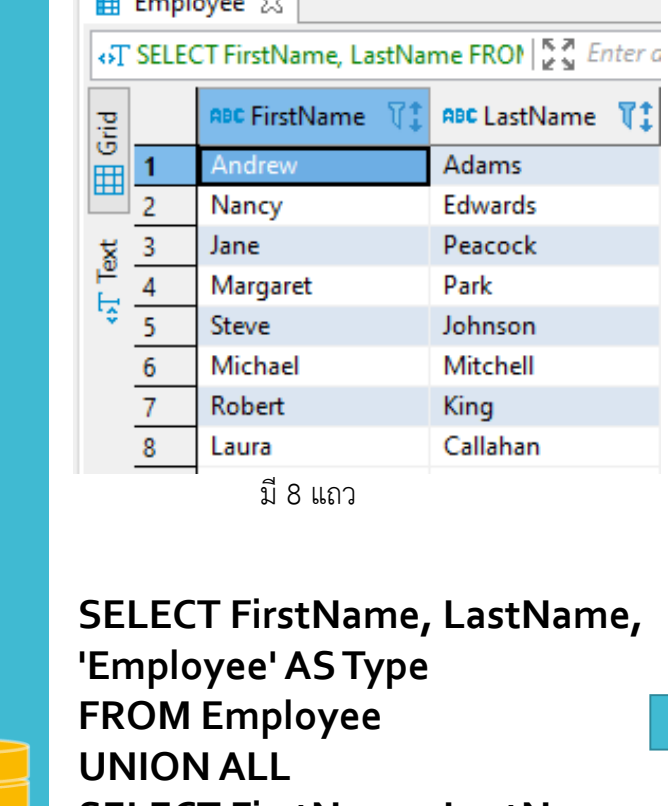

 $\mathbf{F}$   $\mathbf{F}$   $\mathbf{F}$   $\mathbf{F}$   $\mathbf{F}$   $\mathbf{F}$   $\mathbf{F}$ 

7 **SELECT FirstName, LastName,** 'Customer' **FROM Customer** 

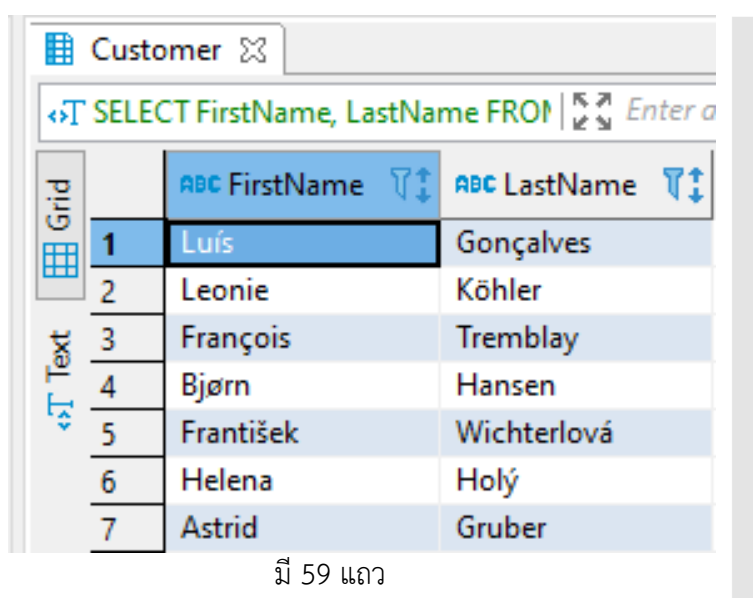

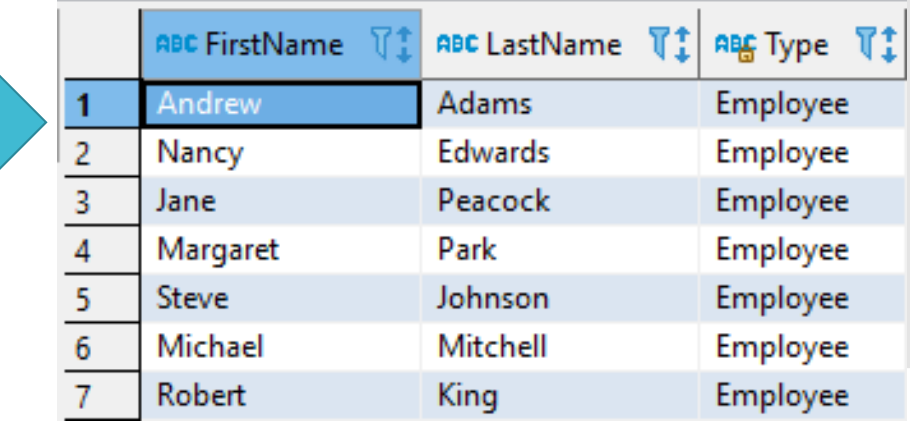

มี 67 แถว

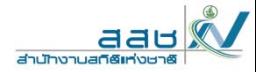

# **INTERSECT and** EXCEPT : not in SQL Server

## 1. INTERSECT

เลือกเอาเฉพาะข้อมูลบรรทัดที่มีเหมือนกันเท่านั้นใน 2 table รูปแบบ (Syntax)

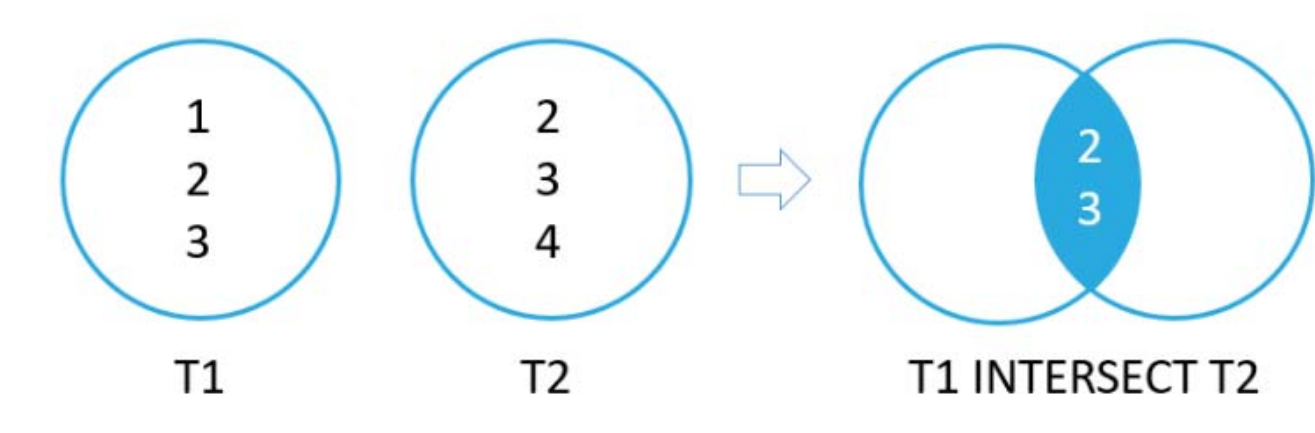

SELECT select\_list1 FROM table1 **INTERSECT SELECT** select\_list2 FROM table2

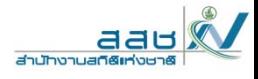

 $\overline{2}$ 

 $\overline{\mathbf{3}}$ 

4

5

 $\overline{6}$ 

 $\overline{7}$ 

INTERSECT and EXCEPT : not in SQL Server

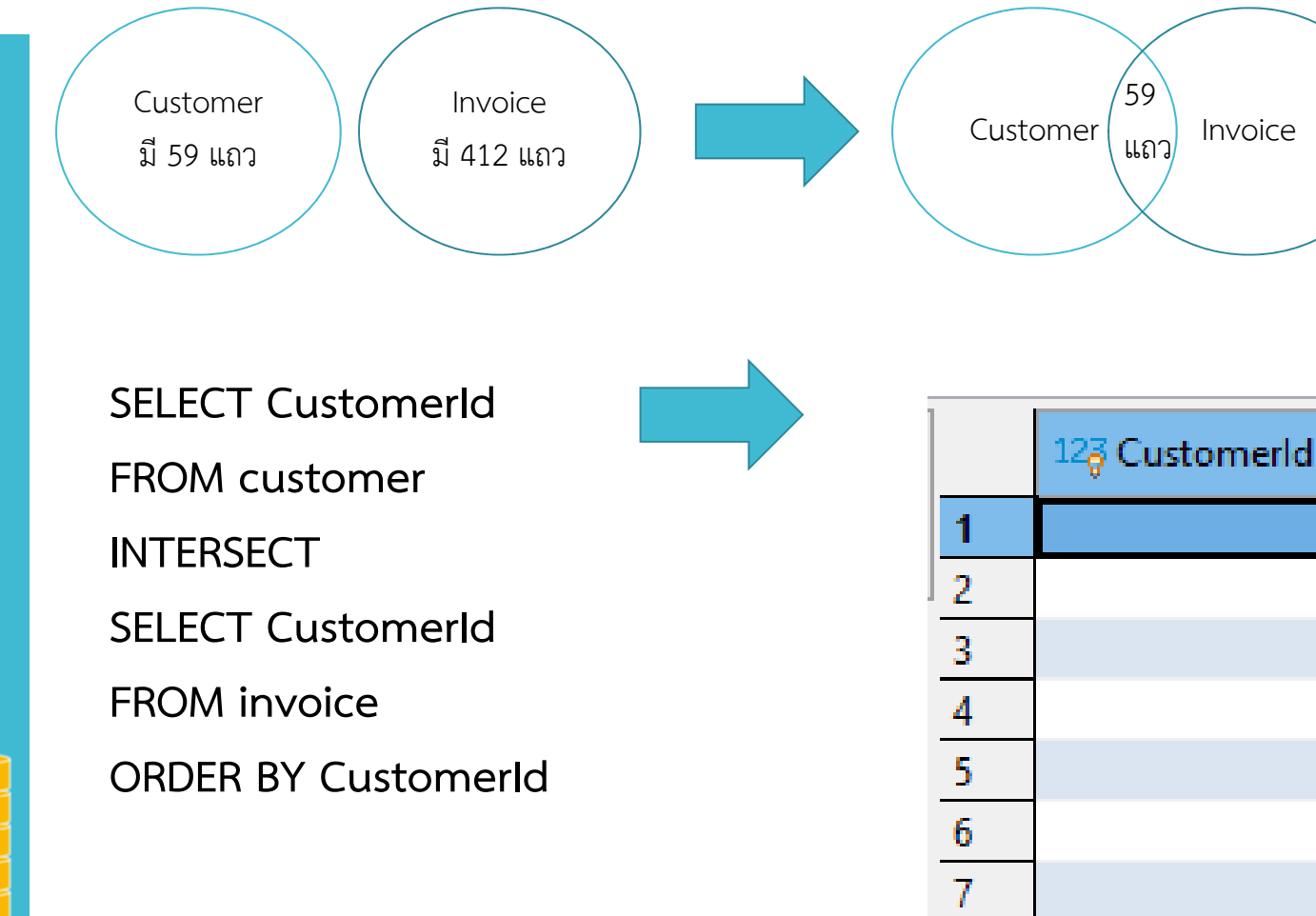

ม ี 59 แถว

## 2. Quantifiers

์ค้นหาแทร็กที่มีรหัสอัลบั้ม = 1 และมีความยาวมากกว่า 250,000 มิลลิวินาที

SELECT name, milliseconds, bytes, albumid

**FROM** track

WHERE albumid =  $1$  AND milliseconds > 250000

#### **用 Track 23**

«T SELECT name, milliseconds, bytes, albumid FROM | <a>
Reflect a SQL expression to filter results (use Ctrl+Spaced)</a>

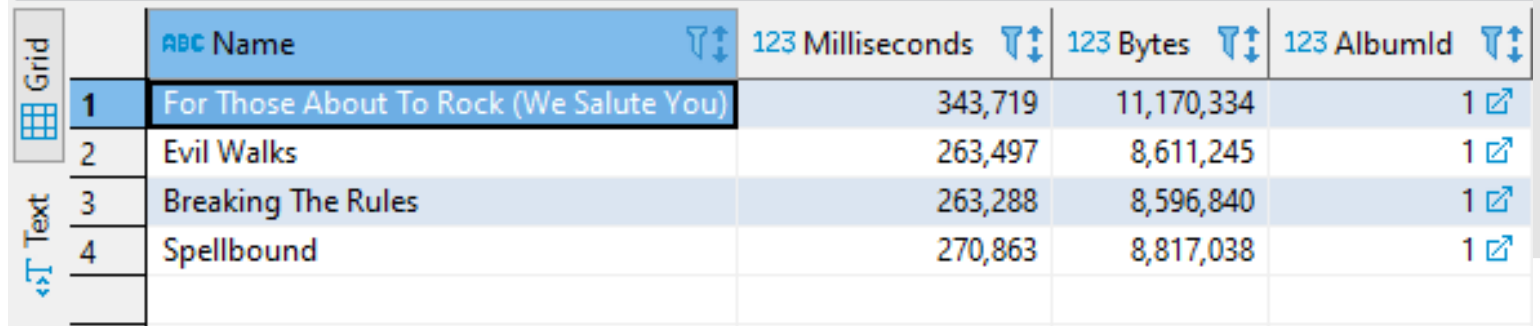

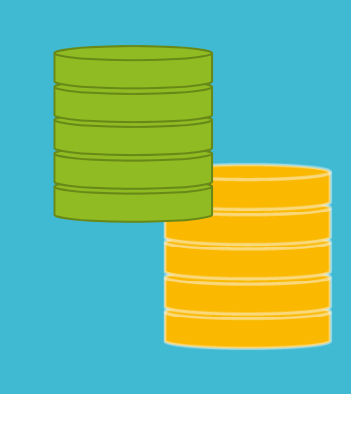

# 3. Nested Query

**SELECT** column\_1

**FROM** table\_1

**WHERE** column\_1 = (

**SELECT** column\_1

**FROM** table\_2

);

ต ้ องการหา trackid , ชื ่อtrack, และ albumid ที ่ มี albumid เดียวกันกับ ชื่อ<br>อัลบั้มว่า 'Let There Be ั ลบ ั่<br>มา ่ า **'Let There Be Rock'**

**SELECT trackid,** name, albumid **FROM track WHERE albumid = ( SELECT albumid FROM album WHERE title = 'Let There Be Rock'**

)

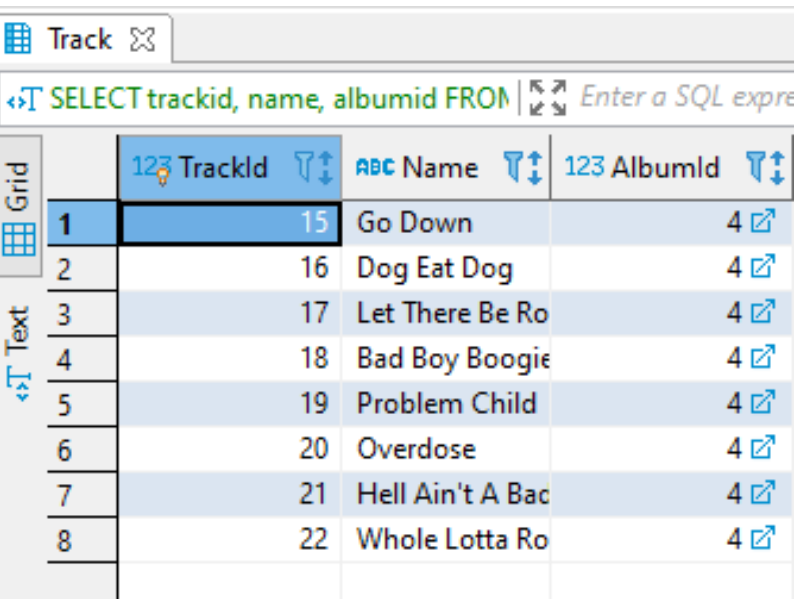

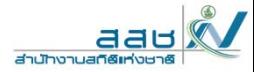

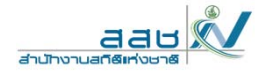

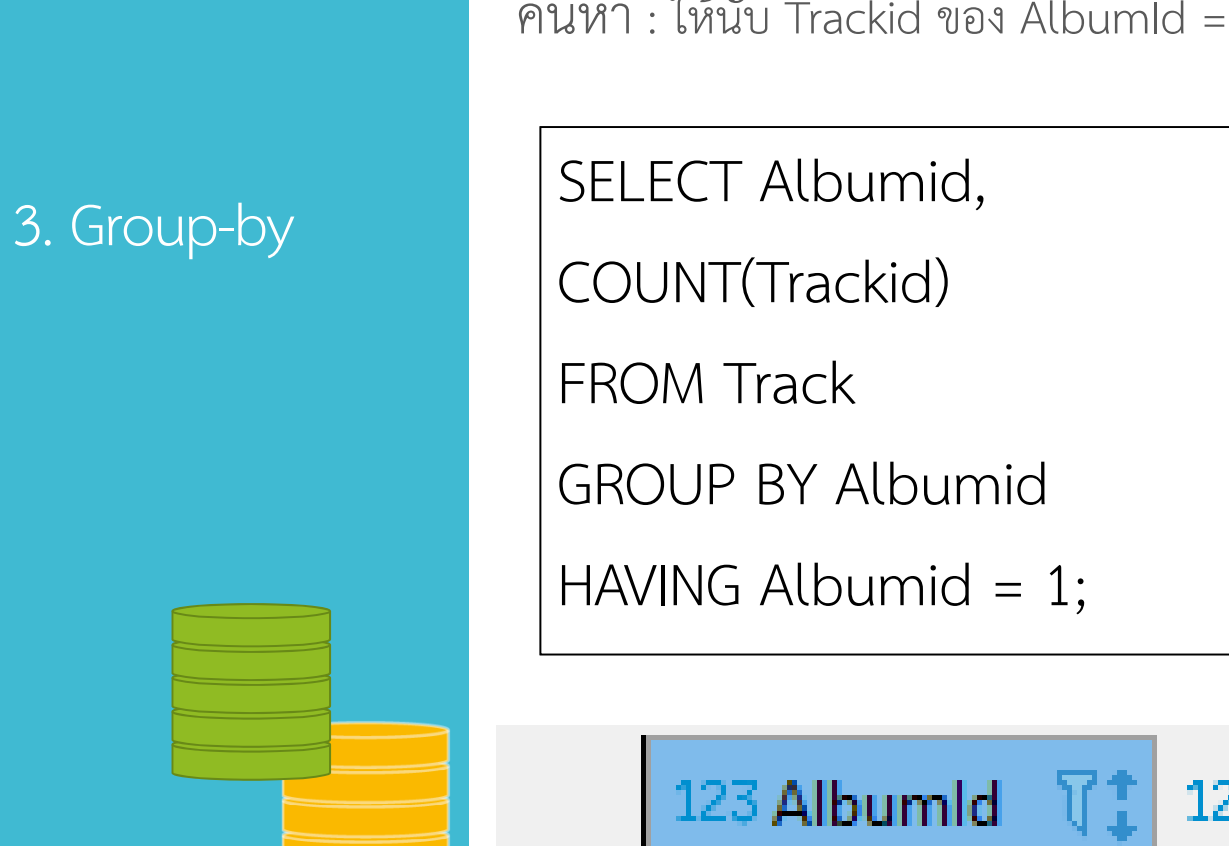

้นหา : ให้นับ Trackid ของ AlbumId = 1 ว่ามีจํานวนเท่าไร

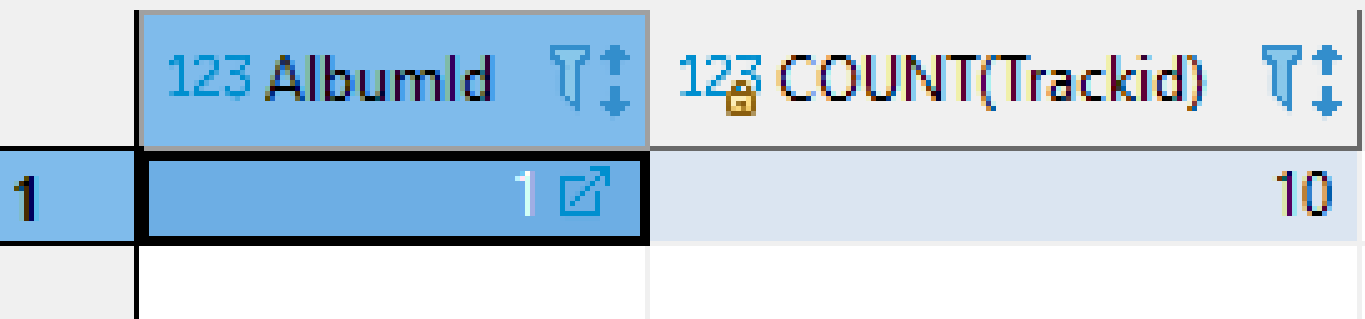

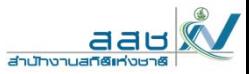

### **CREATE VIEW** view\_name[(**column**-

**name**-**list**)] **AS select**-**statement**;

CREATEVIEW v\_track AS**SELECT** trackid, track.name, album.Title AS album, mediatype.Name AS media, genre.Name AS genre FROMtrackINNER JOIN album ONAlbum.AlbumId <sup>=</sup> track.AlbumId INNER JOIN mediatype ON mediatype.MediaTypeId <sup>=</sup> track.MediaTypeId INNER JOIN genre ON genre.GenreId <sup>=</sup> track.GenreId;

**SELECT** \* **FROM** v\_track;

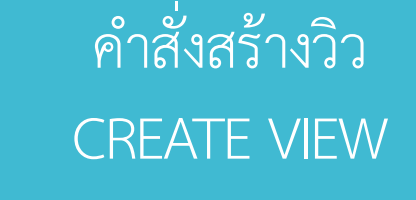

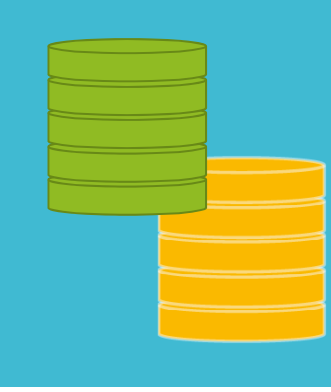

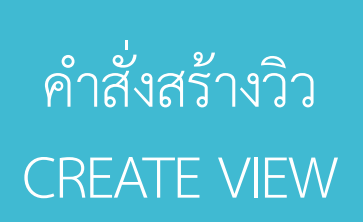

CREATE VIEW v\_album (AlbumTitle, Minutes) AS SELECT album.title, SUM(milliseconds) / 60000 FROM track INNER JOIN album USING (AlbumId) GROUP BY Album.Title;

SELECT \* FROM v\_album;

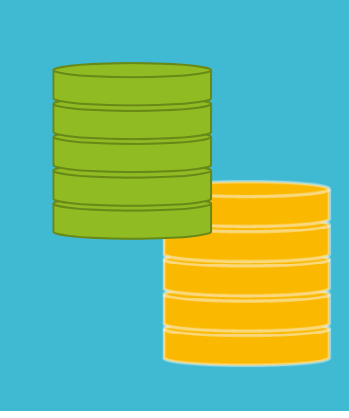

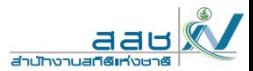

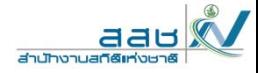

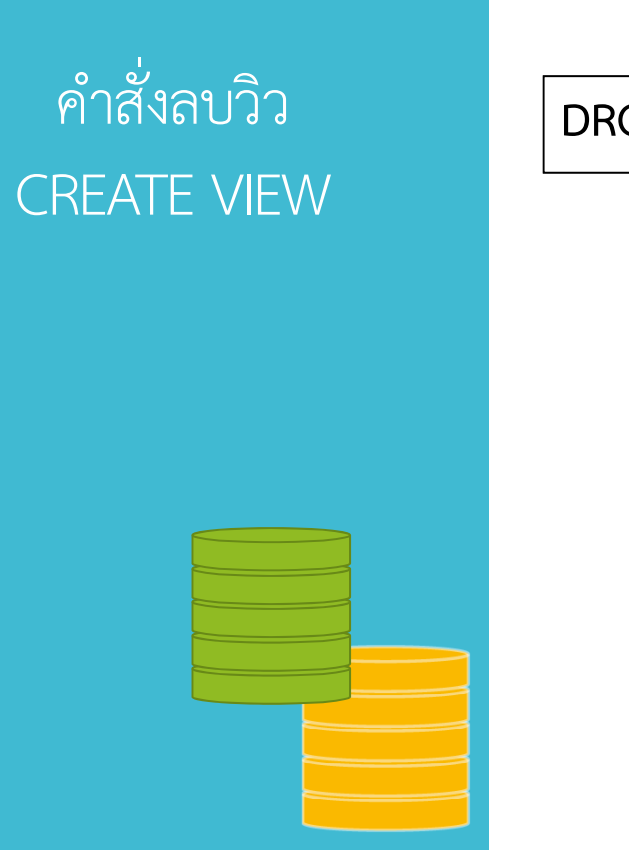

DROP VIEW view\_name;

DROP VIEW v\_album;

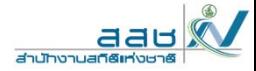

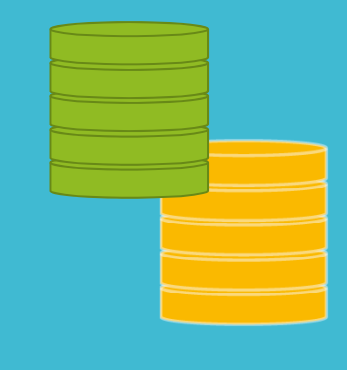

#### https://mindphp.com/forums/viewtopic.php?f=74&t=18341&sid=875c58559f215f474cb77c2f07f5 aae7https://saixiii.com/database-sql-data-types/ https://www.sqlitetutorial.net/ https://www.sqlitetutorial.net/sqlite-where/ https://www.sqlitetutorial.net/sqlite-select/ https://www.sqlitetutorial.net/sqlite-having/ https://www.sqlitetutorial.net/sqlite-union/ https://www.sqlitetutorial.net/sqlite-intersect/ https://www.sqlitetutorial.net/sqlite-group-by/ https://www.sqlitetutorial.net/sqlite-inner-join/ https://www.sqlitetutorial.net/sqlite-is-null/ https://www.sqlitetutorial.net/sqlite-subquery/ https://www.sqlitetutorial.net/sqlite-self-join/ https://www.sqlitetutorial.net/sqlite-create-view/ https://www.sqlite.org/datatype3.html https://www.sqlitetutorial.net/sqlite-date-functions/sqlite-date-function/

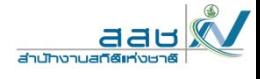

# THANKYOU

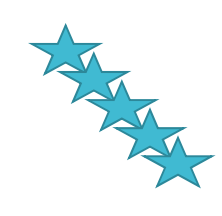

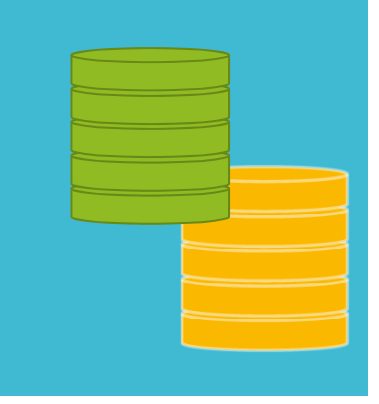

SQLite